## **EYFS Computing Overview.**

Despite computing not being explicitly mentioned within the [Early Years Foundation Stage \(EYFS\)](https://www.gov.uk/government/publications/early-years-foundation-stage-framework--2)  [statutory framework,](https://www.gov.uk/government/publications/early-years-foundation-stage-framework--2) there are many, frequent opportunities for young children to use technology to solve problems and produce creative outcomes during their time in EYFS. Computational thinking is developed through play as part of continuous provision and links are made in all curriculum areas.

EYFS teachers also use the whole school Purple Mash scheme linked to the early learning goals as outlined in the March 2021 statutory framework for the early years and foundation stage. Activities link to developing skills in communication and language, expressive arts, literacy, mathematics, physical development, PSED and understanding the world.

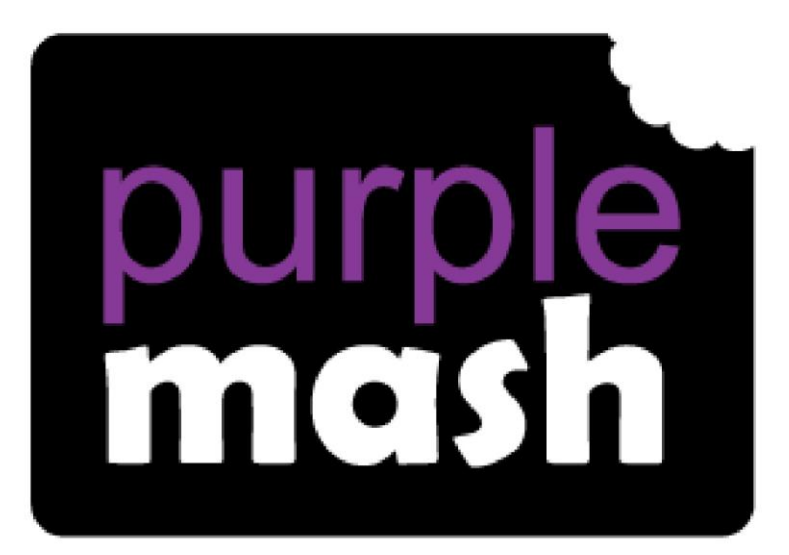

# **Computing**

**Scheme of Work** 

## **Year 1 Overview**

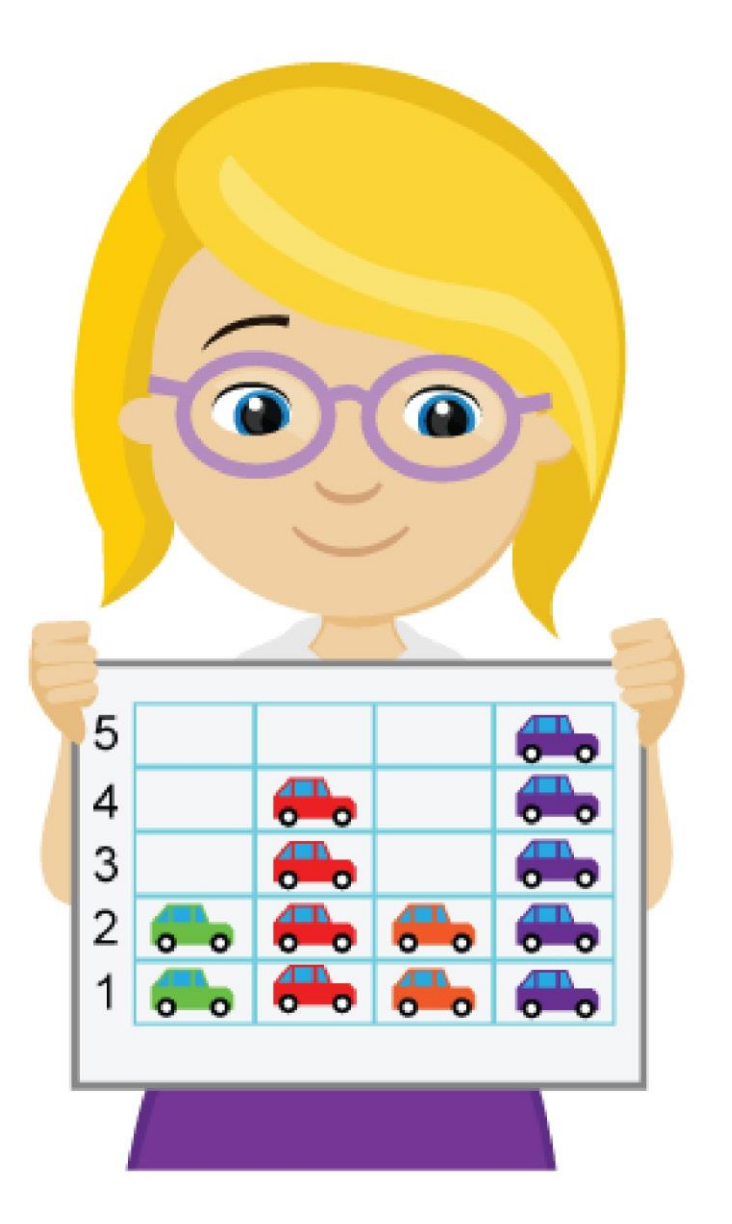

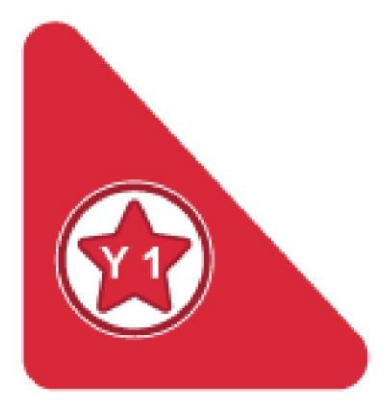

### **Introduction**

This document contains an overview of the units included in the Purple Mash Computing Scheme of Work for Year 1.

For detailed lesson plans and resources, see the documents for the individual units themselves.

Most lessons assume that children are logged onto Purple Mash with their own individual usernames and passwords so their work will be saved in their own folders automatically and can be easily reviewed and assessed by the class teacher. If children have not used and logged onto Purple Mash before then they will need to spend some time before starting these lessons, learning how to do this. Children can be supported by having their printed logon cards (produced using [Create and](https://www.purplemash.com/site#app/guides/Create_Manage_Users_Guide) [Manage Users\)](https://www.purplemash.com/site#app/guides/Create_Manage_Users_Guide) to hand.

Lesson plans also make use of the facility within Purple Mash to set activities for pupils which they can then complete and hand-in online (2Dos). This enables you to assess their work easily as well as distribute resources to all pupils. If children have not opened 2Dos before then they will need more detailed instructions about how to do this. A teacher's guide to 2Dos can be found in the teacher's section: [2Dos Guide.](https://www.purplemash.com/site#app/guides/2dos_pdf_Guide)

If you are currently using a single login per class or group and would like to set up individual logins yourself, then please see our guide to doing so a[t Create and Mange Users.](https://www.purplemash.com/site#app/guides/Create_Manage_Users_Guide) Alternatively, please contact support at support@2simple.com or 0208 203 1781.

To force links within this document to open in a new tab, right-click on the link then select 'Open link in new tab'.

#### **Linking the lessons to curriculum objectives**

At the end of this document you will find a breakdown showing how the units relate to the curricula of England, Wales, Northern Ireland and Scotland. Within each unit document is a section called Assessment Guidance with exemplars of how a child at emerging, expected and exceeding level of achievement could demonstrate this in their work through the unit. These statements could also be used for reporting.

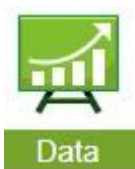

This information can be used in association with the Purple Mash Data Dashboard to make and record judgements about children's outcomes and demonstrate progress over time.

For more information about the Data Dashboard see the **Data Dashboard manual** or view the videos within the Data Dashboard tool.

#### **Differentiation**

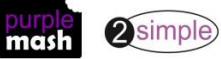

## **Year 1 Whole Year Overview**

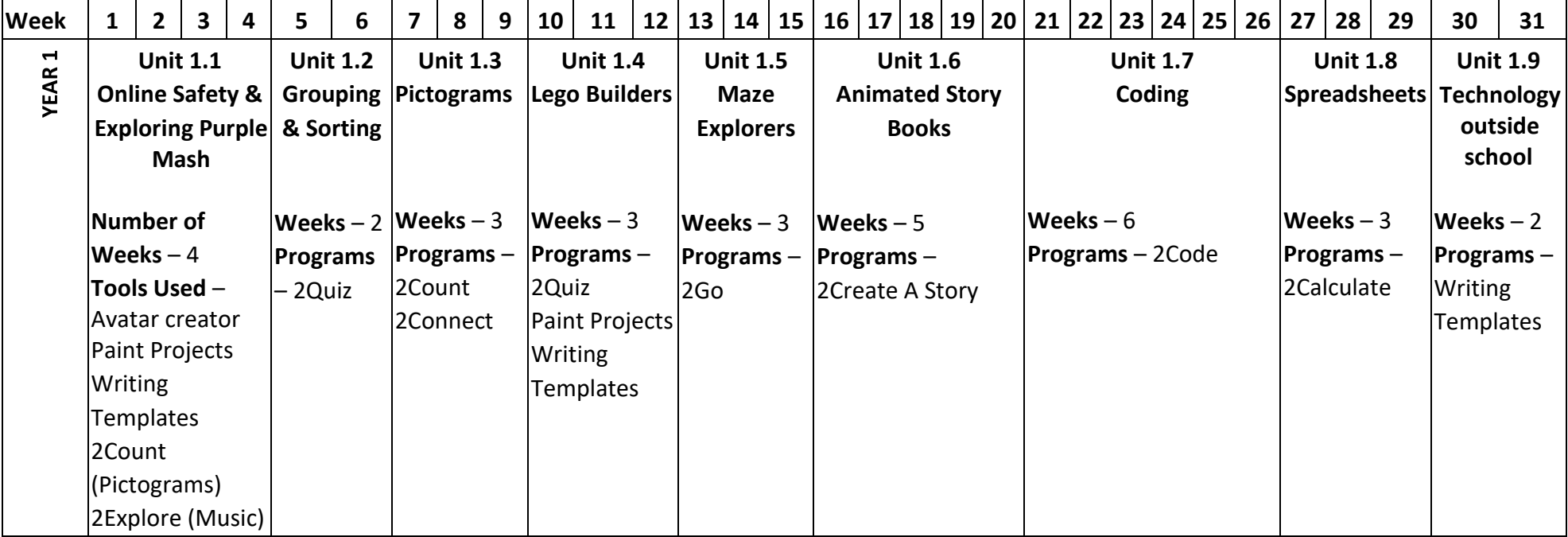

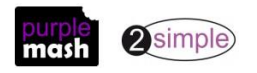

## **Year 1 Unit Overview**

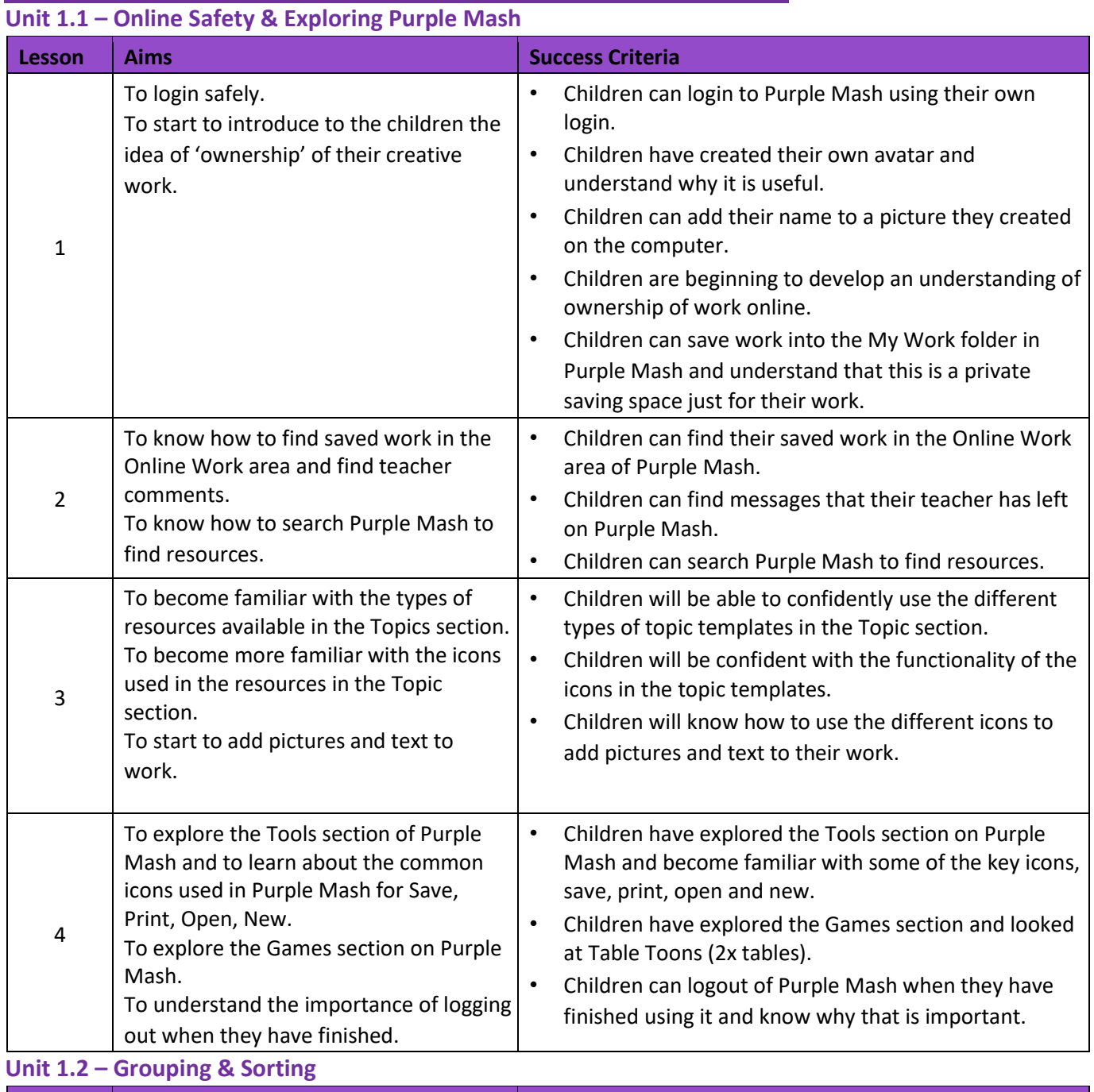

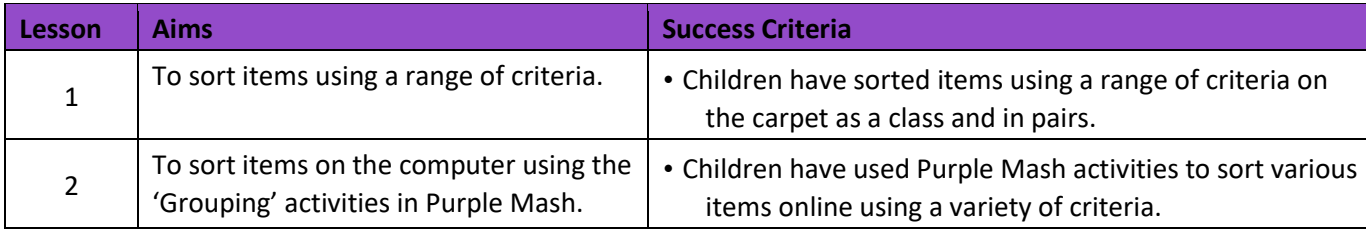

#### **Unit 1.3 - Pictograms**

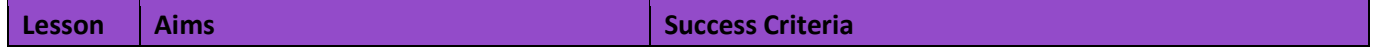

Need more support? *Contact us* Tel: 0208 203 1781 | Email: support@2simple.com | Twitter: @2simplesoftware

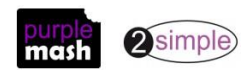

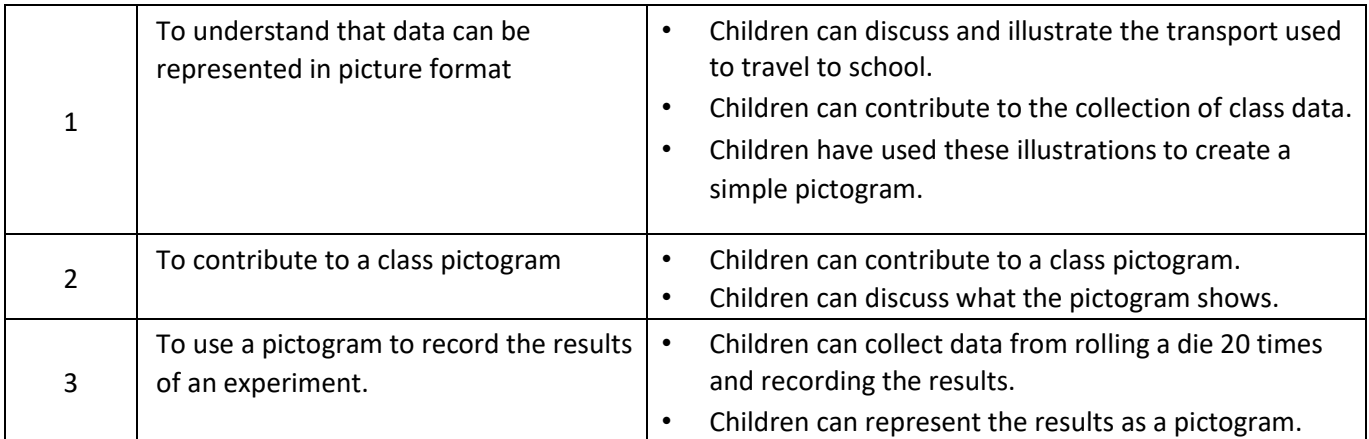

#### **Unit 1.4 – Lego Builders**

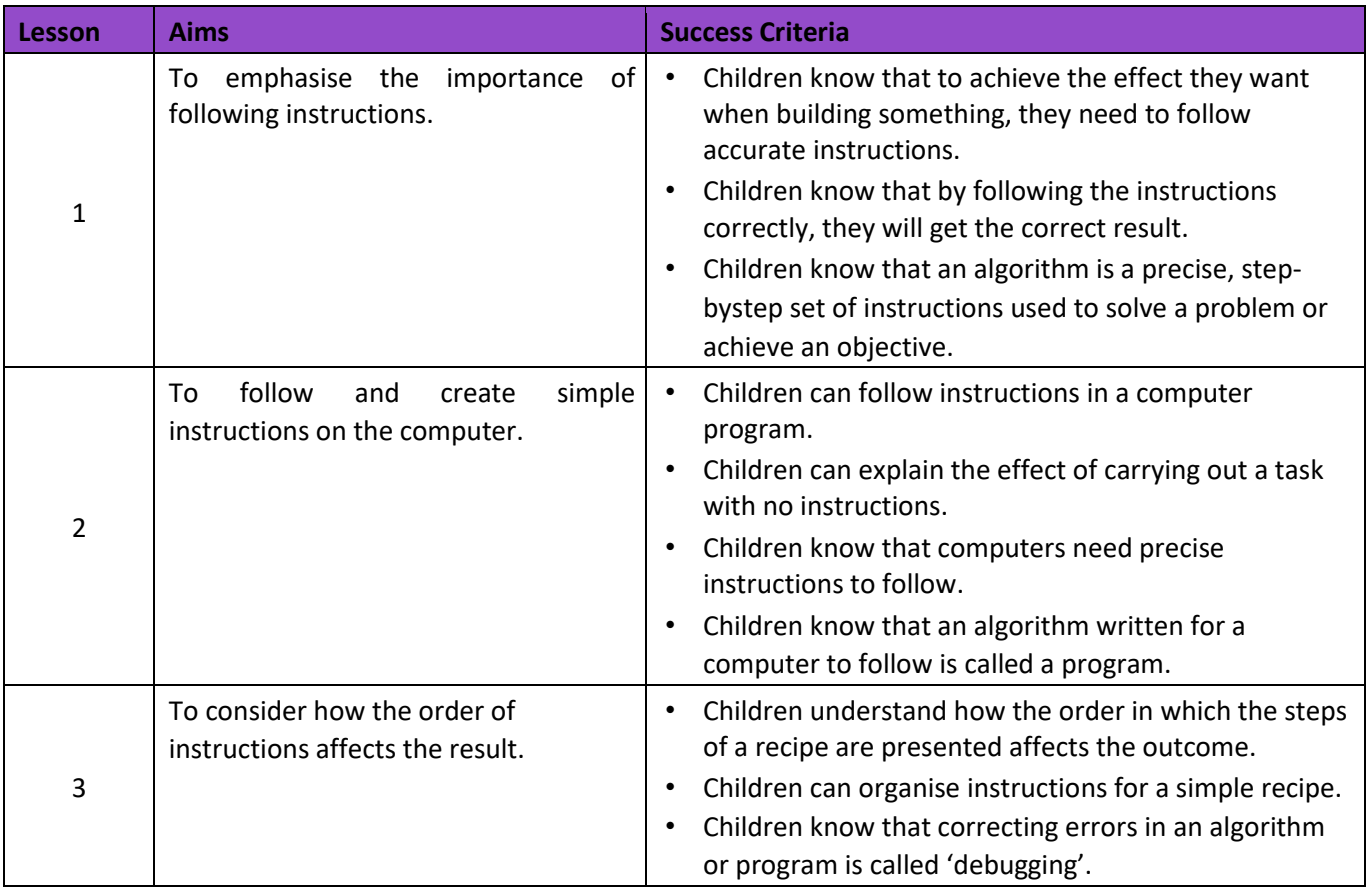

#### **Unit 1.5 Maze Explorers**

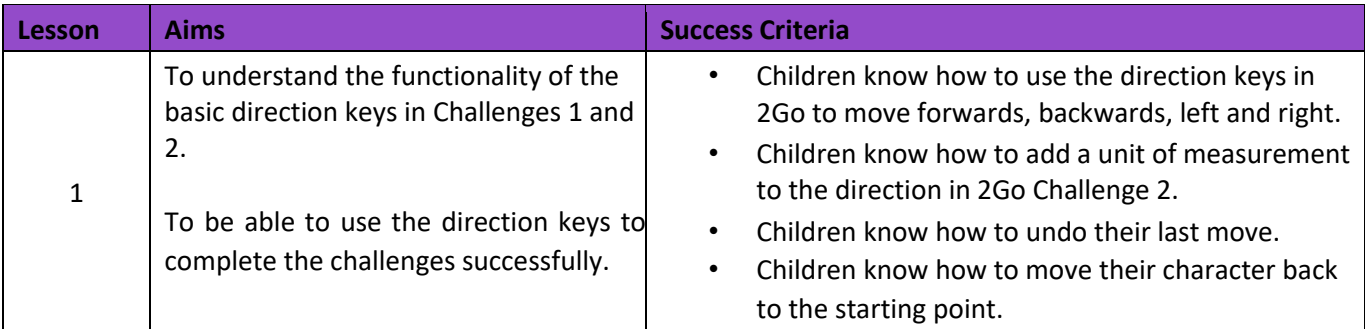

Need more support? *Contact us*

Tel: 0208 203 1781 | Email: **support@2simple.com** | Twitter: @2simplesoftware

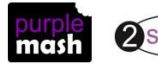

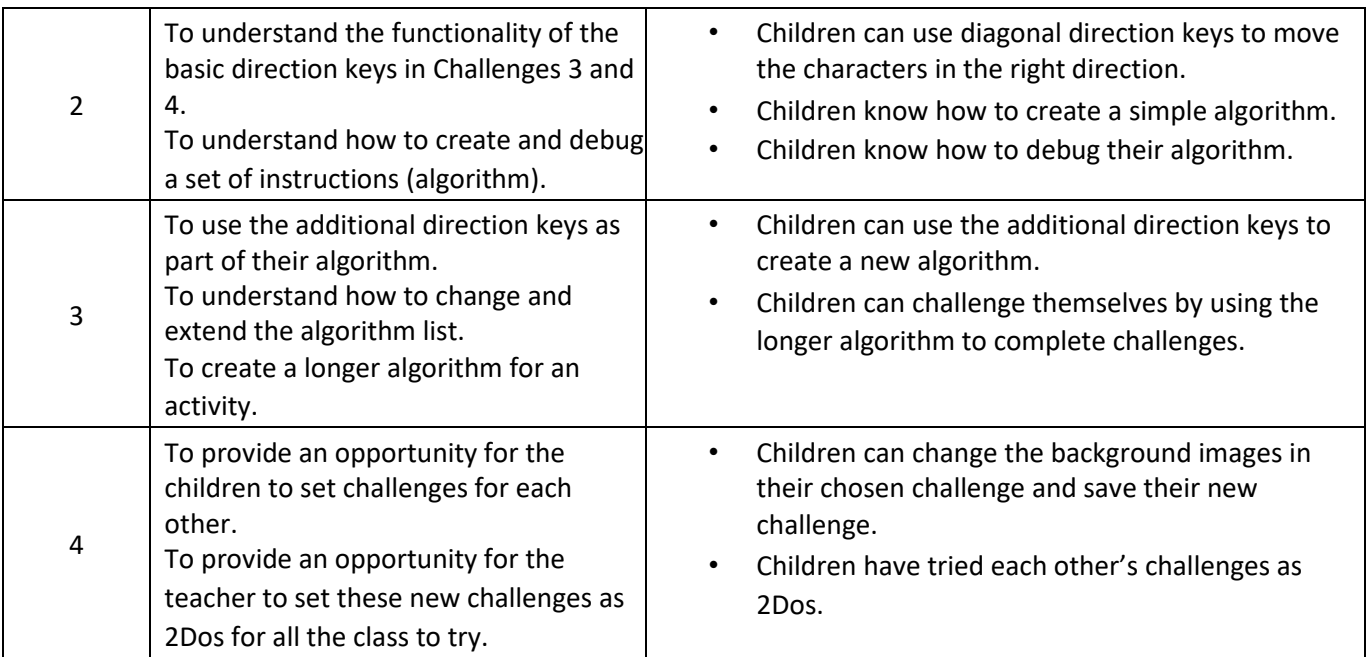

**Unit 1.6 – Animated Story Books** 

**–**

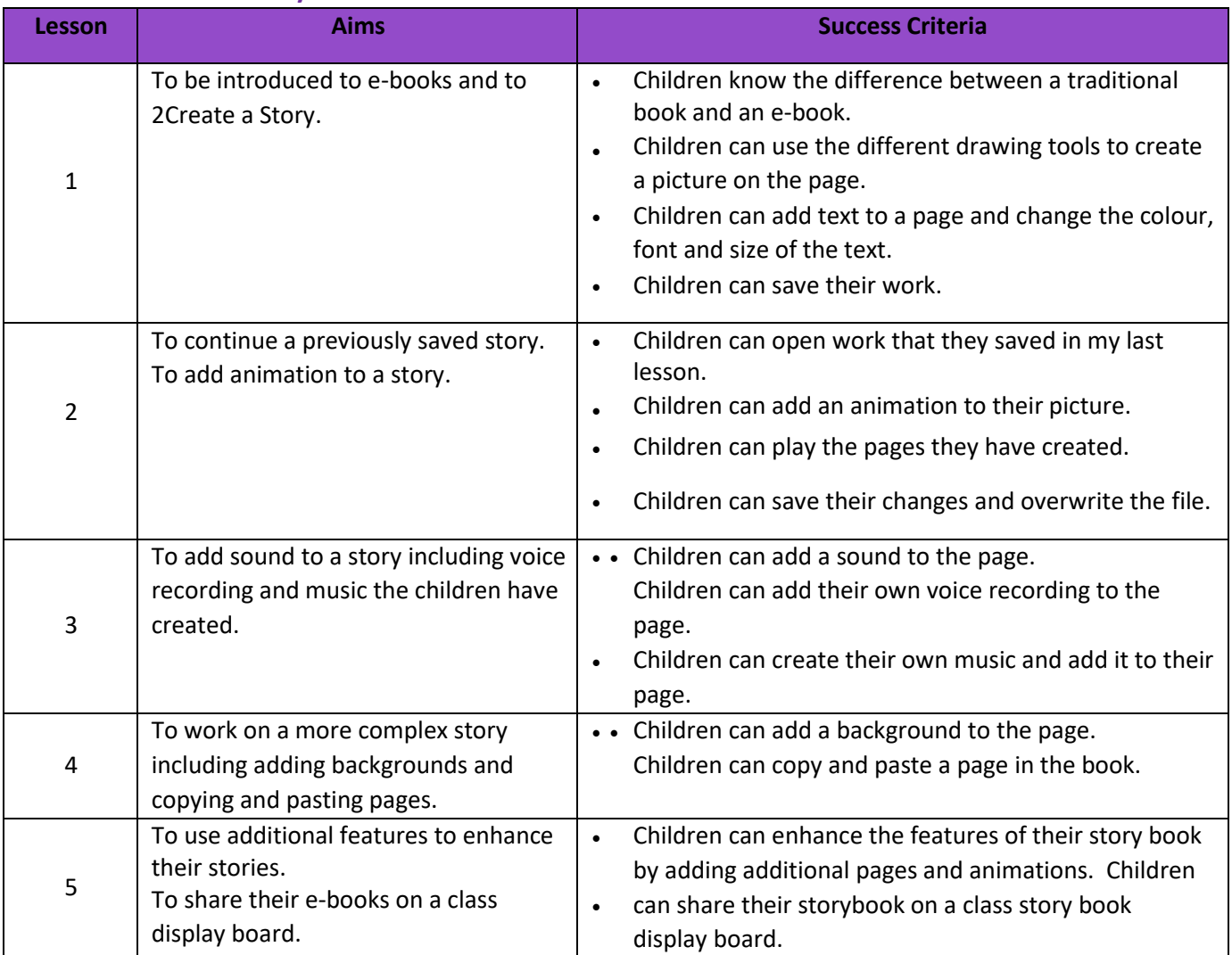

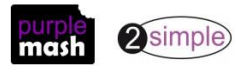

#### **– Unit 1.7 Coding**

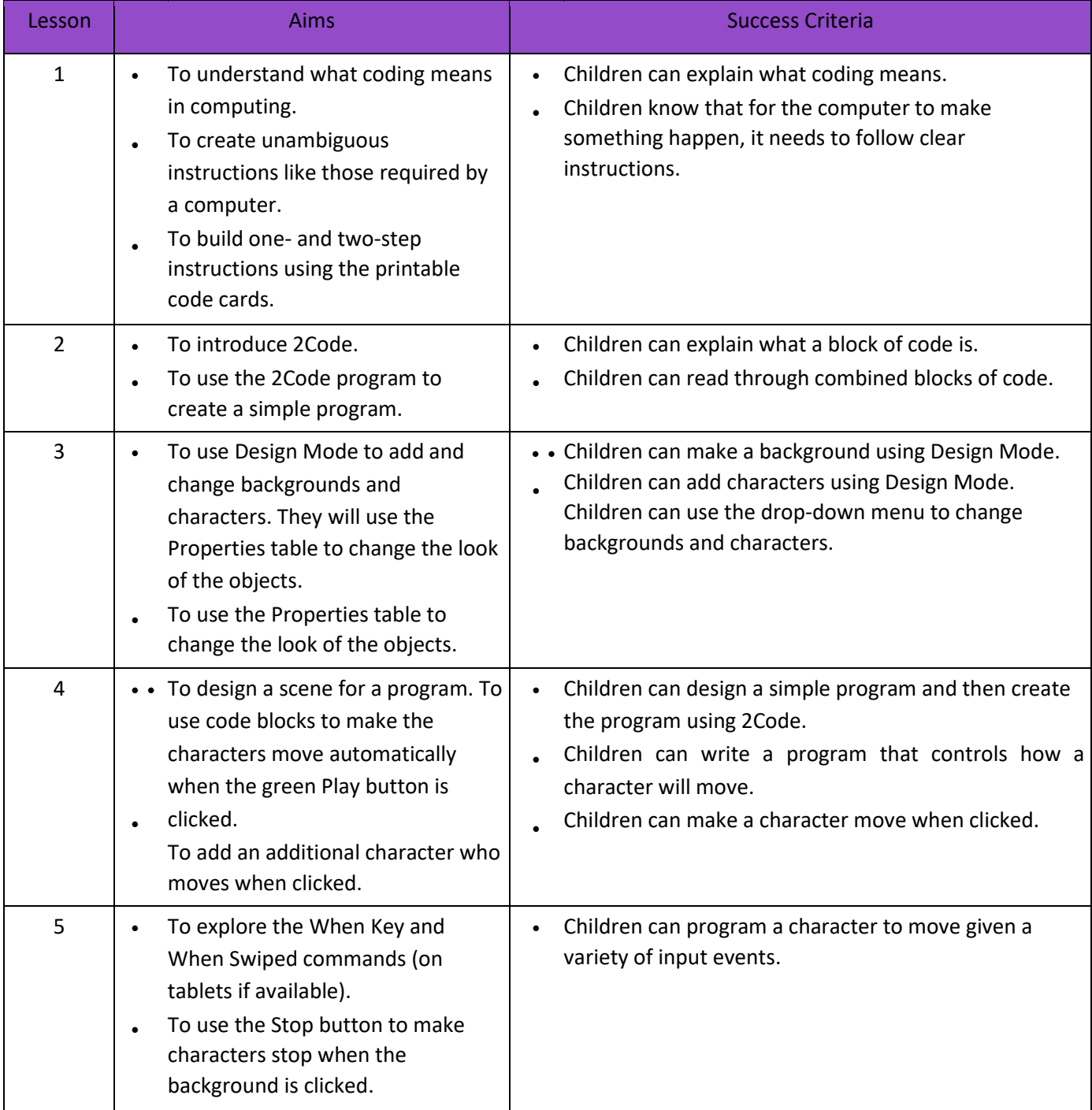

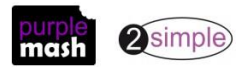

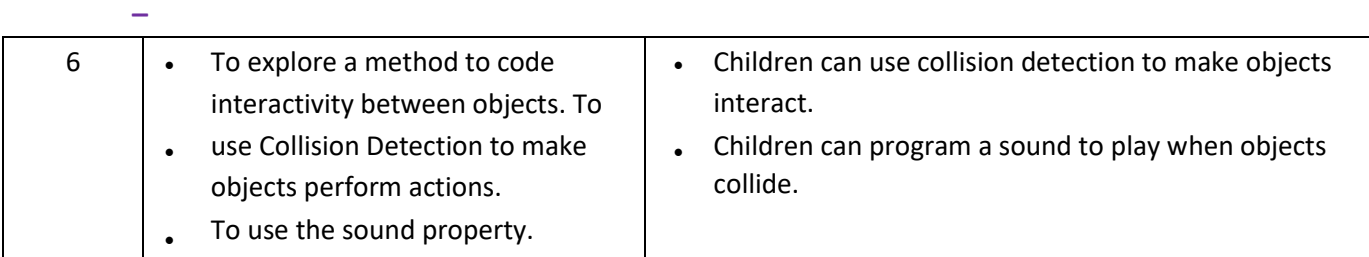

#### **Unit 1.8 Spreadsheets**

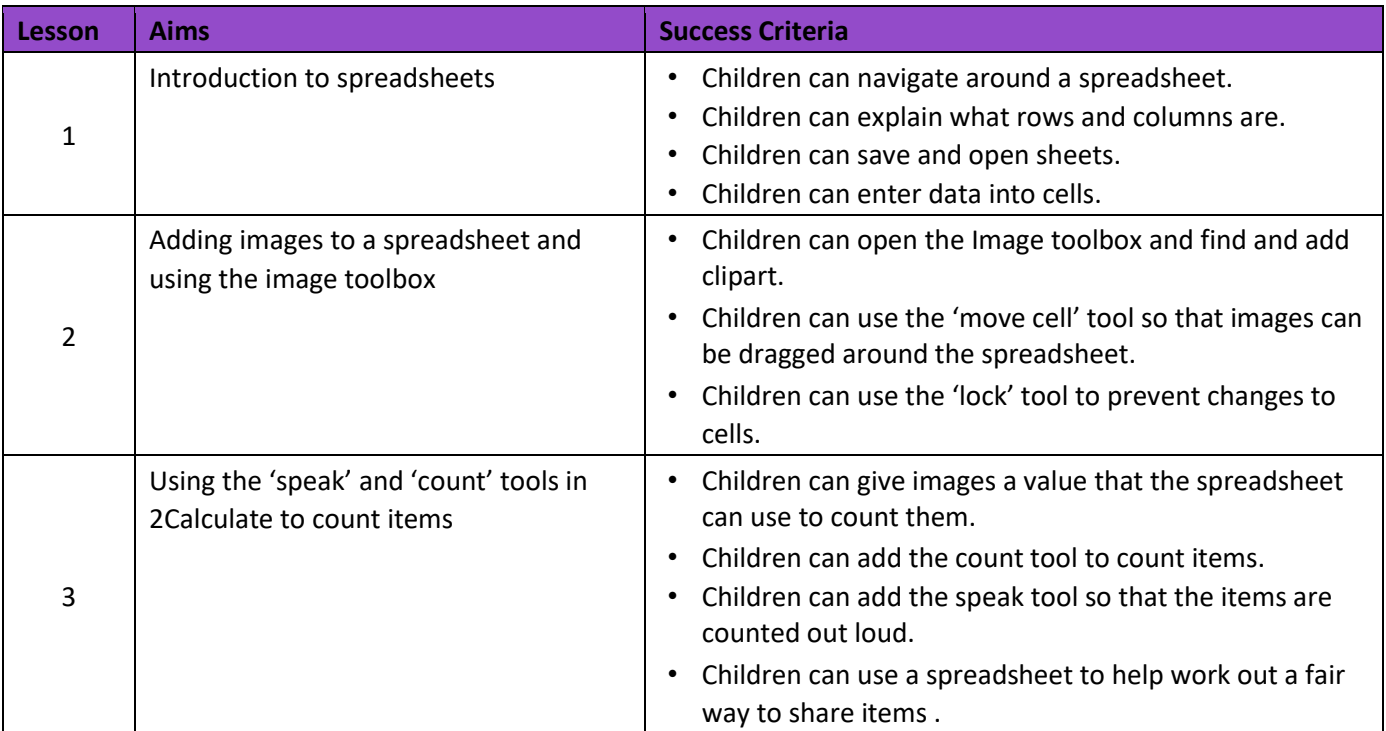

**Unit 1.9 – Technology outside school** 

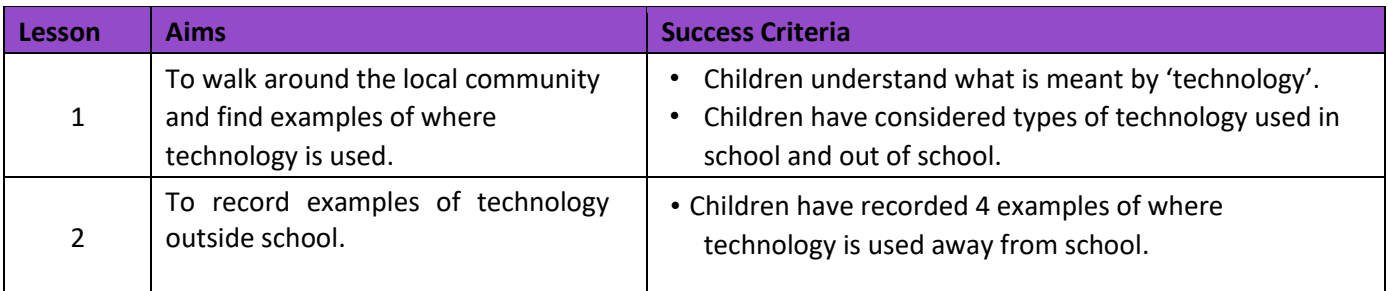

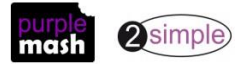

## **English National Curriculum Objectives (Key Stage 1)**

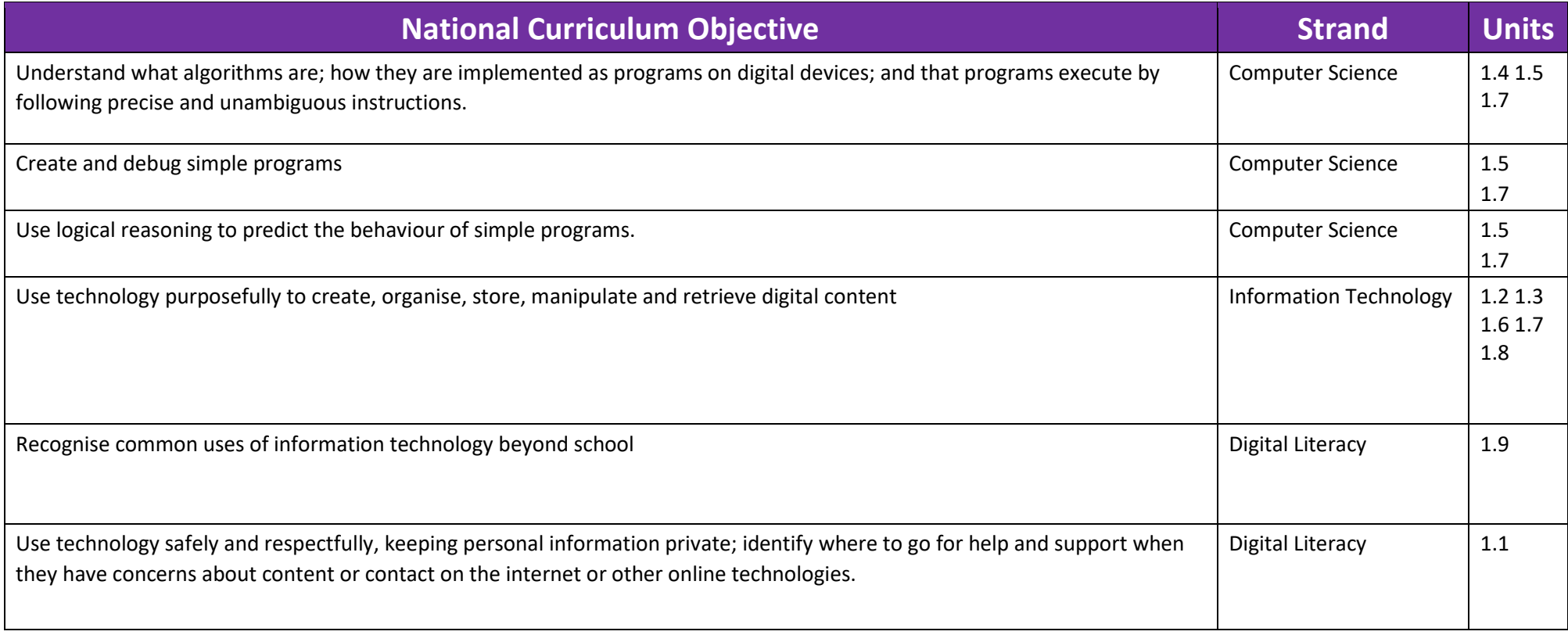

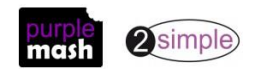

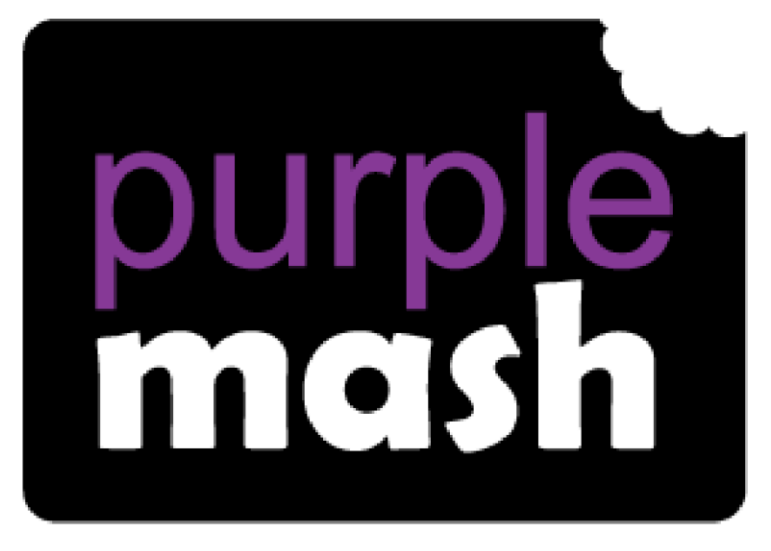

# **Computing**

**Scheme of Work** 

## **Year 2 Overview**

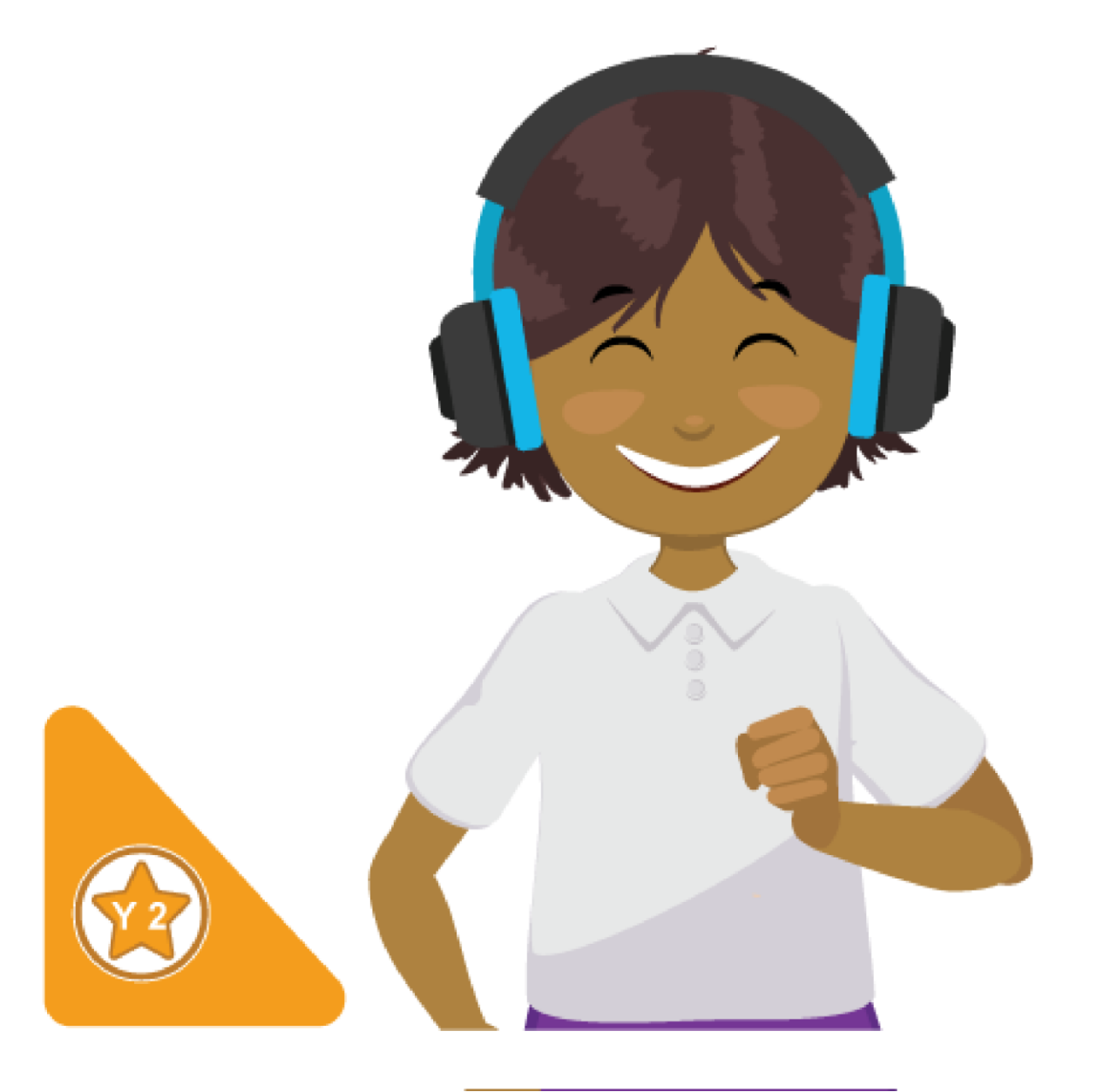

## **Introduction**

This document contains an overview of the units included in the Purple Mash Computing Scheme of Work for Year 2.

For detailed lesson plans and other information, see the documents for the individual units themselves.

Most lessons assume that children are logged onto Purple Mash with their own individual usernames and passwords, so their work will be saved in their own folders automatically and can be easily reviewed and assessed by the class teacher. If children have not used and logged onto Purple Mash before then they will need to spend some time before starting these lessons, learning how to do this. Children can be supported by having their printed logon cards (produced using [Create and](https://www.purplemash.com/site#app/guides/Create_Manage_Users_Guide) [Manage Users\)](https://www.purplemash.com/site#app/guides/Create_Manage_Users_Guide) to hand.

Lesson plans also make use of the facility within Purple Mash to set activities for pupils which they can then complete and hand-in online (2Dos). This enables you to assess their work easily as well as distribute resources to all pupils. If children have not opened 2Dos before then they will need more detailed instructions about how to do this. A teacher's guide to 2Dos can be found in the teacher's section: [2Dos Guide.](https://www.purplemash.com/site#app/guides/2dos_pdf_Guide)

If you are currently using a single login per class or group and would like to set up individual logins yourself, then please see our guide to doing so a[t Create and Mange Users.](https://www.purplemash.com/site#app/guides/Create_Manage_Users_Guide) Alternatively, please contact support at support@2simple.com or 0208 203 1781.

To force links within this document to open in a new tab, right-click on the link then select 'Open link in new tab'.

#### **Linking the lessons to curriculum objectives**

At the end of this document you will find a breakdown showing how the units relate to the curricula of England, Wales, Northern Ireland and Scotland. Within each unit document is a section called Assessment Guidance with exemplars of how a child at emerging, expected and exceeding level of achievement could demonstrate this in their work through the unit. These statements could also be used for reporting.

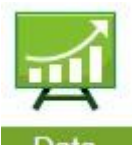

This information can be used in association with the Purple Mash Data Dashboard to make and record judgements about children's outcomes and demonstrate progress over time.

For more information about the [Data Dashboard](https://www.purplemash.com/app/guides/Data_Dashboard_Users_Guide) see the Data Dashboard [manual](https://www.purplemash.com/app/guides/Data_Dashboard_Users_Guide) [o](https://www.purplemash.com/app/guides/Data_Dashboard_Users_Guide)r view the videos within the Data Dashboard tool.

#### **Differentiation**

Where appropriate, guidance has been given on how to simplify tasks within lessons or challenge those who are ready for more stretching tasks.

Need more support? *Contact us*

## **Year 2 Whole Year Overview**

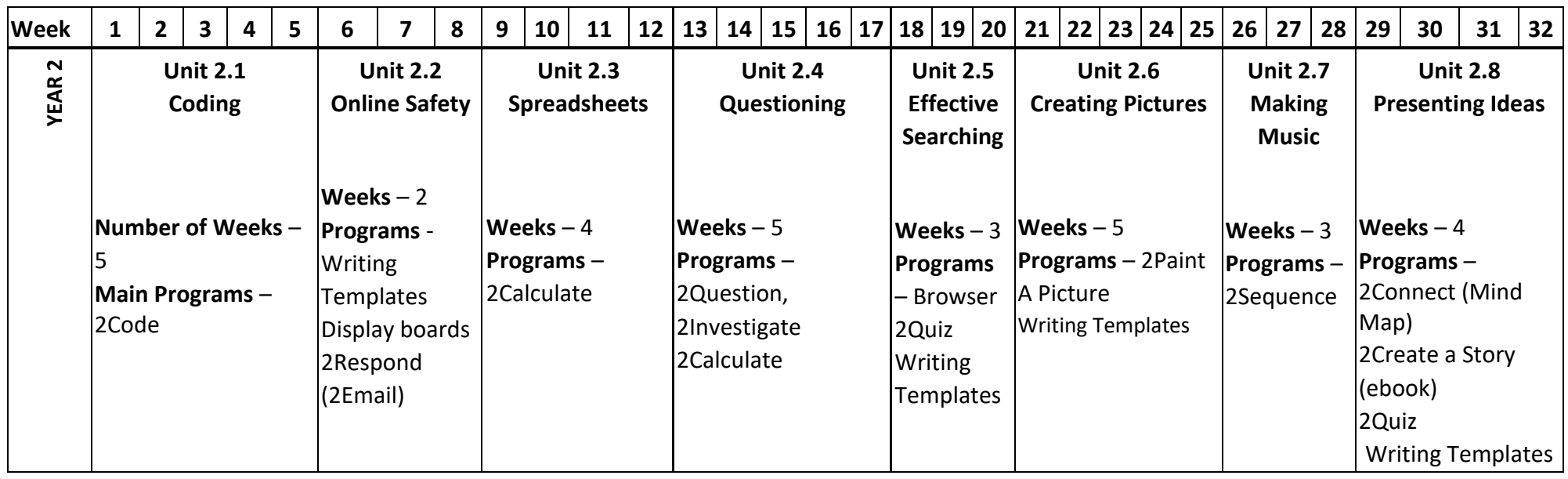

## **Year 2 Unit Overview**

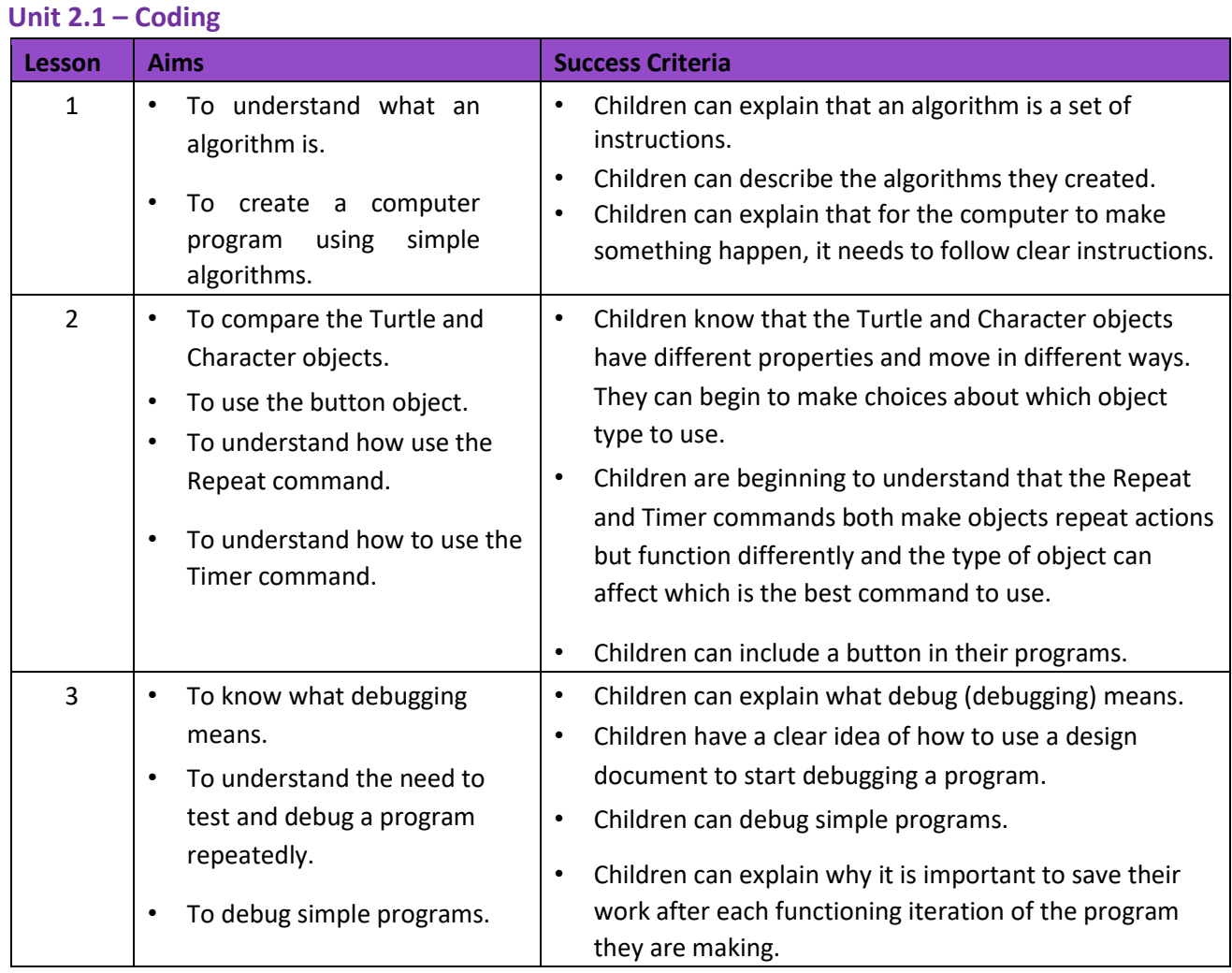

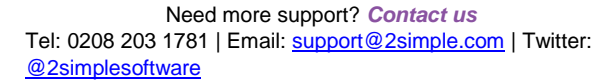

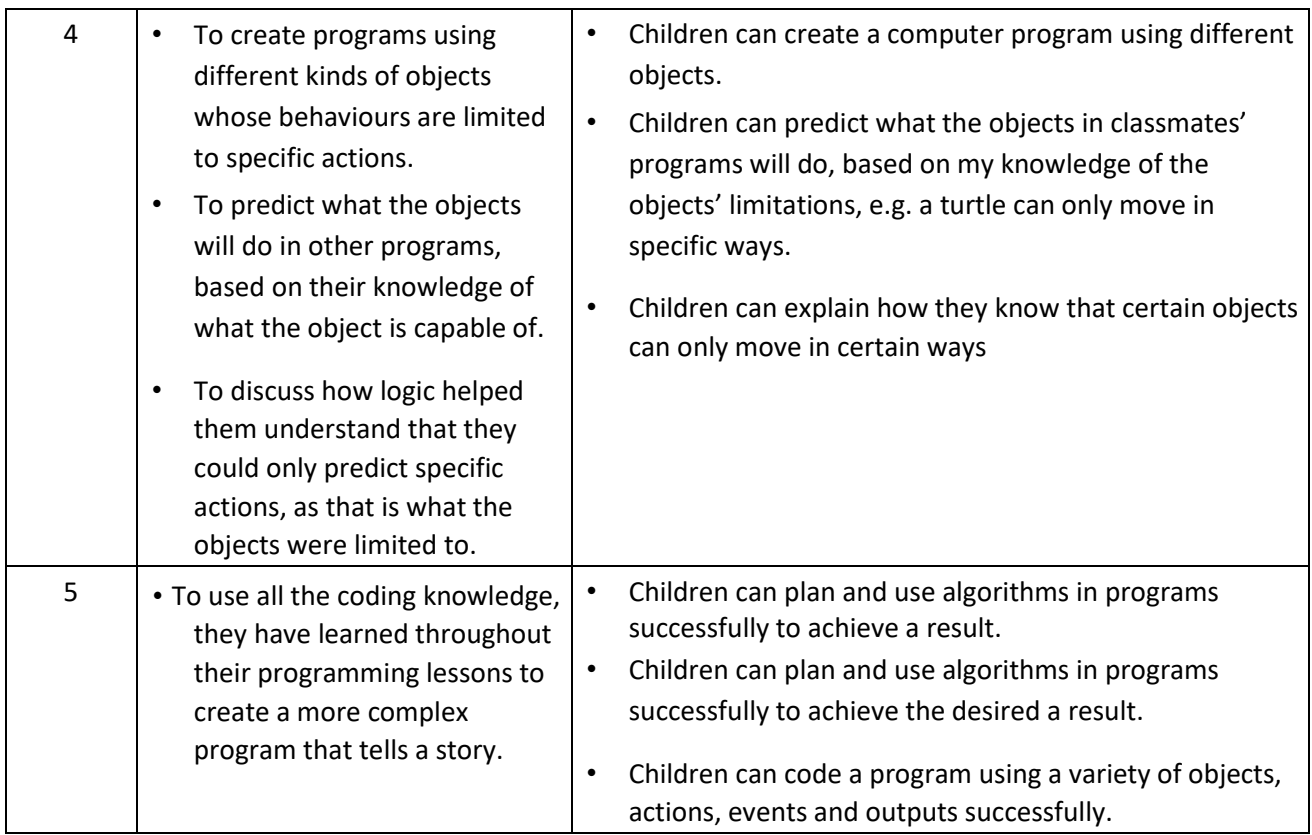

#### **Unit 2.2 Online Safety**

**–**

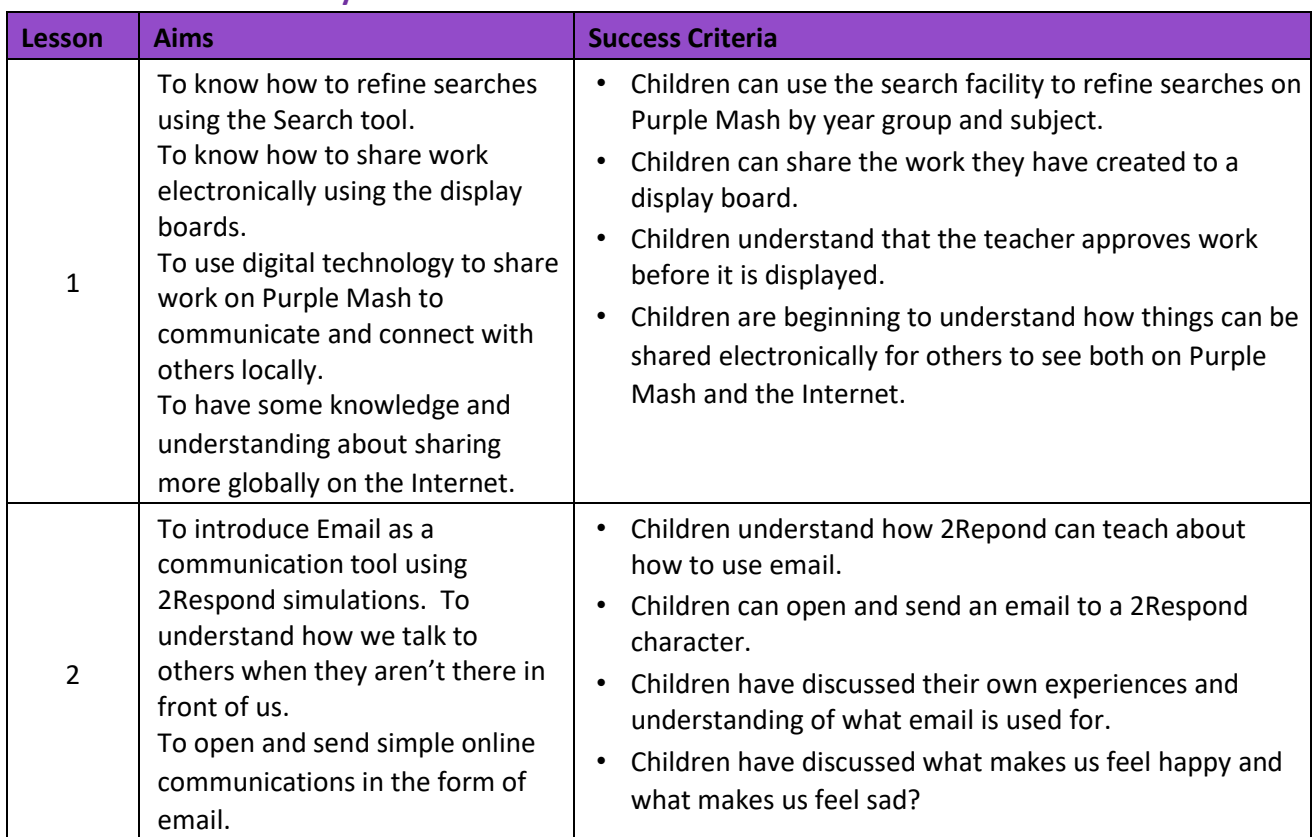

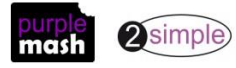

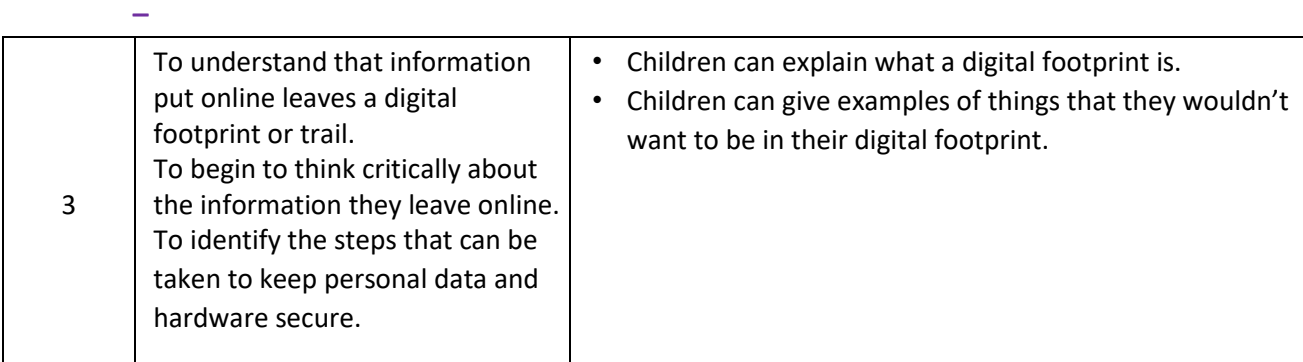

#### **Unit 2.3 - Spreadsheets**

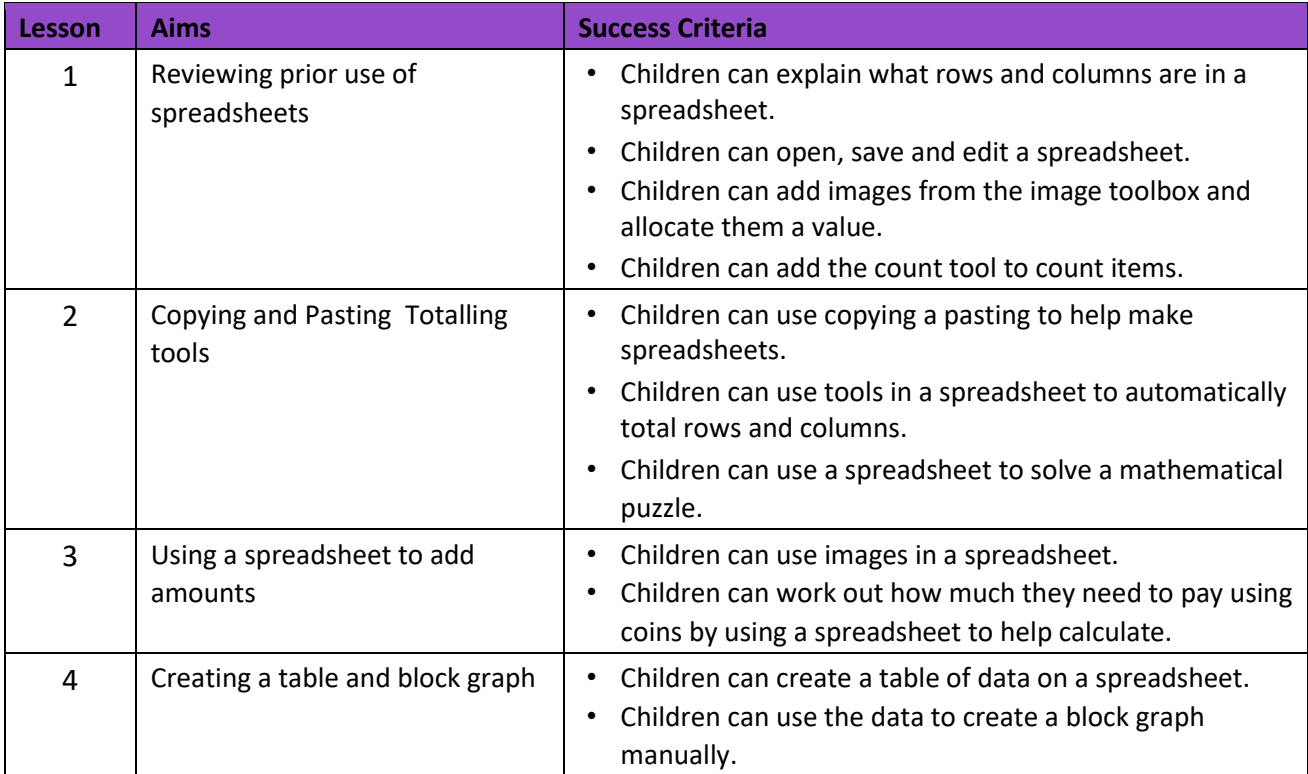

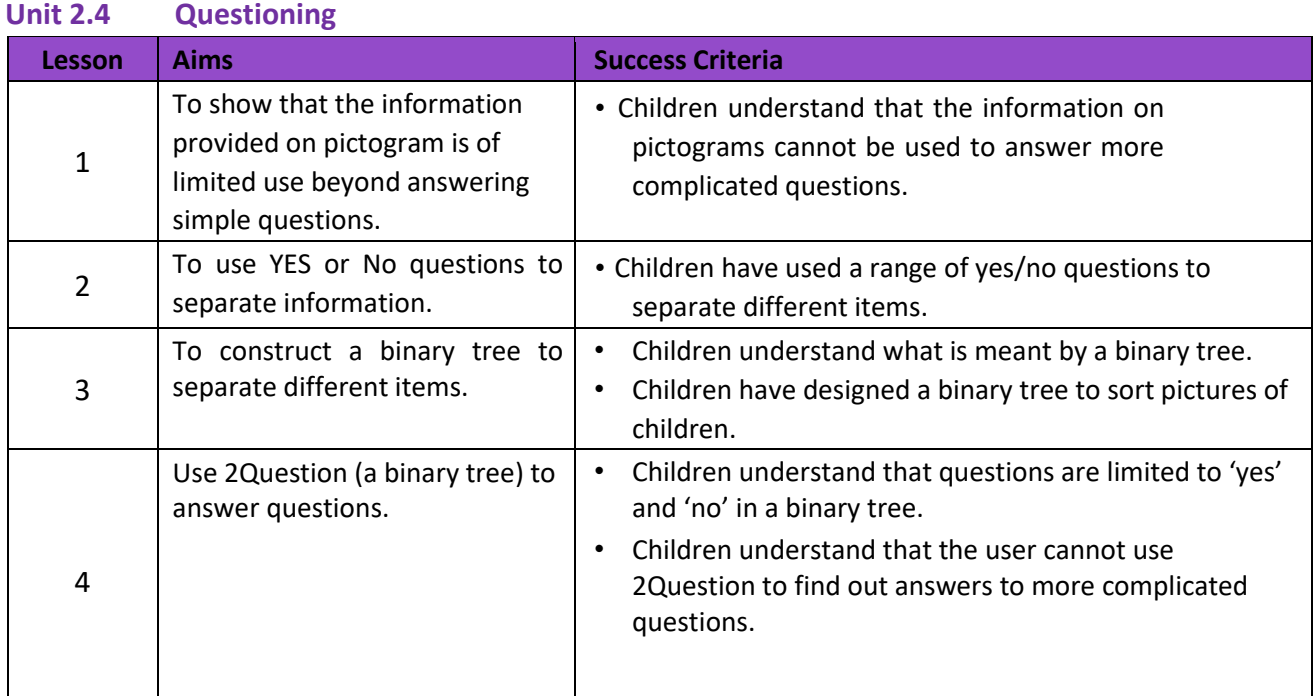

Need more support? *Contact us*

Tel: 0208 203 1781 | Email: support@2simple.com | Twitter: @2simplesoftware

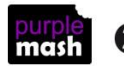

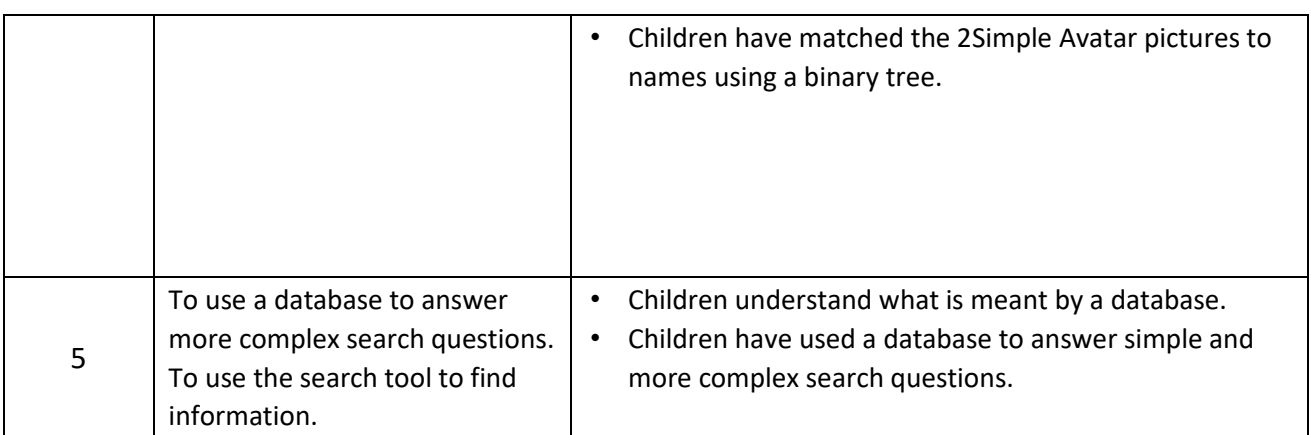

#### **Unit 2.5 – Effective Searching**

**–**

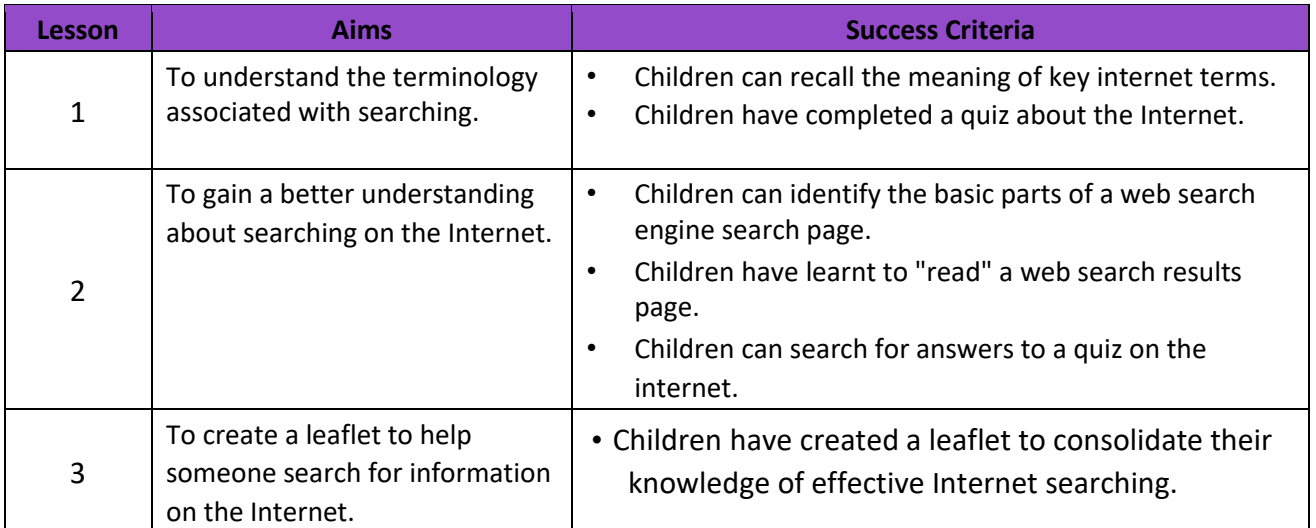

#### **Unit 2.6 Creating Pictures**

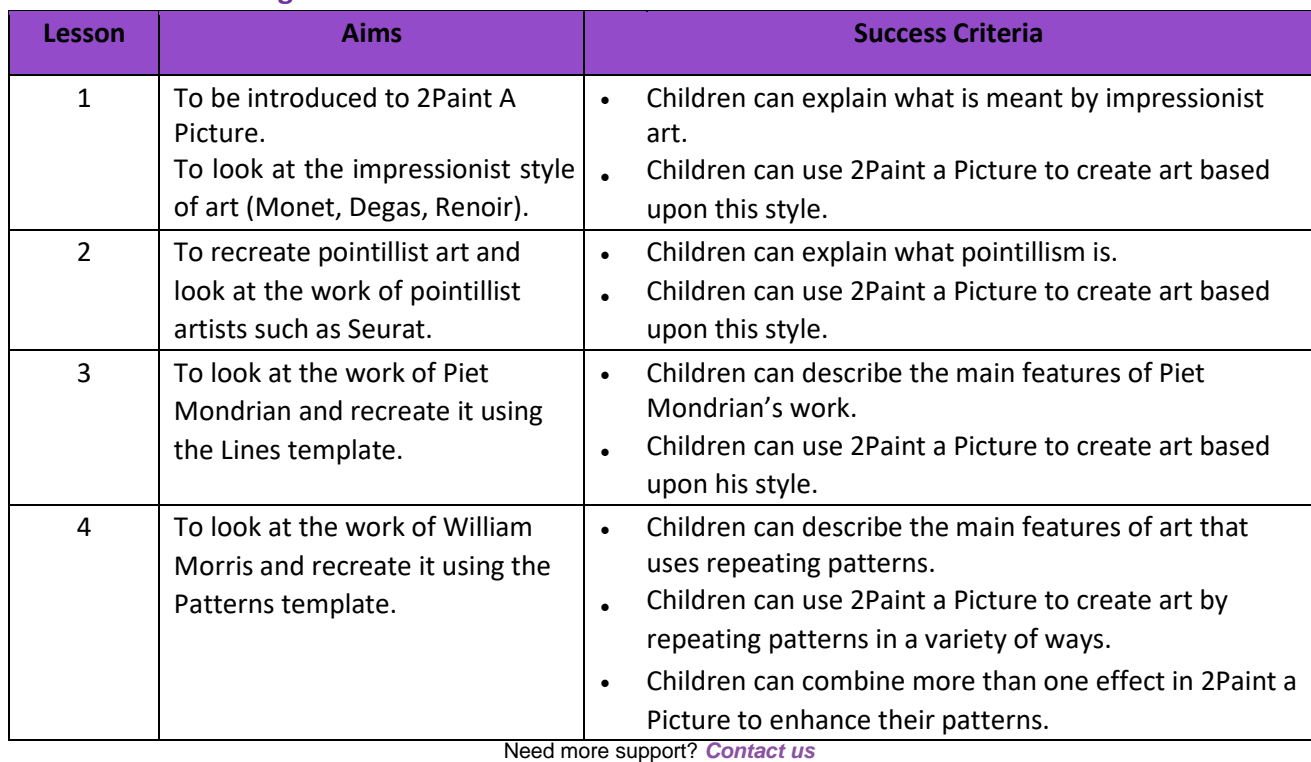

Tel: 0208 203 1781 | Email: support@2simple.com | Twitter: @2simplesoftware

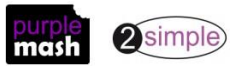

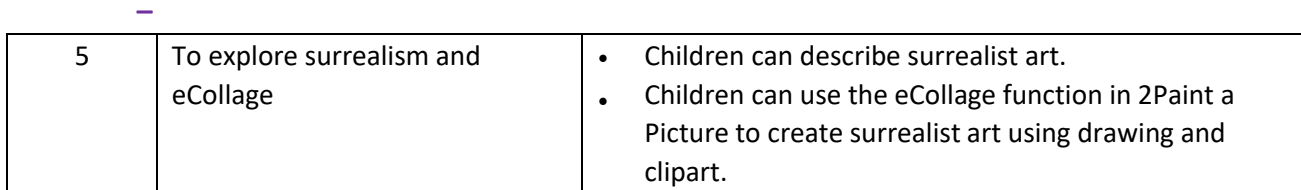

#### **Unit 2.7 – Making Music**

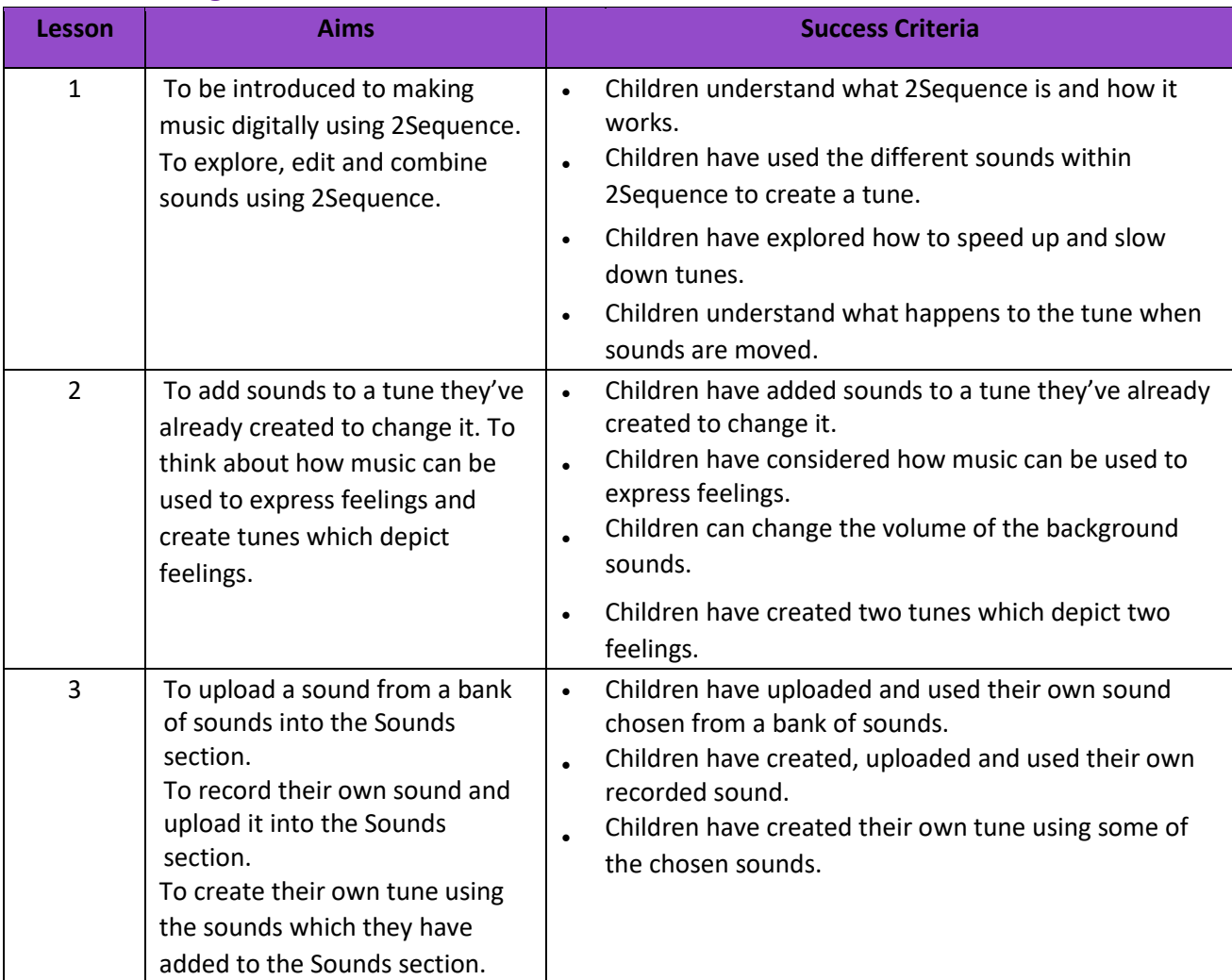

**Unit 2.8 Presenting Ideas** 

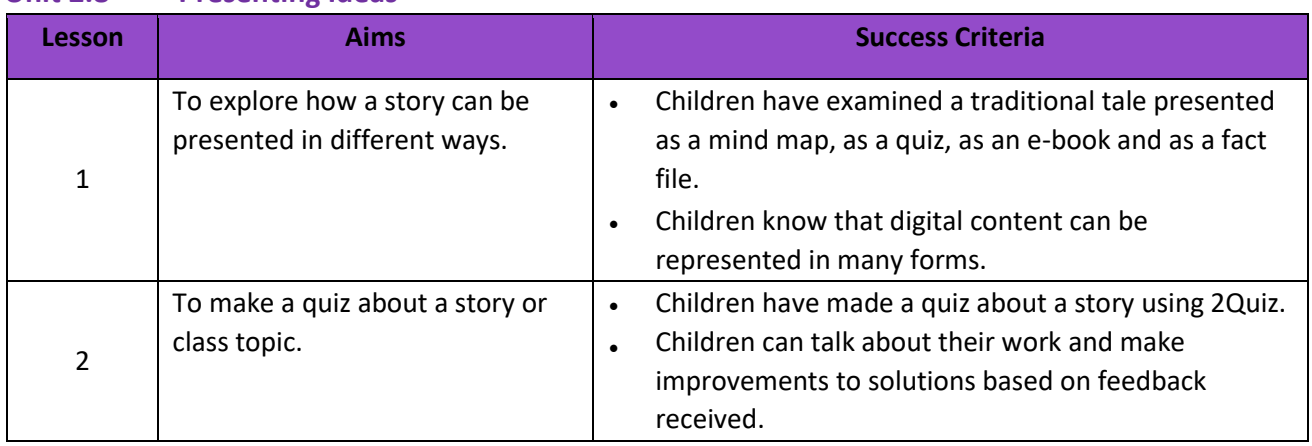

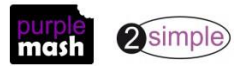

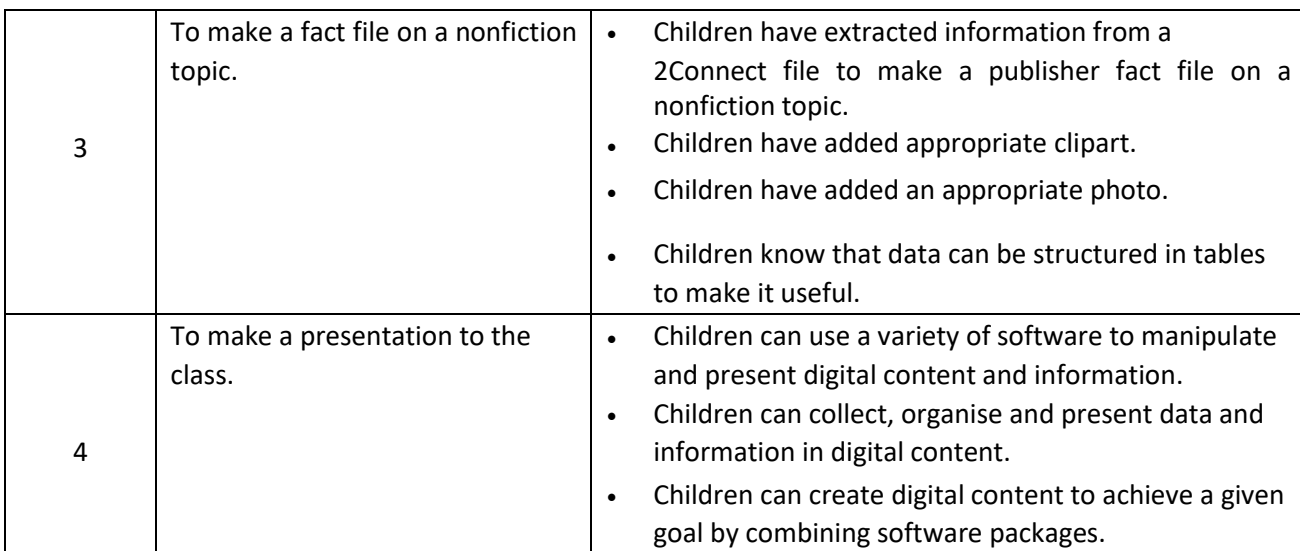

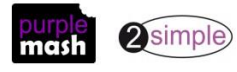

**–**

## **English National Curriculum Objectives (Key Stage 1)**

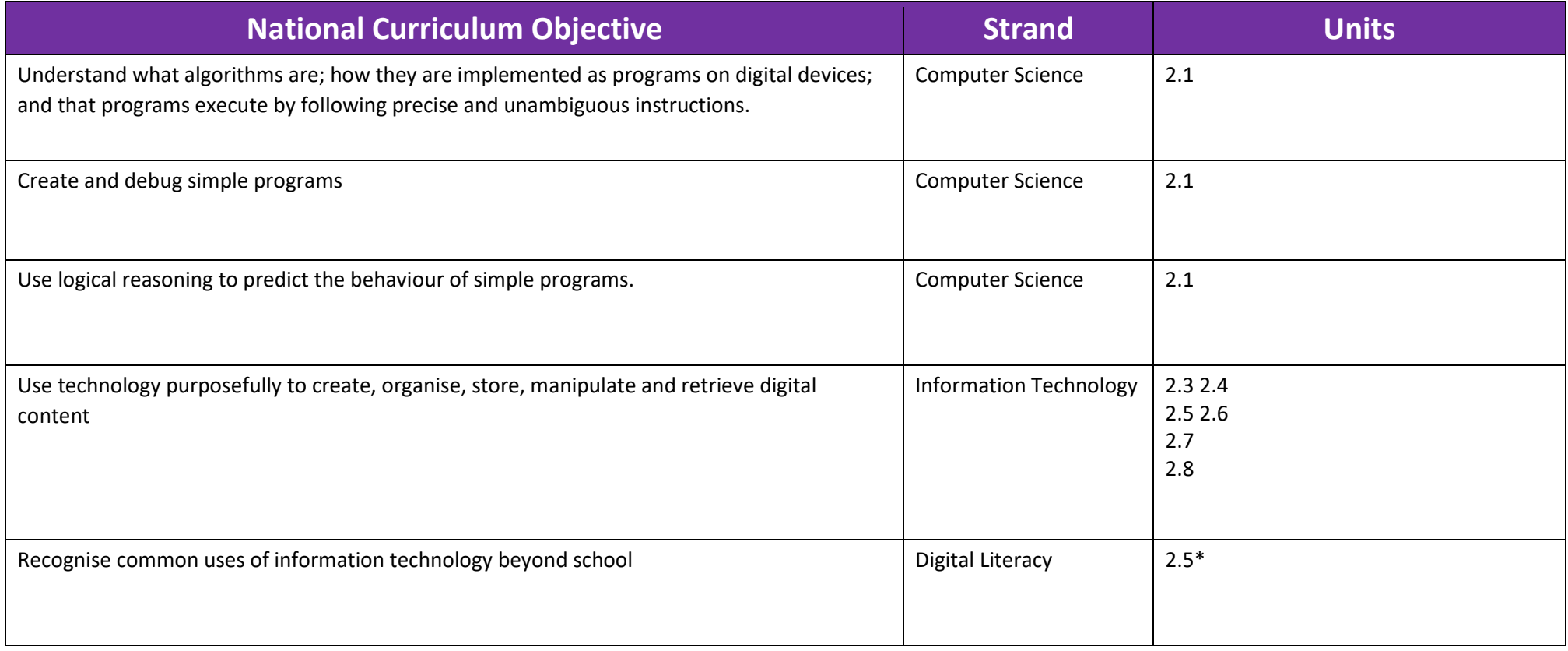

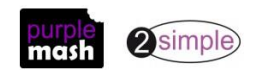

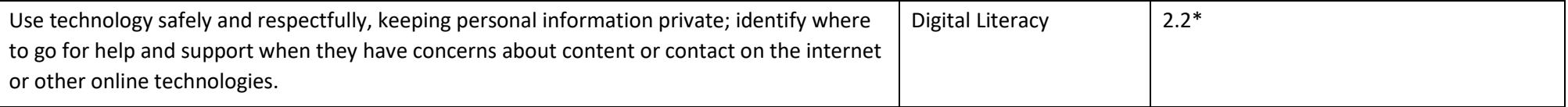

\*And in other units when appropriate.

Need more support? *Contact us* Tel: 0208 203 1781 | Email: <u>support@2simple.com</u> | Twitter: <u>@2simplesoftware</u>

10

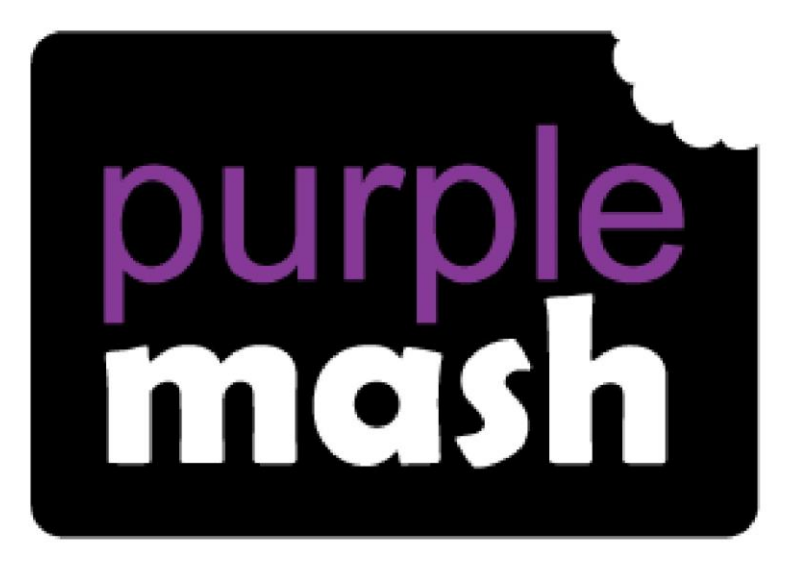

# **Computing**

**Scheme of Work** 

## **Year 3 Overview**

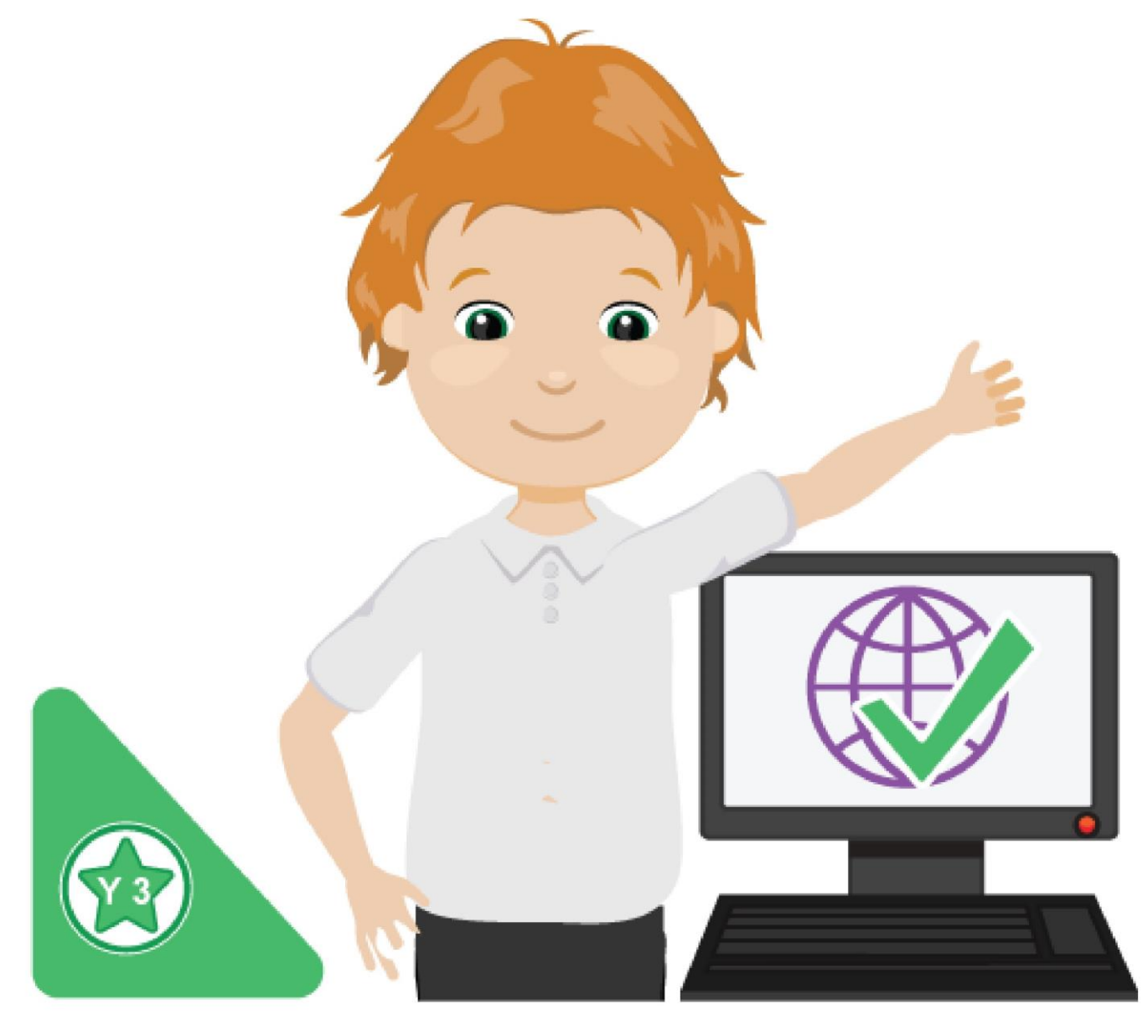

## **Introduction**

This document contains an overview of the units included in the Purple Mash Computing Scheme of Work for Year 3.

For detailed lesson plans and other information, see the documents for the individual units themselves.

Most lessons assume that children are logged onto Purple Mash with their own individual usernames and passwords, so their work will be saved in their own folders automatically and can be easily reviewed and assessed by the class teacher. If children have not used and logged onto Purple Mash before then they will need to spend some time before starting these lessons, learning how to do this. Children can be supported by having their printed logon cards (produced usin[g Create and](https://www.purplemash.com/site#app/guides/Create_Manage_Users_Guide) [Manage](https://www.purplemash.com/site#app/guides/Create_Manage_Users_Guide)  [Users\)](https://www.purplemash.com/site#app/guides/Create_Manage_Users_Guide) to hand.

Lesson plans also make use of the facility within Purple Mash to set activities for pupils which they can then complete and hand-in online (2Dos). This enables you to assess their work easily as well as distribute resources to all pupils. If children have not opened 2Dos before then they will need more detailed instructions about how to do this. A teacher's guide to 2Dos can be found in the teacher's section[: 2Dos Guide.](https://www.purplemash.com/site#app/guides/2dos_pdf_Guide)

If you are currently using a single login per class or group and would like to set up individual logins yourself, then please see our guide to doing so at [Create and Mange Users.](https://www.purplemash.com/site#app/guides/Create_Manage_Users_Guide) Alternatively, please contact support at support@2simple.com or 0208 203 1781.

To force links within this document to open in a new tab, right-click on the link then select 'Open link in new tab'.

#### **Linking the lessons to curriculum objectives**

At the end of this document you will find a breakdown showing how the units relate to the curricula of England, Wales, Northern Ireland and Scotland. Within each unit document is a section called Assessment Guidance with exemplars of how a child at emerging, expected and exceeding level of achievement could demonstrate this in their work through the unit. These statements could also be used for reporting.

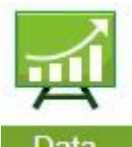

This information can be used in association with the Purple Mash Data Dashboard to make and record judgements about children's outcomes and demonstrate progress over time.

For more information about the Data Dashboard see the [Data Dashboard manual](https://www.purplemash.com/app/guides/Data_Dashboard_Users_Guide) or view the videos within the Data Dashboard tool.

#### **Differentiation**

Where appropriate, guidance has been given on how to simplify tasks within lessons or challenge those who are ready for more stretching tasks.

### **Year 3 Whole Year Overview**

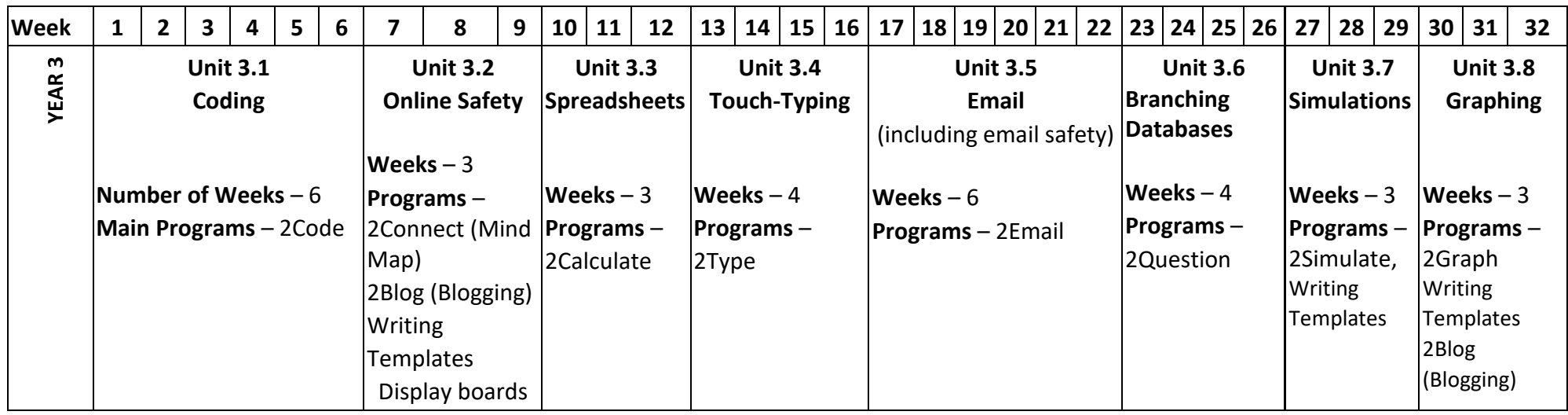

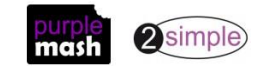

5

#### Year 3 Unit Overview

#### **Unit 3.1 – Coding**

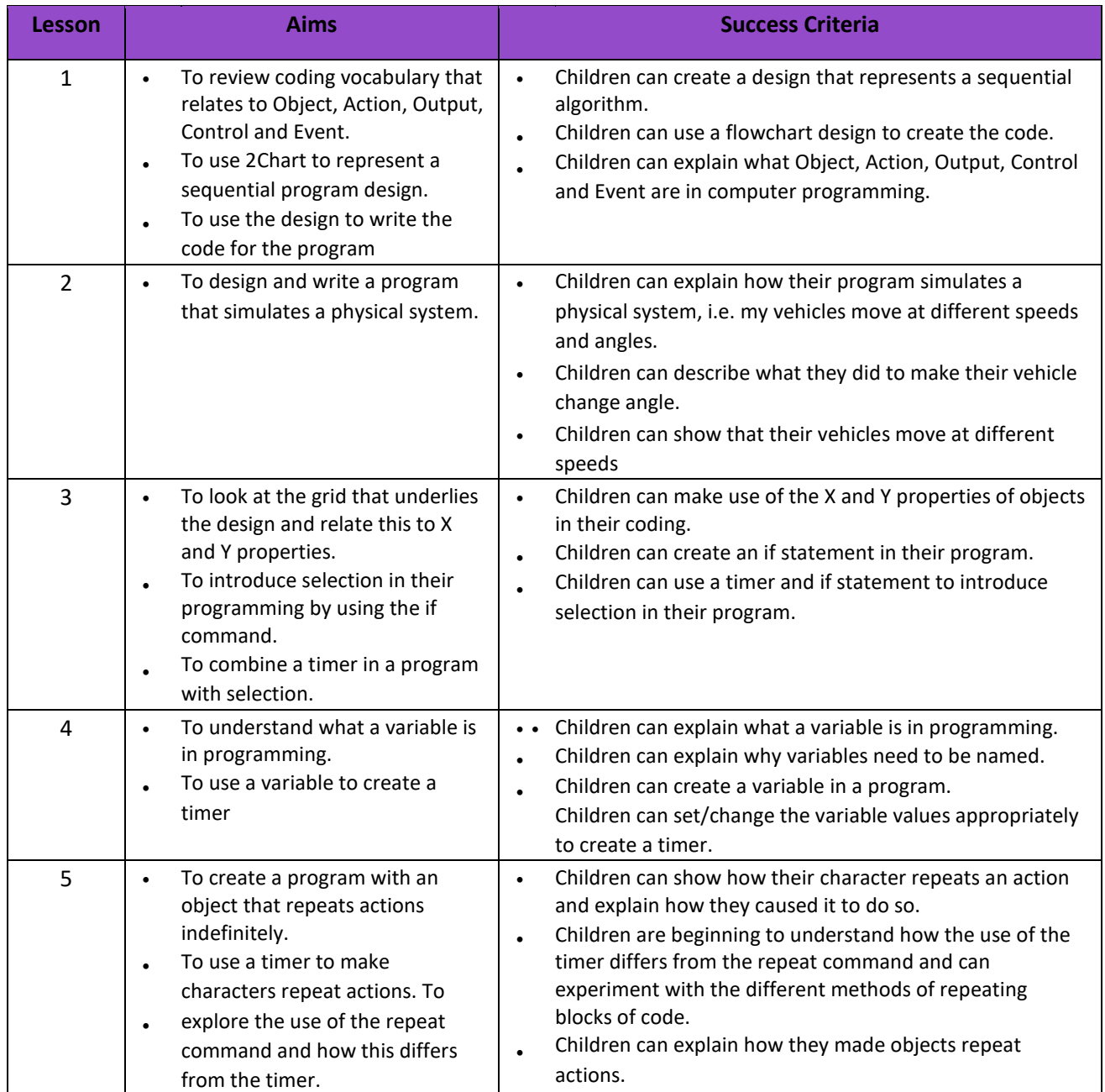

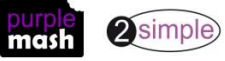

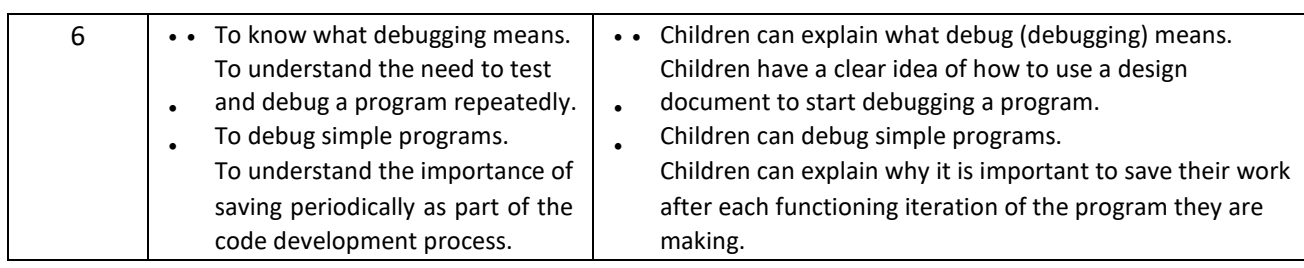

#### **Unit 3.2 Online Safety**

**–**

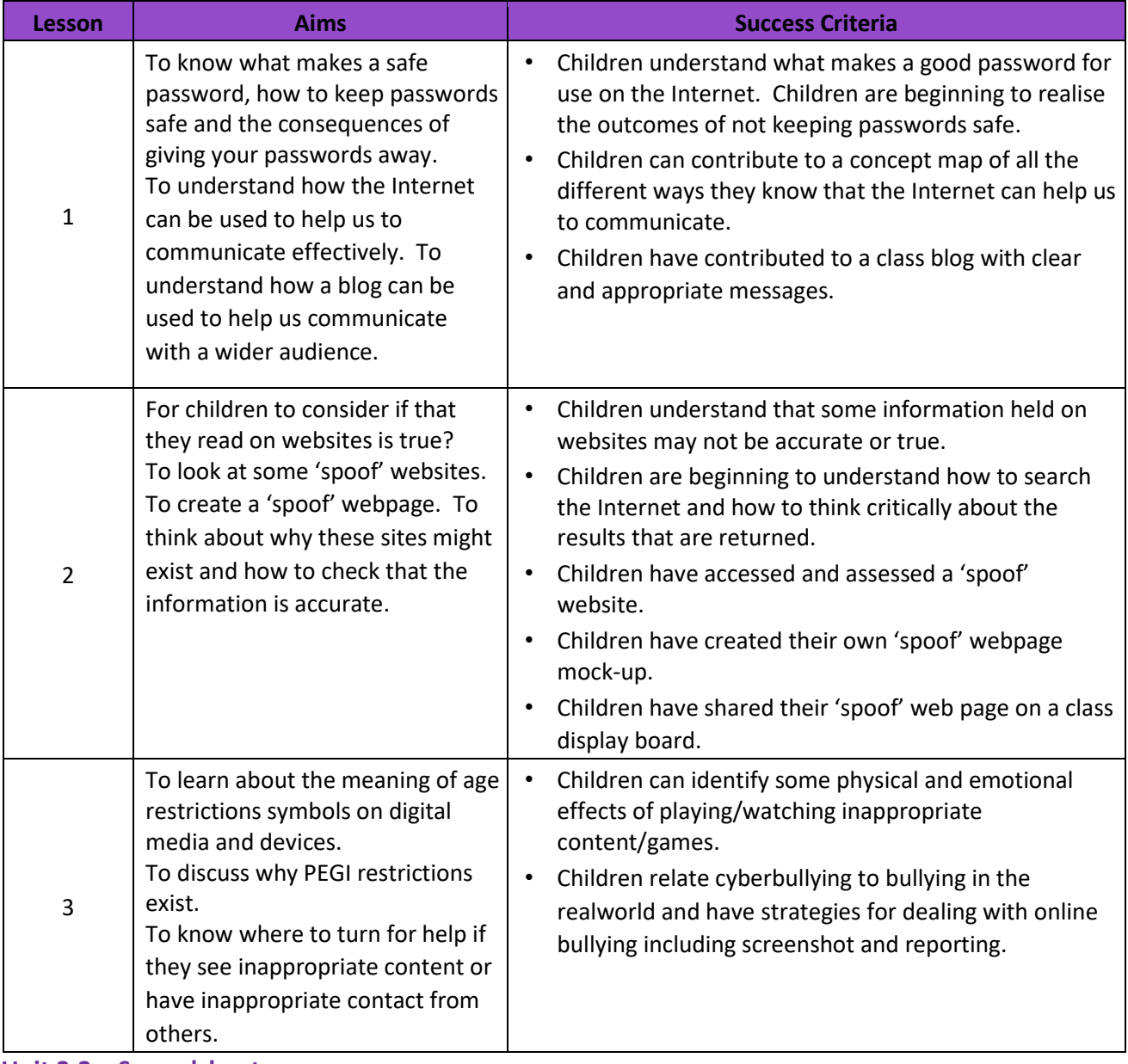

**Unit 3.3 – Spreadsheets** 

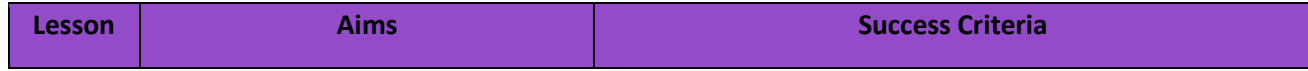

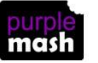

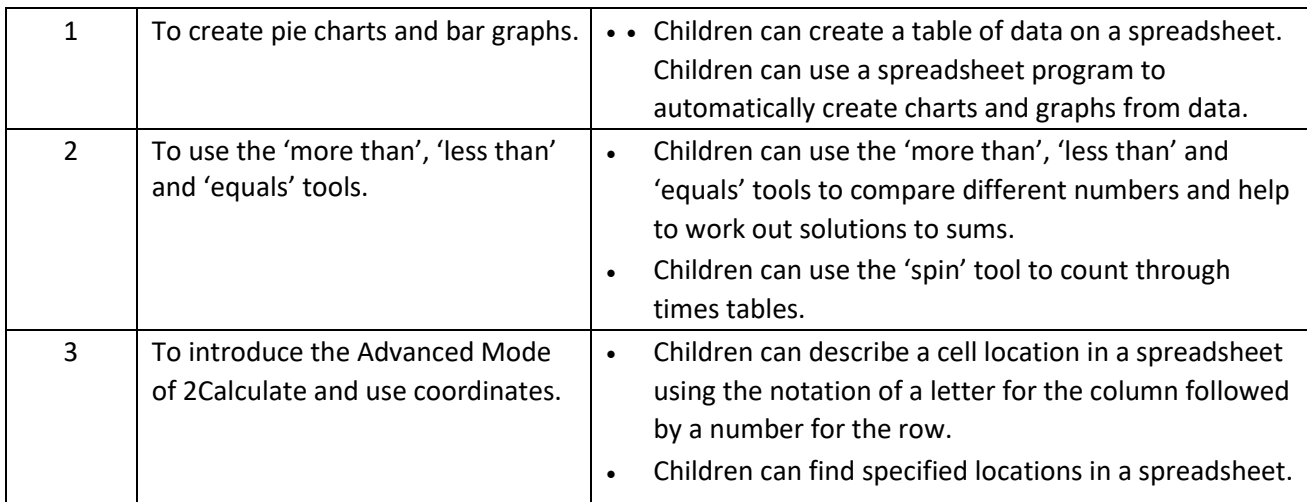

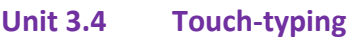

**–**

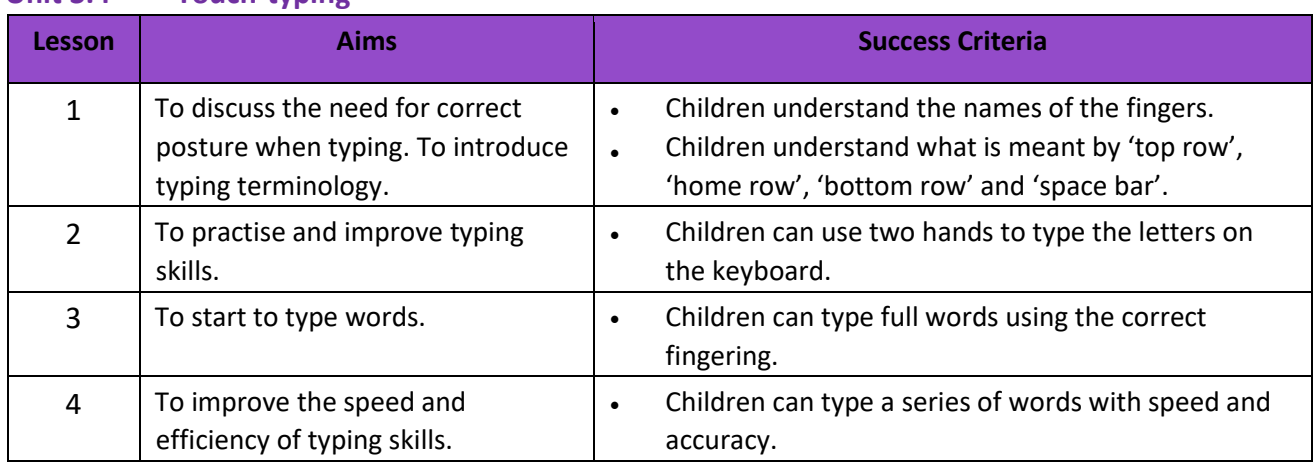

#### **Unit 3.5 – Email**

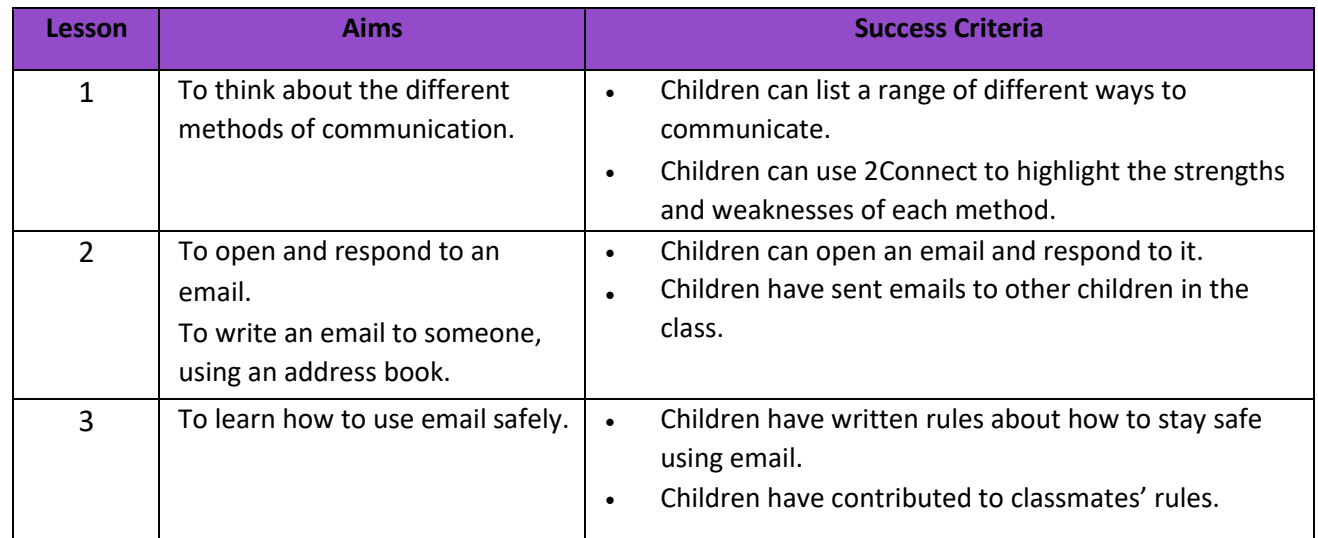

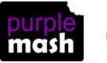

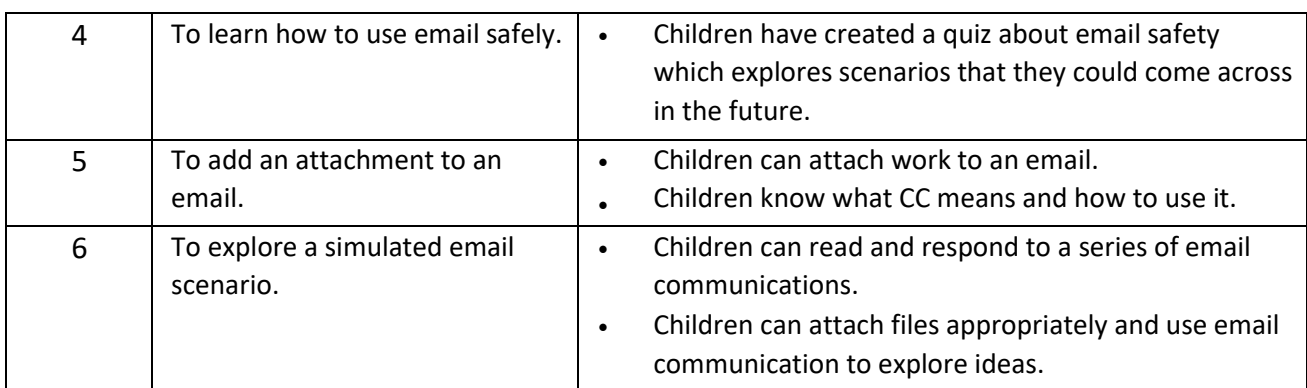

#### **Unit 3.6 Branching Databases**

**–**

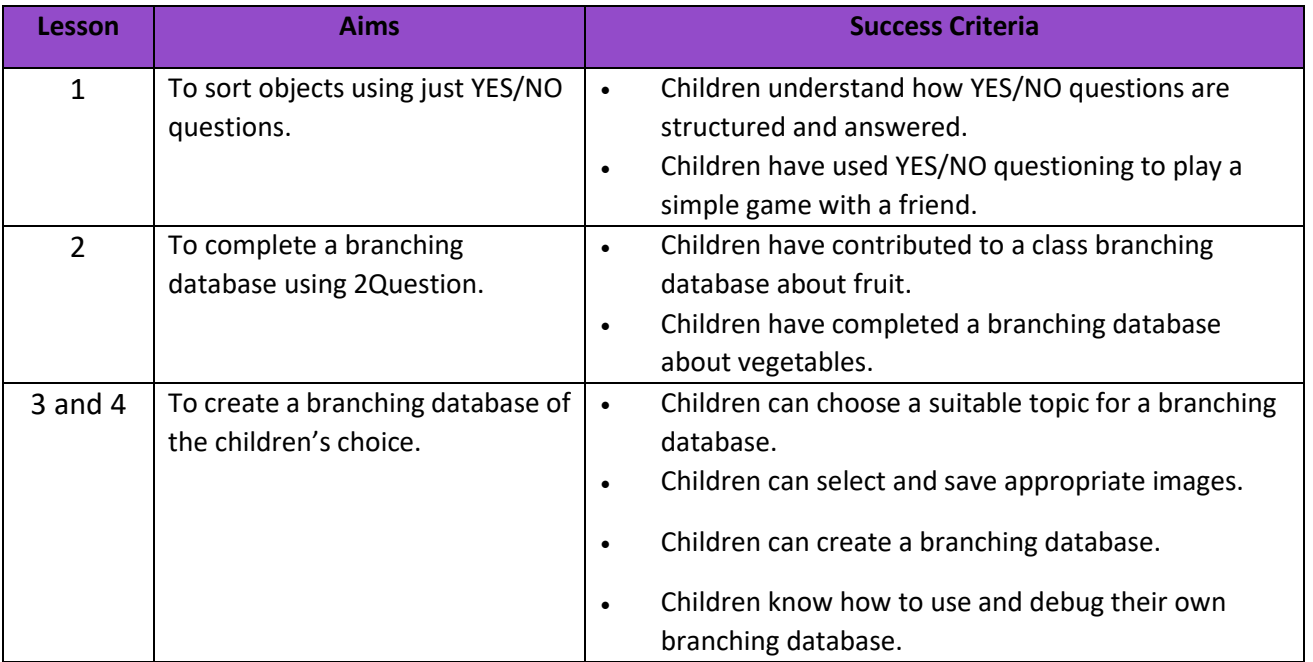

#### **Unit 3.7 – Simulations**

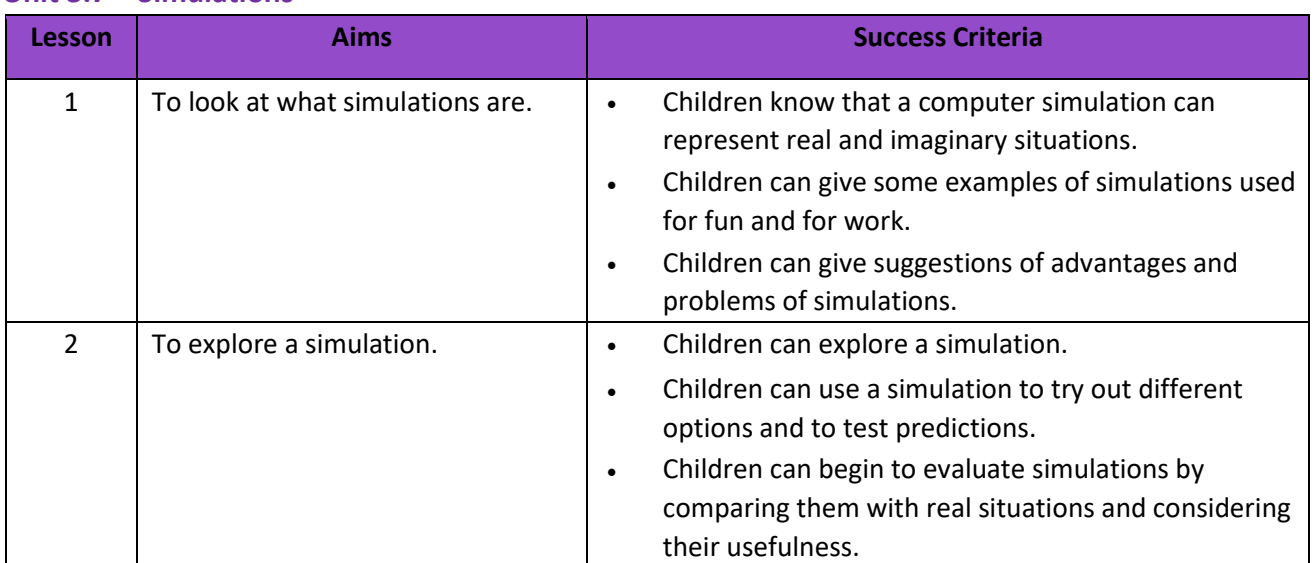

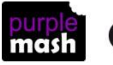

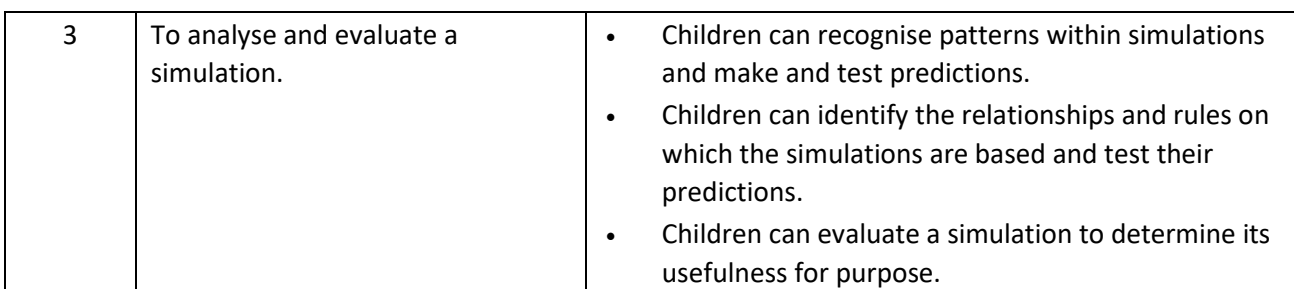

#### **Unit 3.8 – Graphing**

**–**

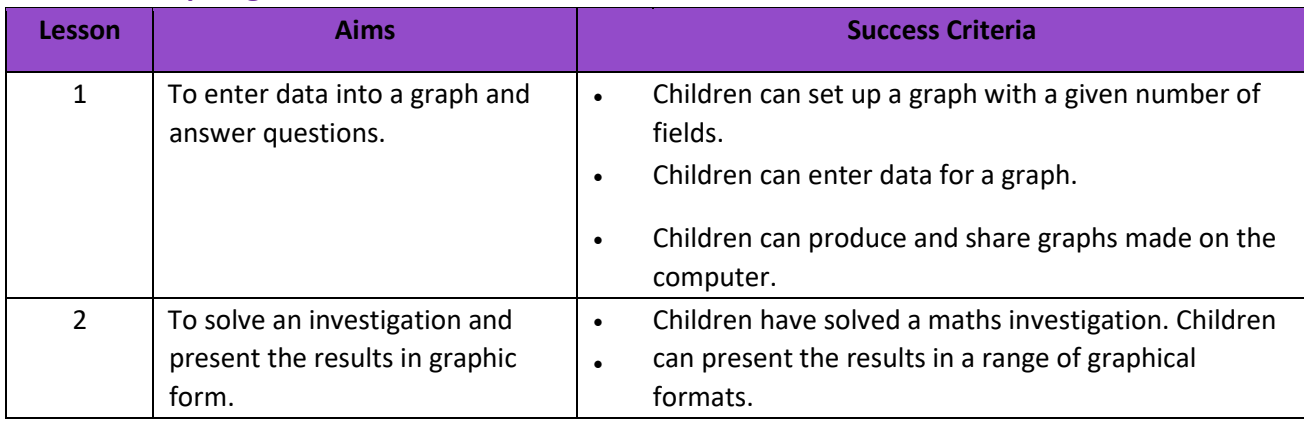

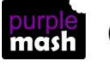

## **English National Curriculum Objectives (Key Stage 2)**

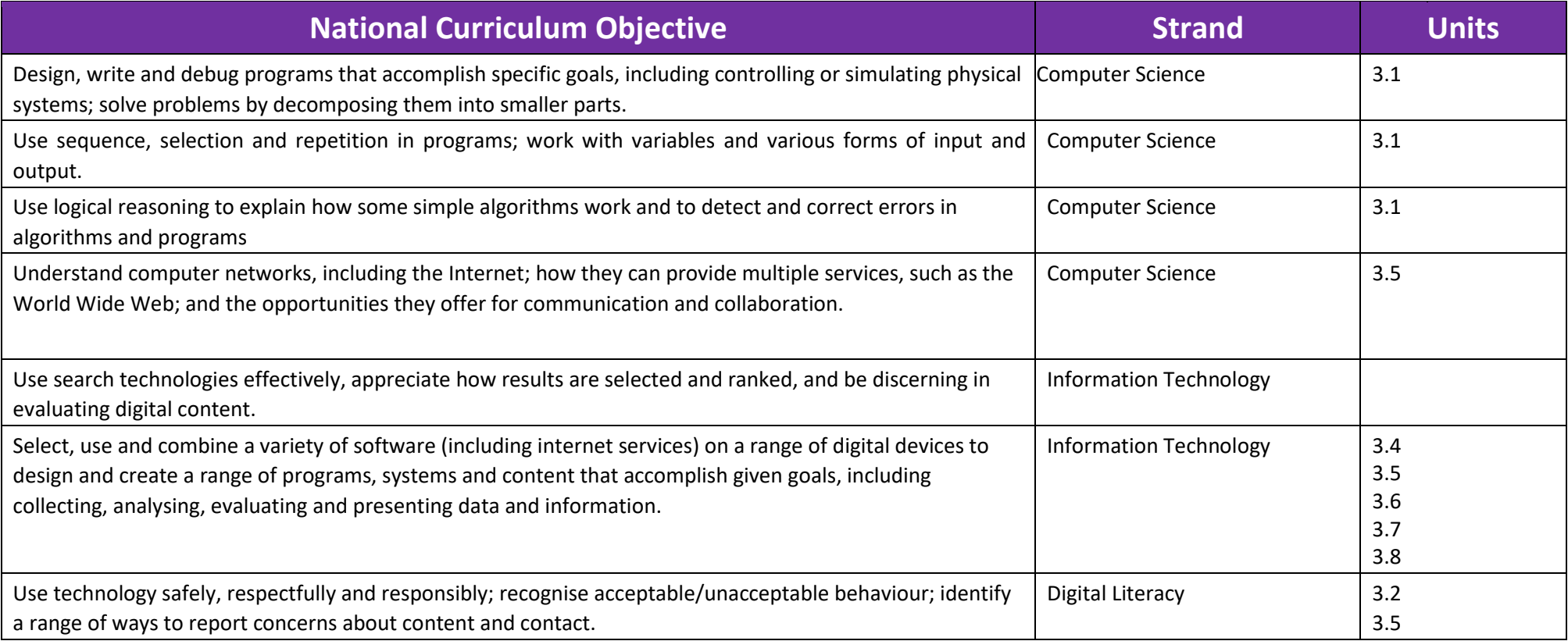

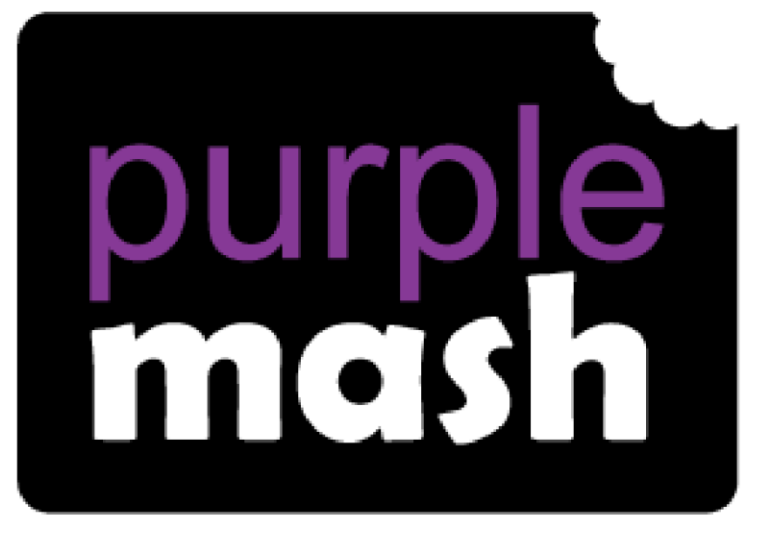

# **Computing**

## **Scheme of Work**

## **Year 4 Overview**

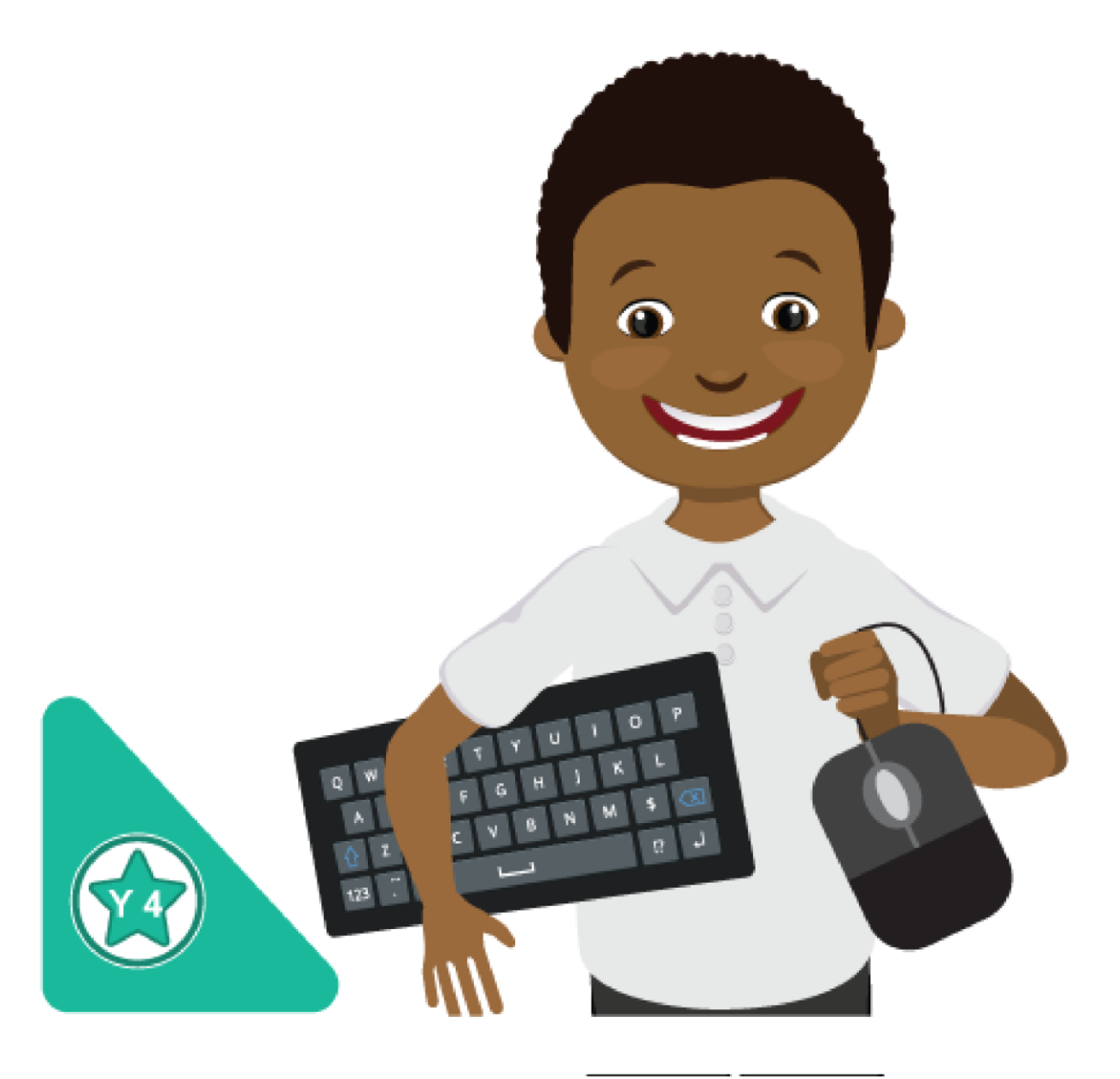

## **Introduction**

This document contains an overview of the units included in the Purple Mash Computing Scheme of Work for Year 4.

For detailed lesson plans and other information, see the documents for the individual units themselves.

Most lessons assume that children are logged onto Purple Mash with their own individual usernames and passwords, so their work will be saved in their own folders automatically and can be easily reviewed and assessed by the class teacher. If children have not used and logged onto Purple Mash before then they will need to spend some time before starting these lessons, learning how to do this. Children can be supported by having their printed logon cards (produced usin[g Create and](https://www.purplemash.com/site#app/guides/Create_Manage_Users_Guide) [Manage](https://www.purplemash.com/site#app/guides/Create_Manage_Users_Guide)  [Users\)](https://www.purplemash.com/site#app/guides/Create_Manage_Users_Guide) to hand.

Lesson plans also make use of the facility within Purple Mash to set activities for pupils which they can then complete and hand-in online (2Dos). This enables you to assess their work easily as well as distribute resources to all pupils. If children have not opened 2Dos before then they will need more detailed instructions about how to do this. A teacher's guide to 2Dos can be found in the teacher's section[: 2Dos Guide.](https://www.purplemash.com/site#app/guides/2dos_pdf_Guide)

If you are currently using a single login per class or group and would like to set up individual logins yourself, then please see our guide to doing so at [Create and Mange Users.](https://www.purplemash.com/site#app/guides/Create_Manage_Users_Guide) Alternatively, please contact support at support@2simple.com or 0208 203 1781.

To force links within this document to open in a new tab, right-click on the link then select 'Open link in new tab'.

#### **Linking the lessons to curriculum objectives**

At the end of this document you will find a breakdown showing how the units relate to the curricula of England, Wales, Northern Ireland and Scotland. Within each unit document is a section called Assessment Guidance with exemplars of how a child at emerging, expected and exceeding level of achievement could demonstrate this in their work through the unit. These statements could also be used for reporting.

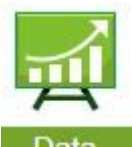

This information can be used in association with the Purple Mash Data Dashboard to make and record judgements about children's outcomes and demonstrate progress over time.

For more information about the Data Dashboard see the [Data Dashboard manual](https://www.purplemash.com/app/guides/Data_Dashboard_Users_Guide) or view the videos within the Data Dashboard tool.

#### **Differentiation**

Where appropriate, guidance has been given on how to simplify tasks within lessons or challenge those who are ready for more stretching tasks.

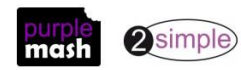

## **Year 4 Whole Year Overview**

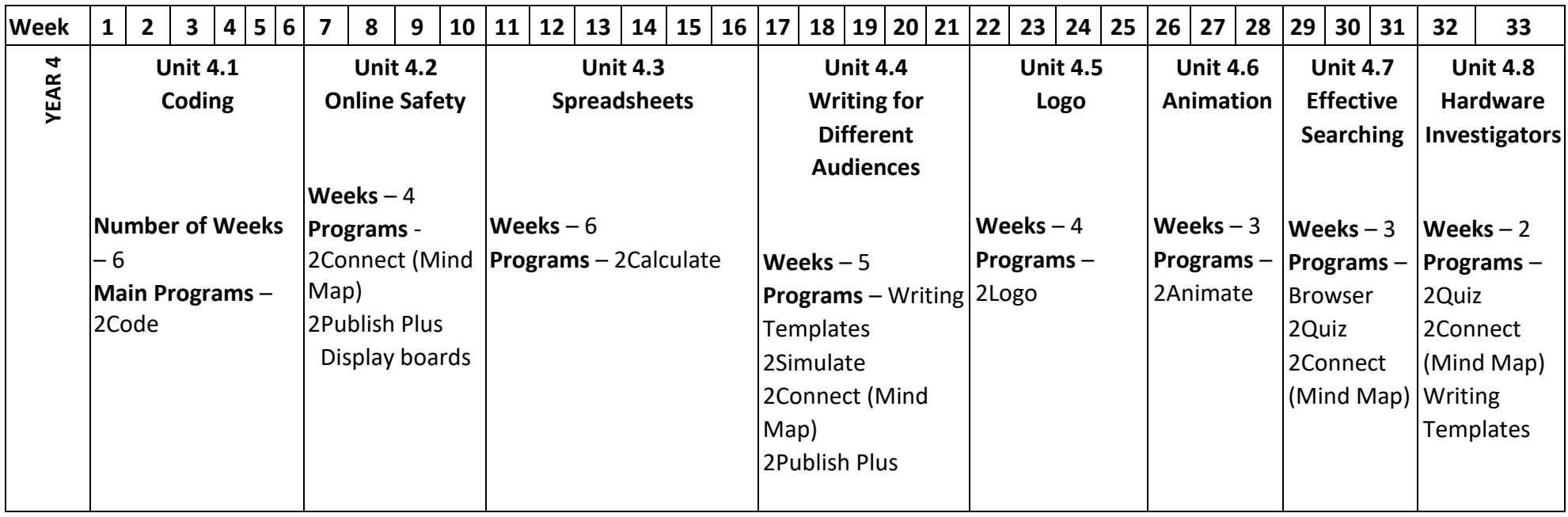

## **Year 4 Unit Overview**

#### **Unit 4.1 – Coding**

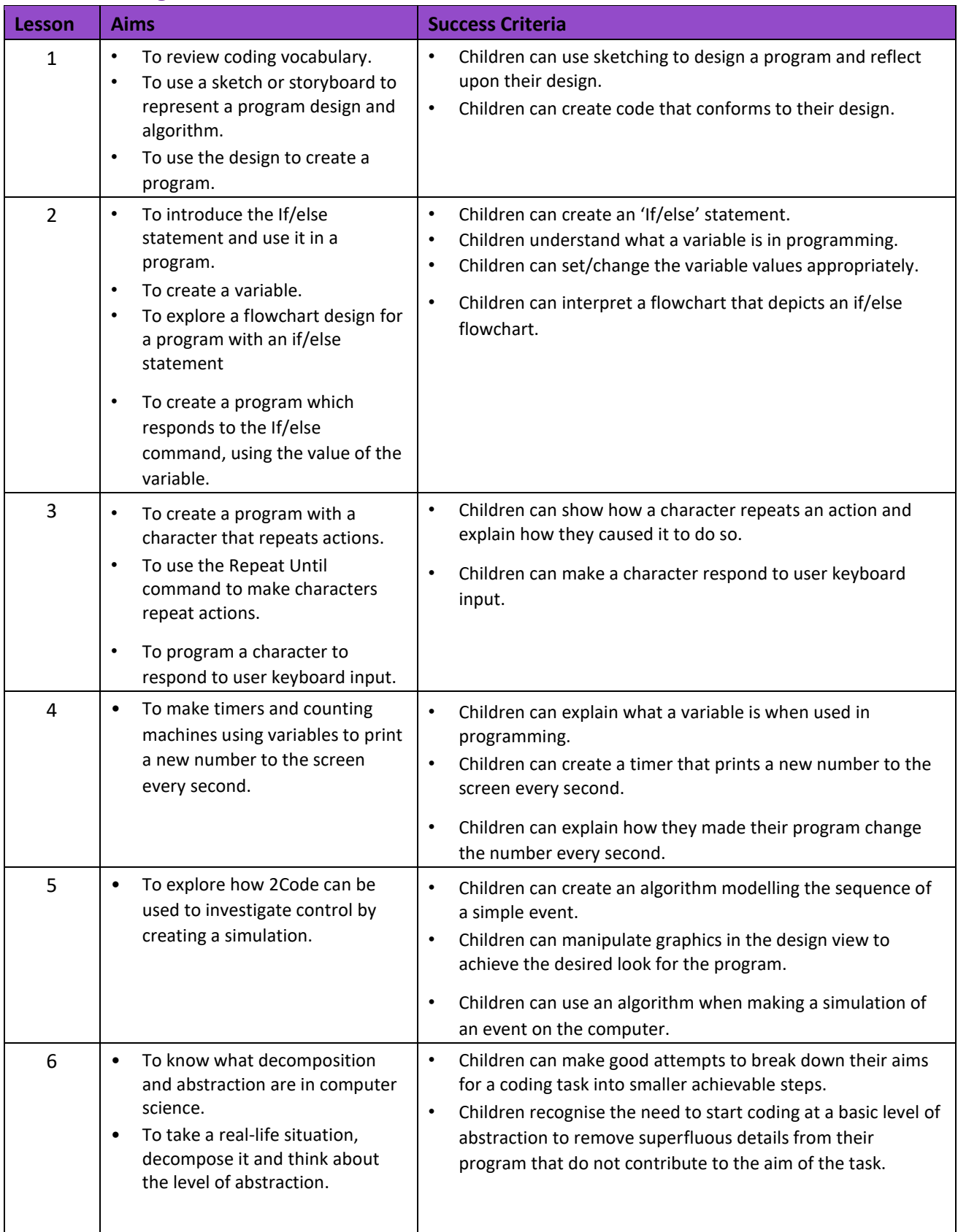

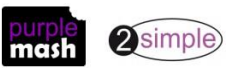

#### **Unit 4**

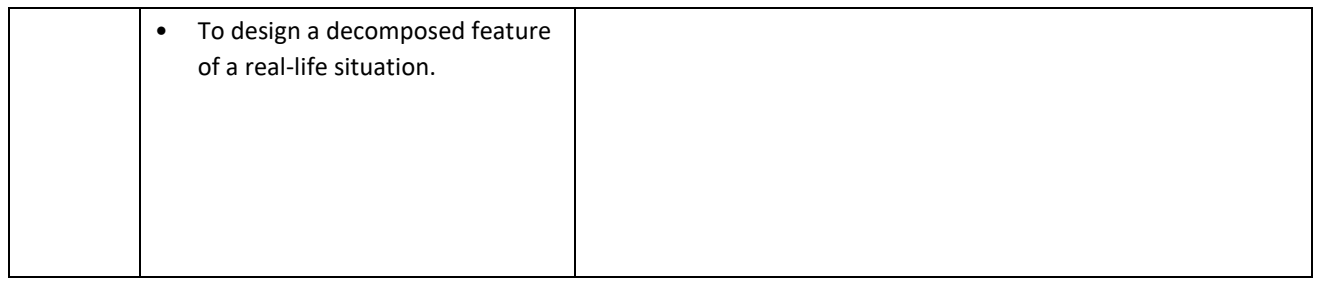

#### **.2 – Online Safety**

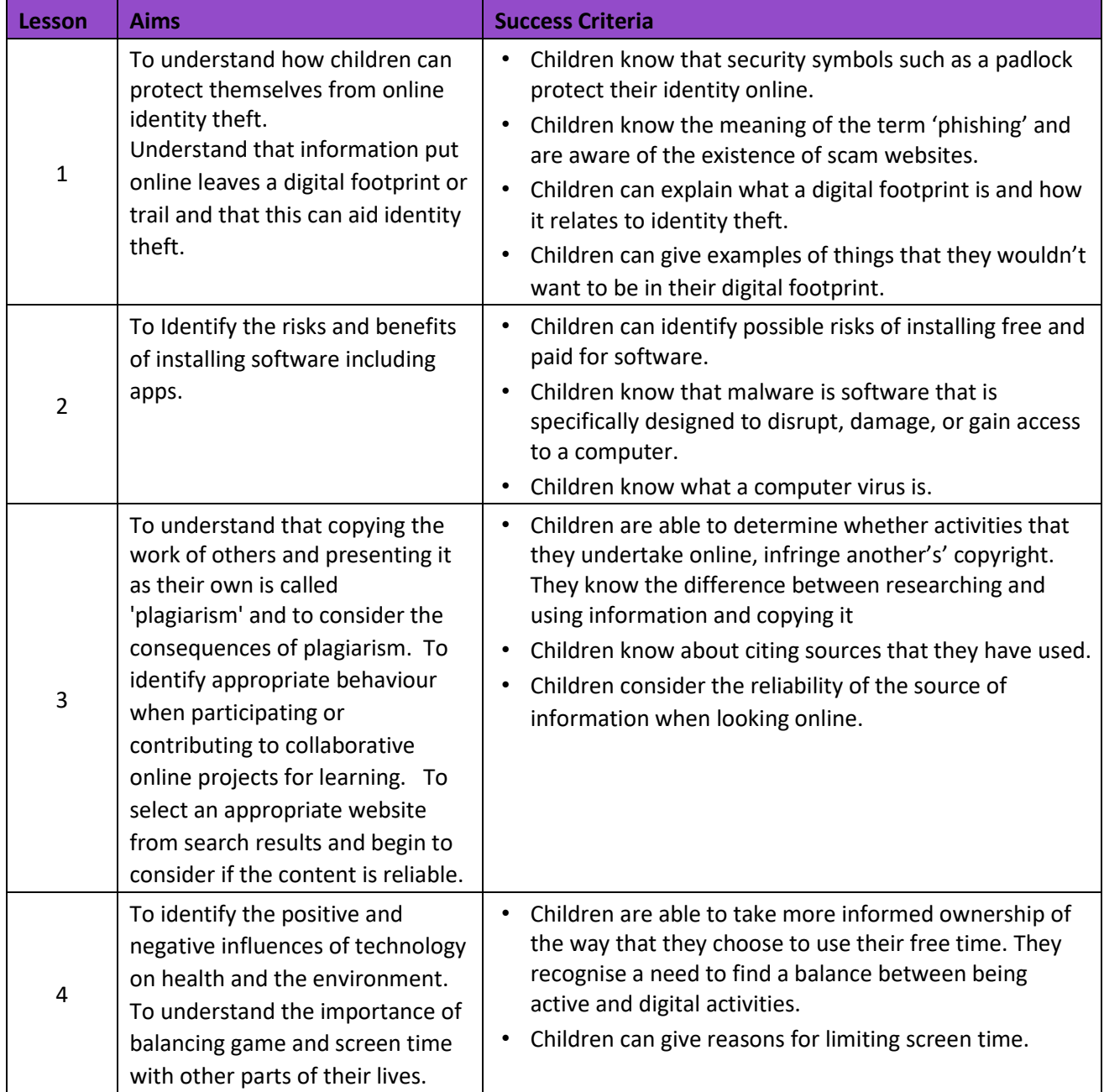

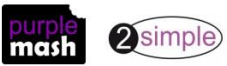

#### **Unit 4**

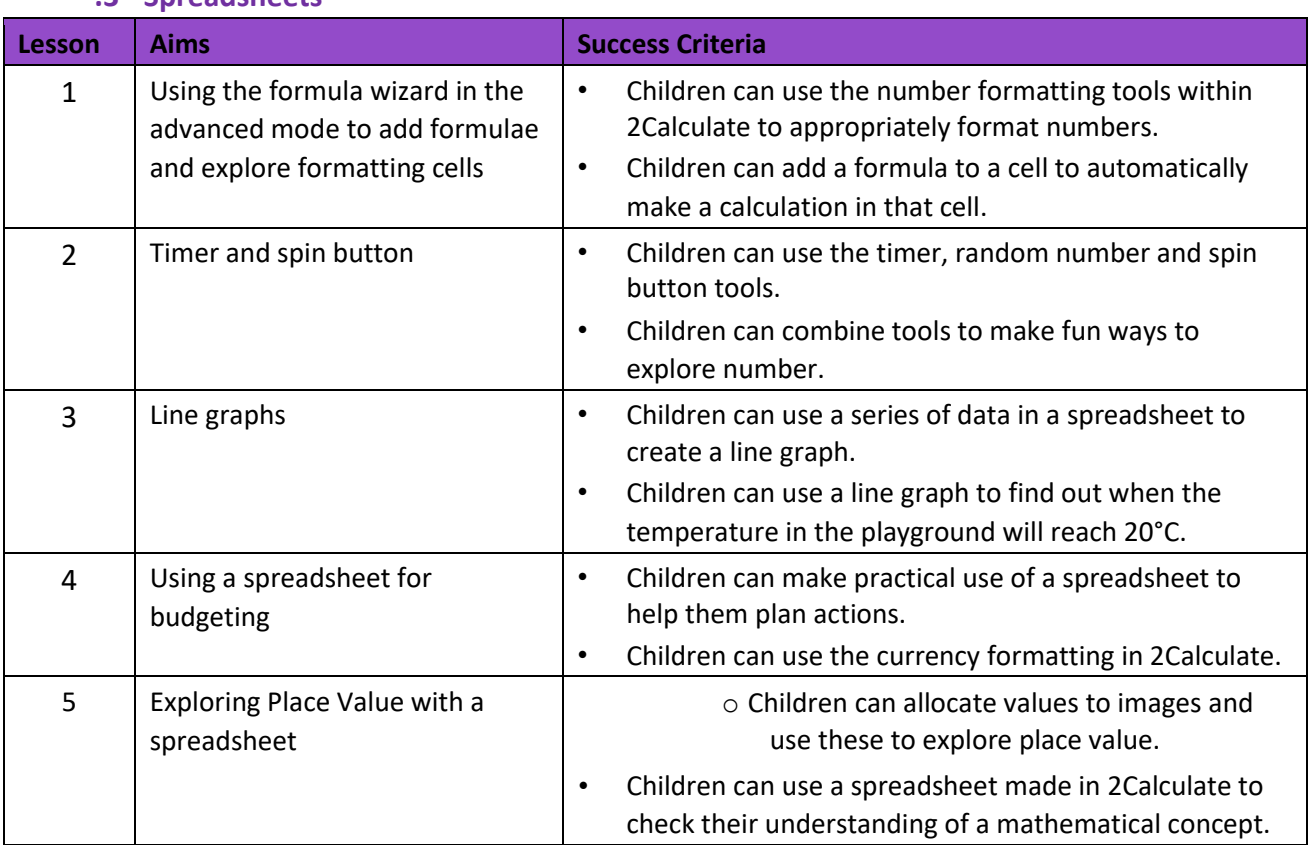

#### **.3 - Spreadsheets**

#### **Unit 4.4 – Writing for Different Audiences**

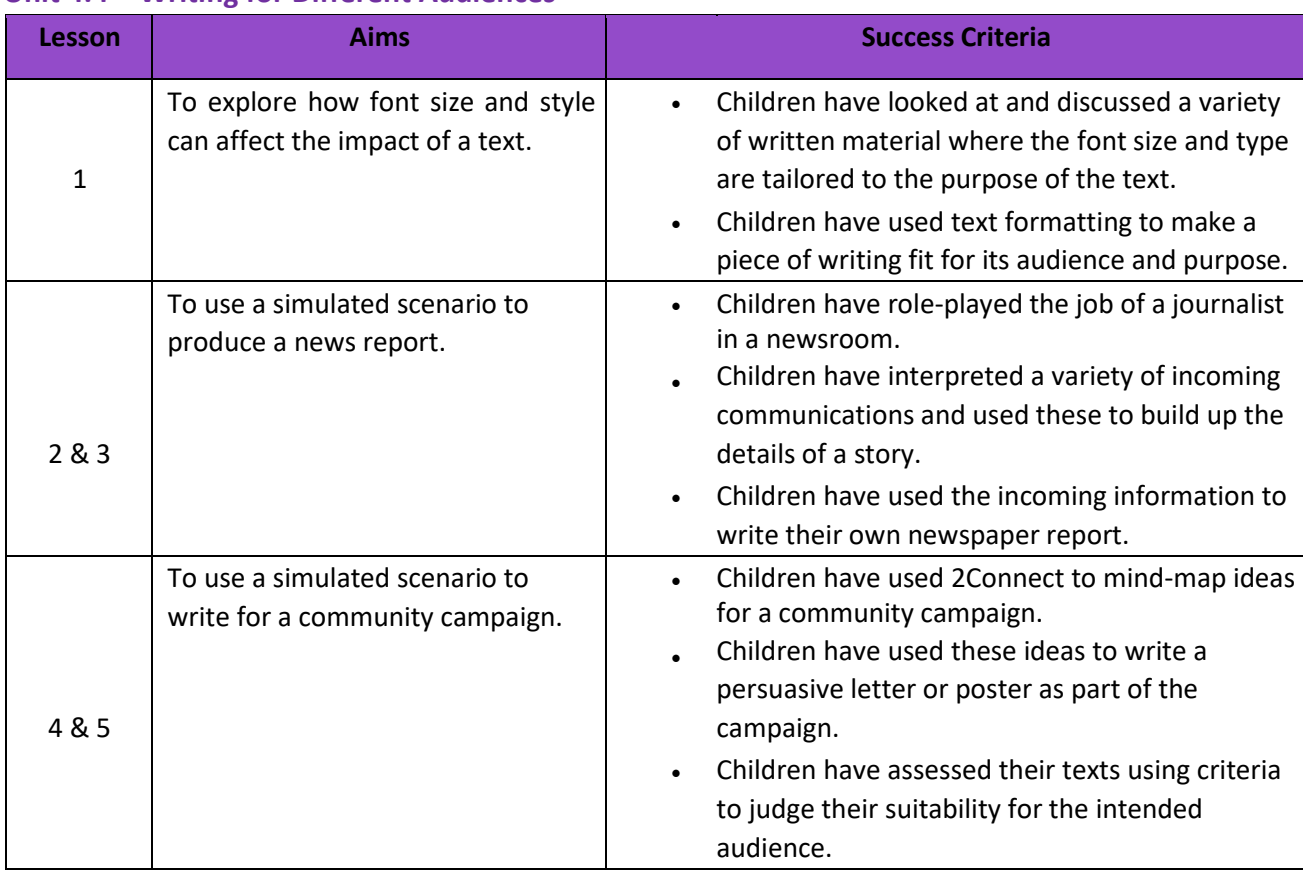

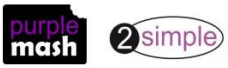

#### **Unit 4**

#### **.5 – Logo**

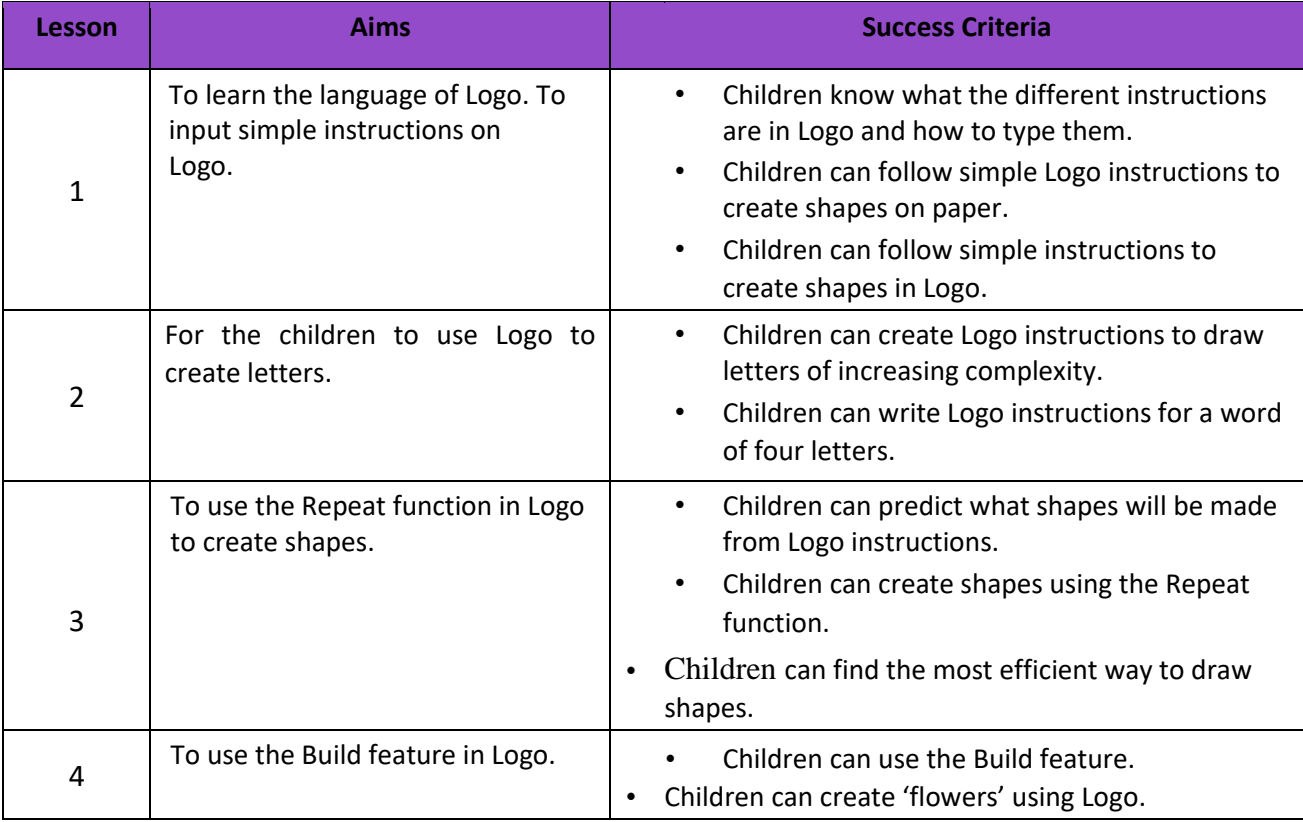

#### **Unit 4.6 – Animation**

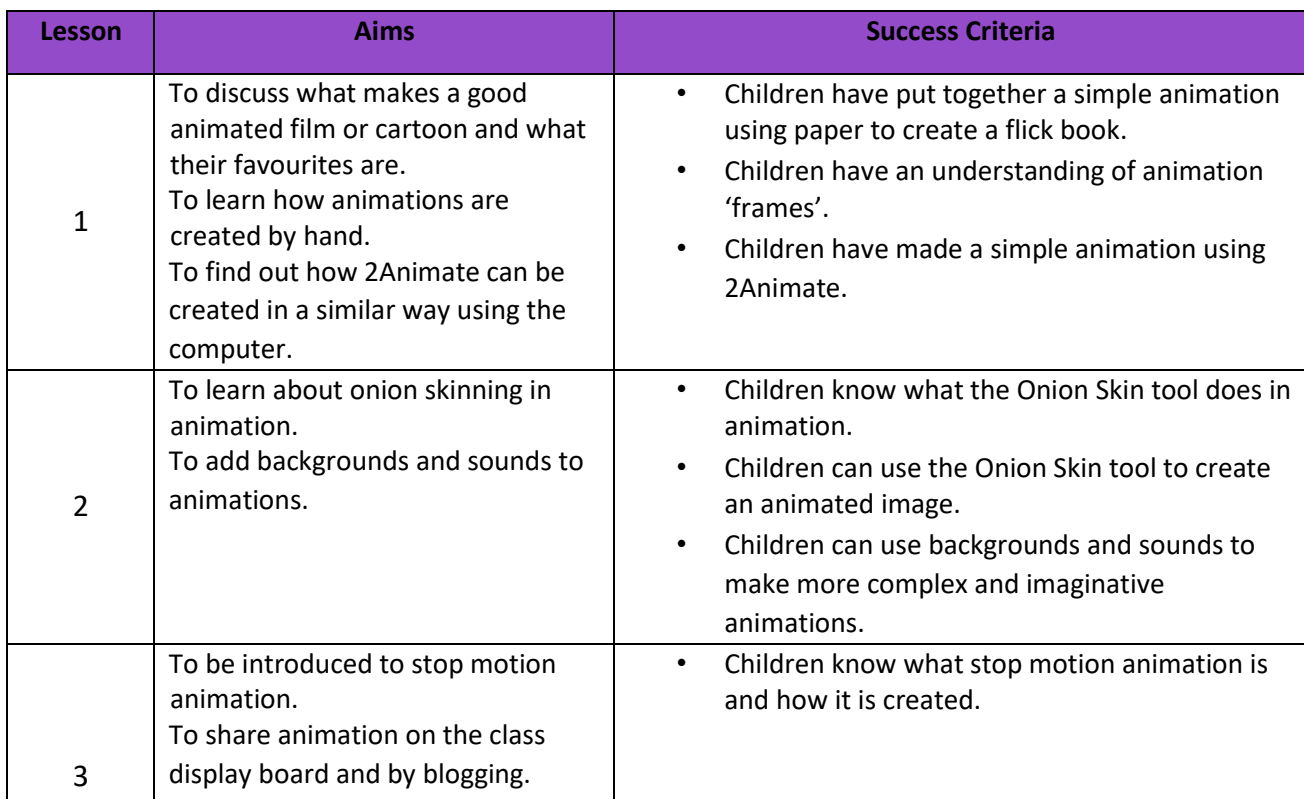

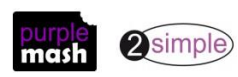

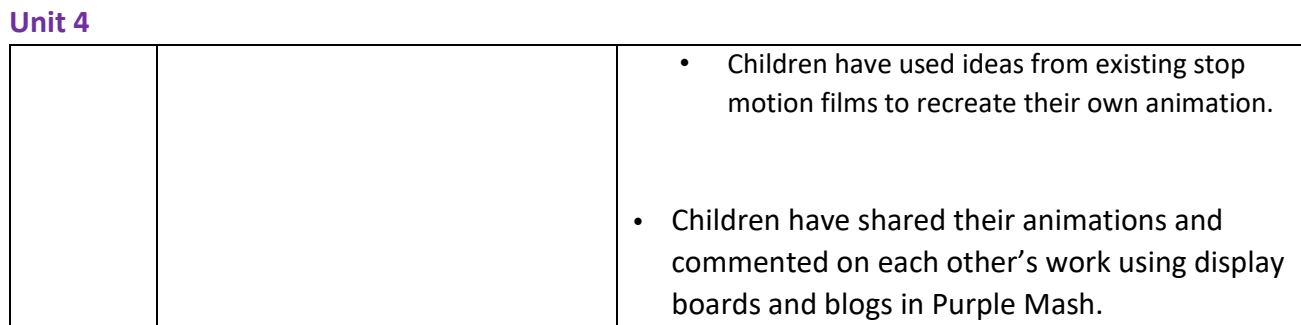

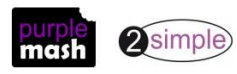

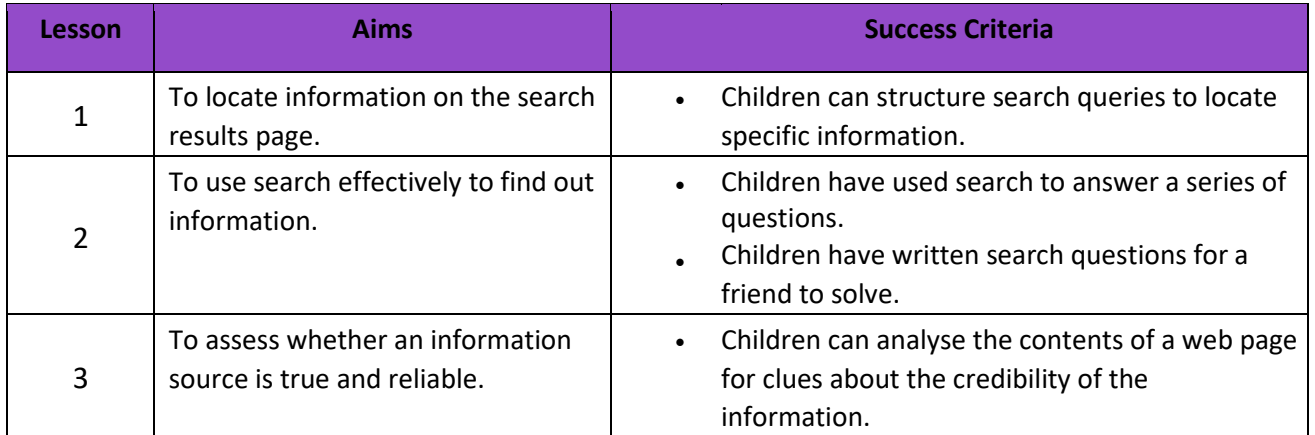

#### **Unit 4.7 – Effective Searching**

#### **Unit 4.8 – Hardware Investigators**

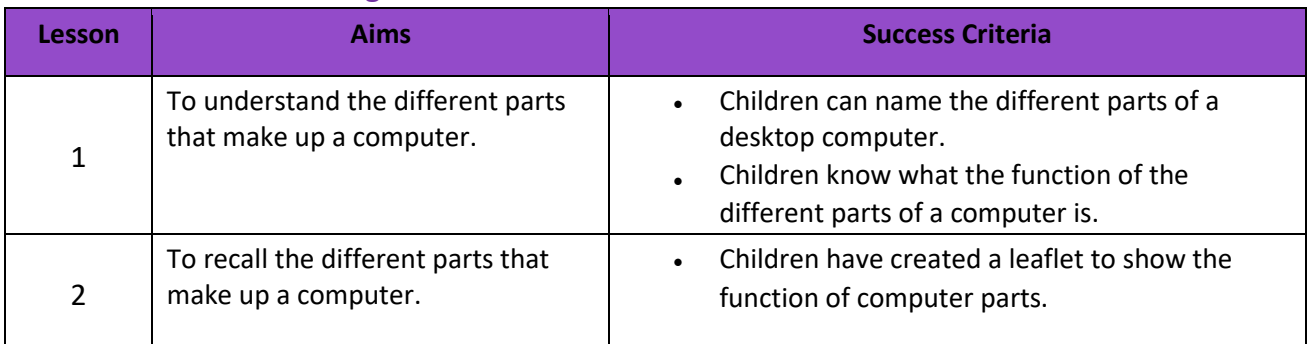

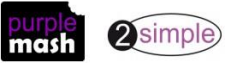

## **English National Curriculum Objectives (Key Stage 2)**

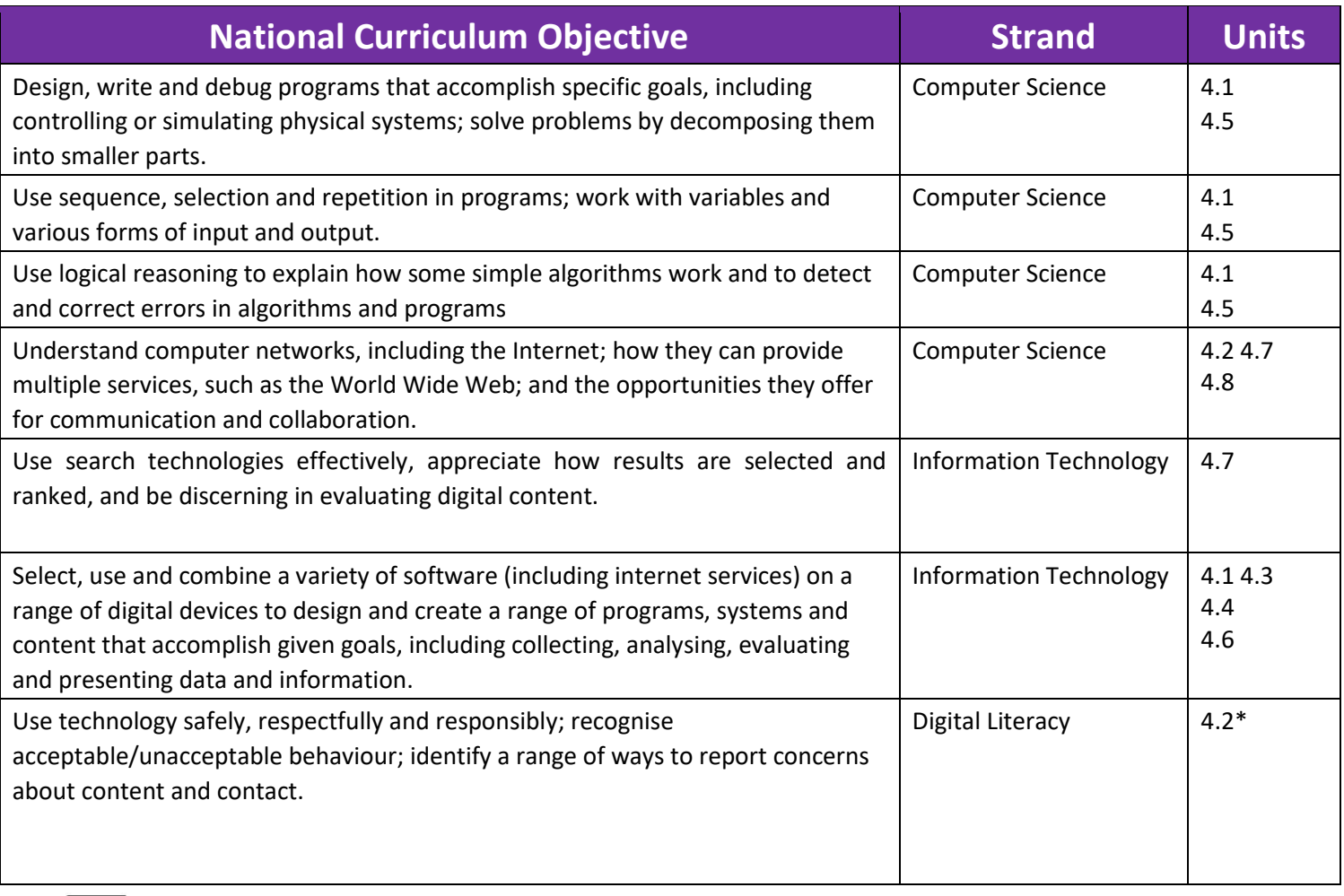

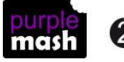

**2**simple \*And discussed in other units

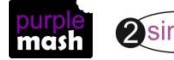

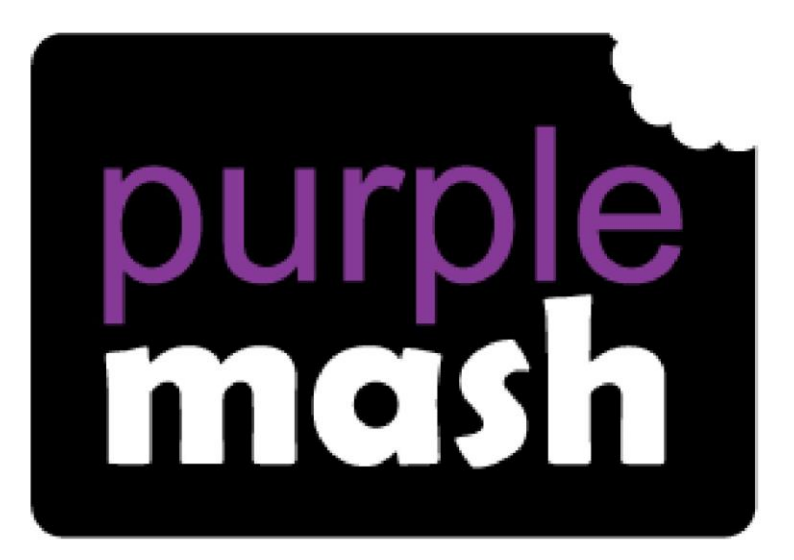

# **Computing**

**Scheme of Work** 

## **Year 5 Overview**

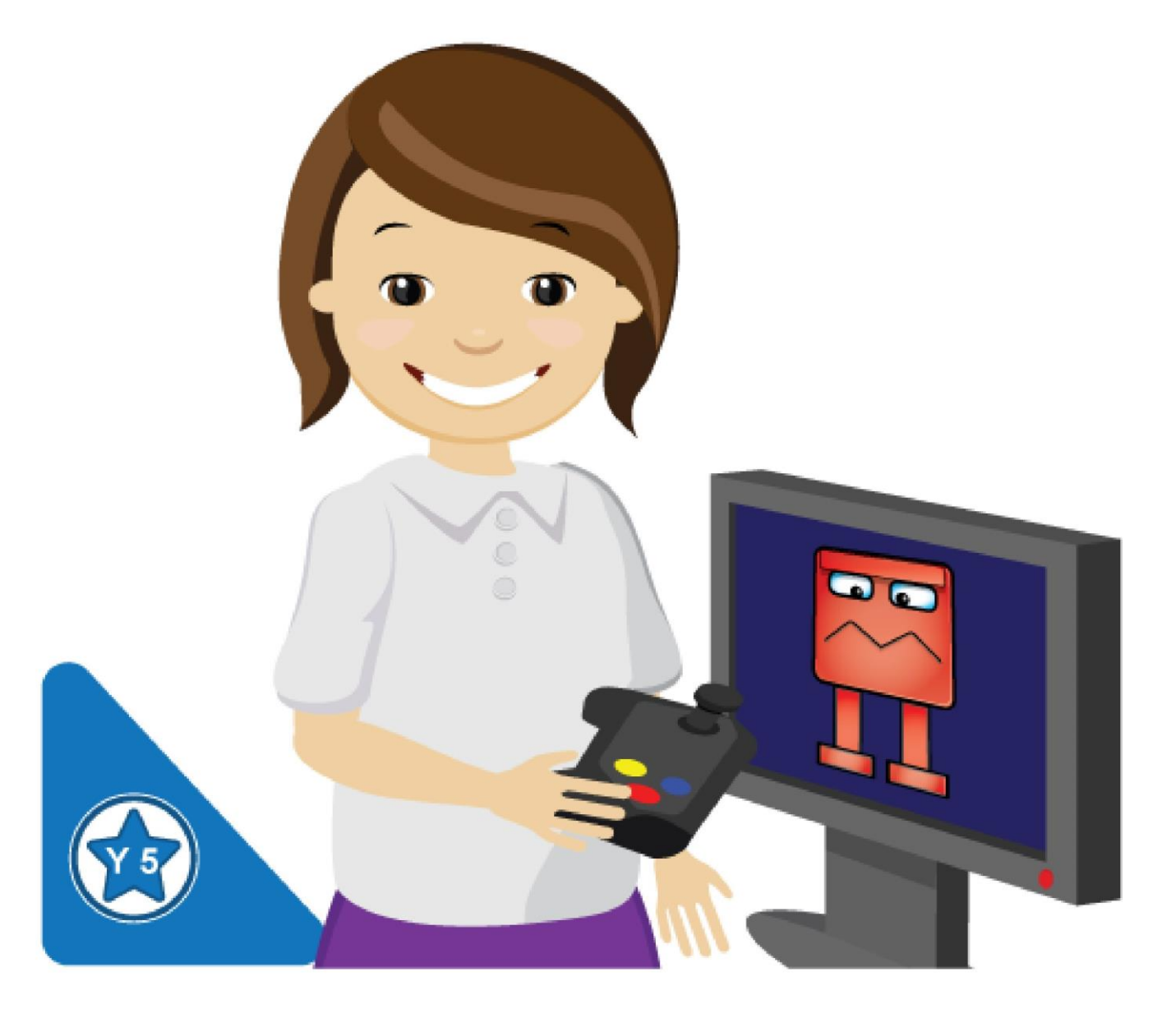

## **Introduction**

This document contains an overview of the units included in the Purple Mash Computing Scheme of Work for Year 5.

For detailed lesson plans and other information, see the documents for the individual units themselves.

Most lessons assume that children are logged onto Purple Mash with their own individual usernames and passwords, so their work will be saved in their own folders automatically and can be easily reviewed and assessed by the class teacher. If children have not used and logged onto Purple Mash before then they will need to spend some time before starting these lessons, learning how to do this. Children can be supported by having their printed logon cards (produced usin[g Create and](https://www.purplemash.com/site#app/guides/Create_Manage_Users_Guide) [Manage](https://www.purplemash.com/site#app/guides/Create_Manage_Users_Guide)  [Users\)](https://www.purplemash.com/site#app/guides/Create_Manage_Users_Guide) to hand.

Lesson plans also make use of the facility within Purple Mash to set activities for pupils which they can then complete and hand-in online (2Dos). This enables you to assess their work easily as well as distribute resources to all pupils. If children have not opened 2Dos before then they will need more detailed instructions about how to do this. A teacher's guide to 2Dos can be found in the teacher's section[: 2Dos Guide.](https://www.purplemash.com/site#app/guides/2dos_pdf_Guide)

If you are currently using a single login per class or group and would like to set up individual logins yourself, then please see our guide to doing so at [Create and Mange Users.](https://www.purplemash.com/site#app/guides/Create_Manage_Users_Guide) Alternatively, please contact support at support@2simple.com or 0208 203 1781.

To force links within this document to open in a new tab, right-click on the link then select 'Open link in new tab'.

#### **Linking the lessons to curriculum objectives**

At the end of this document you will find a breakdown showing how the units relate to the curricula of England, Wales, Northern Ireland and Scotland. Within each unit document is a section called Assessment Guidance with exemplars of how a child at emerging, expected and exceeding level of achievement could demonstrate this in their work through the unit. These statements could also be used for reporting.

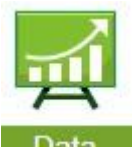

This information can be used in association with the Purple Mash Data Dashboard to make and record judgements about children's outcomes and demonstrate progress over time.

For more information about the Data Dashboard see the [Data Dashboard manual](https://www.purplemash.com/app/guides/Data_Dashboard_Users_Guide) or view the videos within the Data Dashboard tool.

#### **Differentiation**

Where appropriate, guidance has been given on how to simplify tasks within lessons or challenge those who are ready for more stretching tasks.

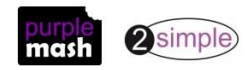

### **Year 5 Whole Year Overview**

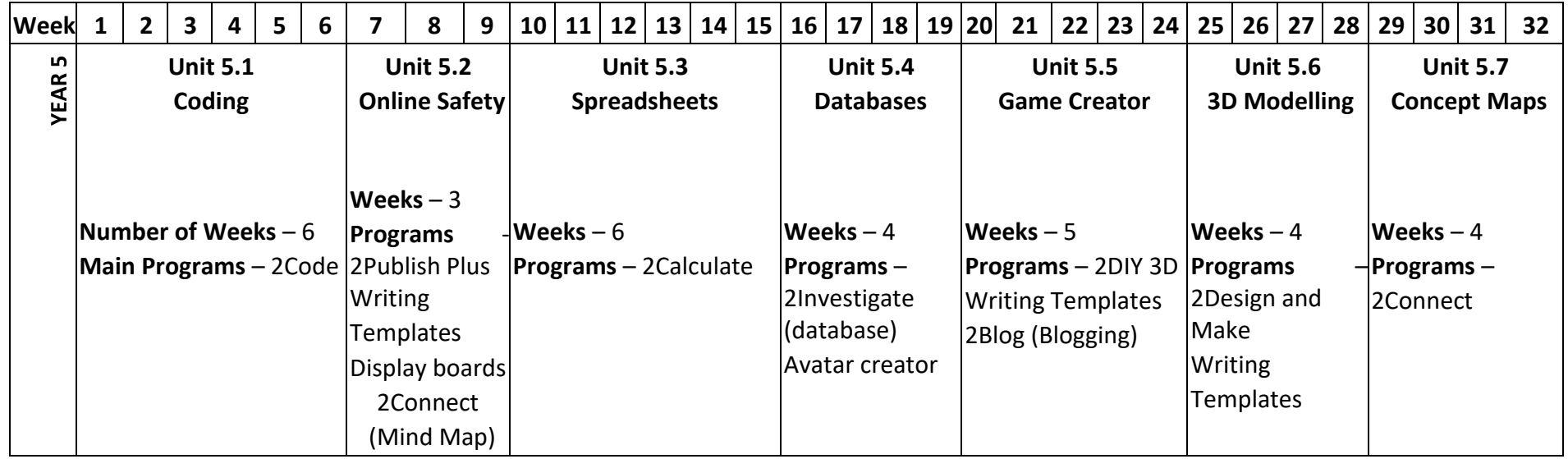

## **Year 5 Unit Overview**

#### **Unit 5.1 – Coding**

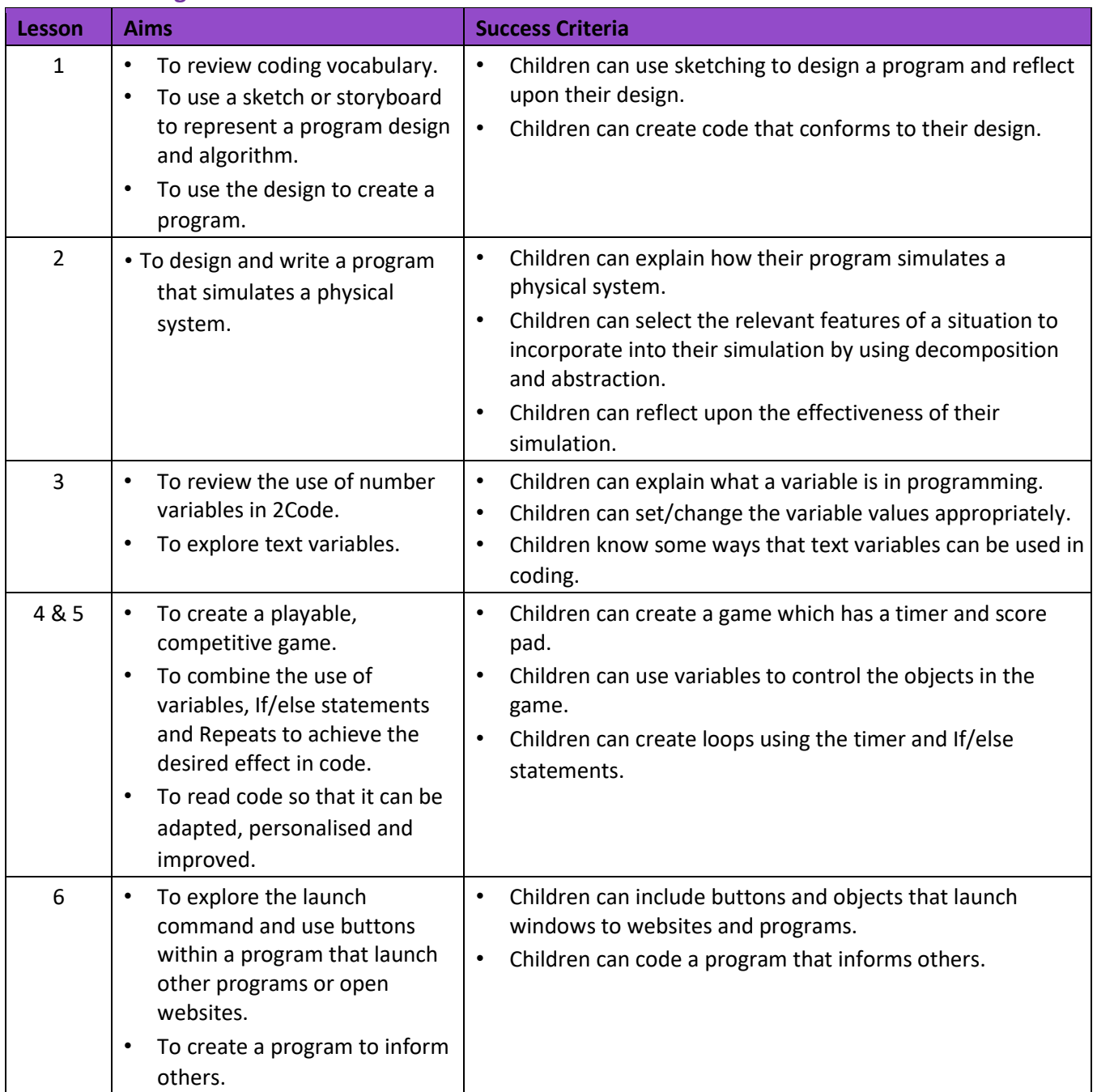

#### **.2 – Online Safety**

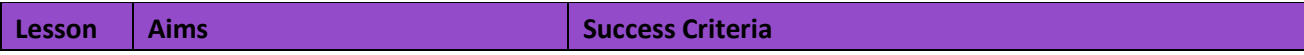

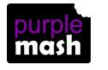

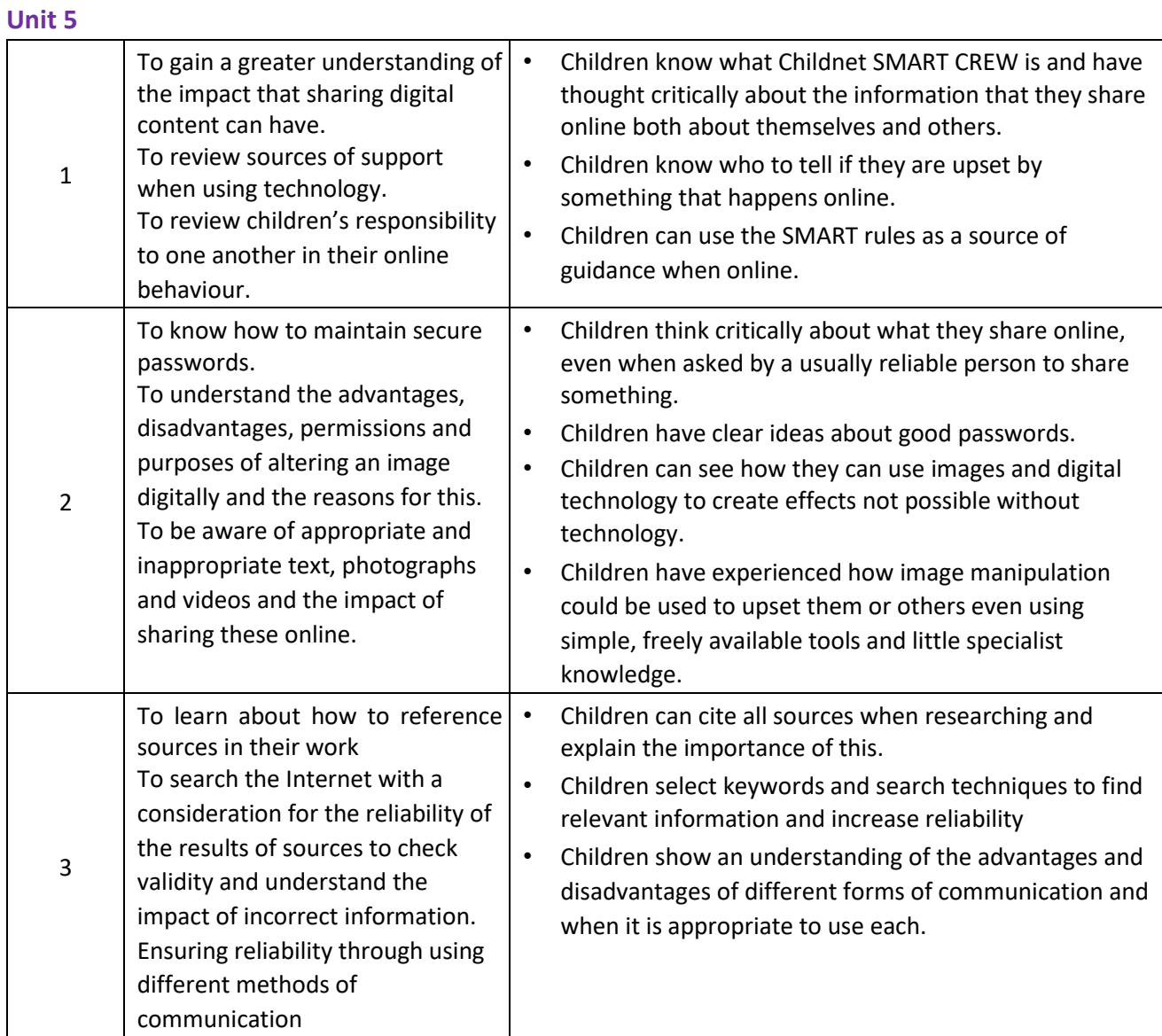

#### **.3 - Spreadsheets**

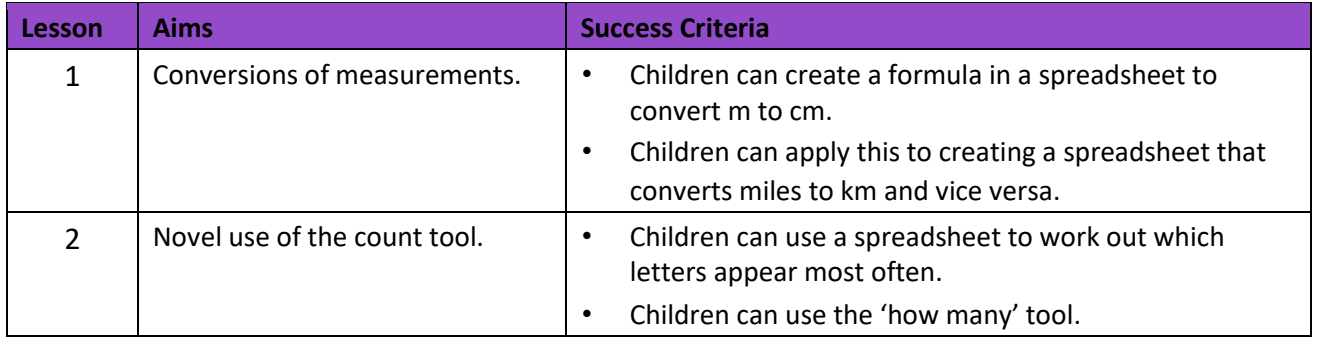

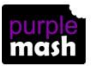

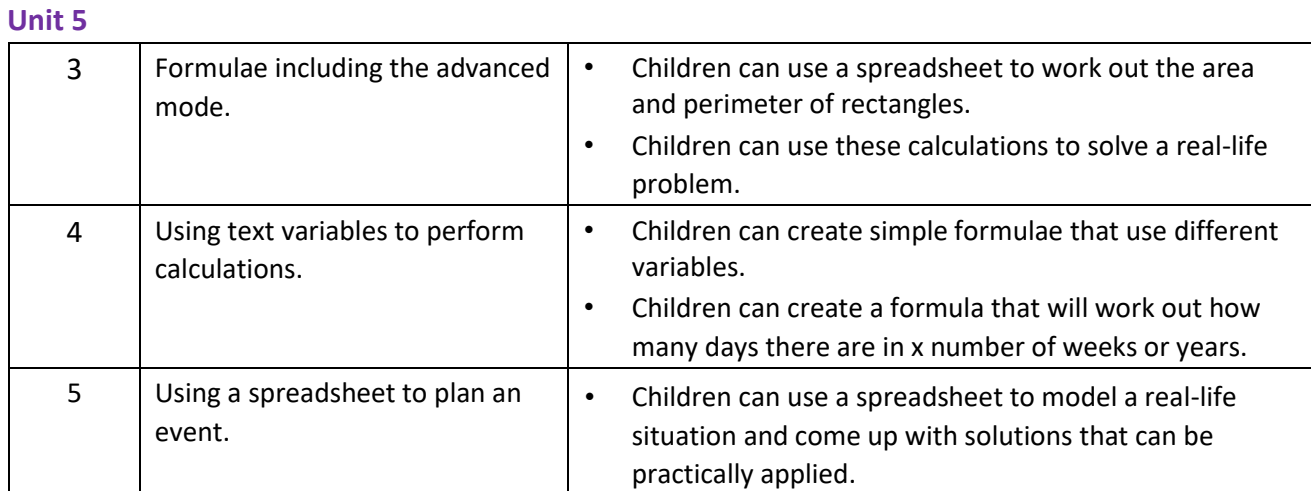

#### **Unit 5.4 – Databases**

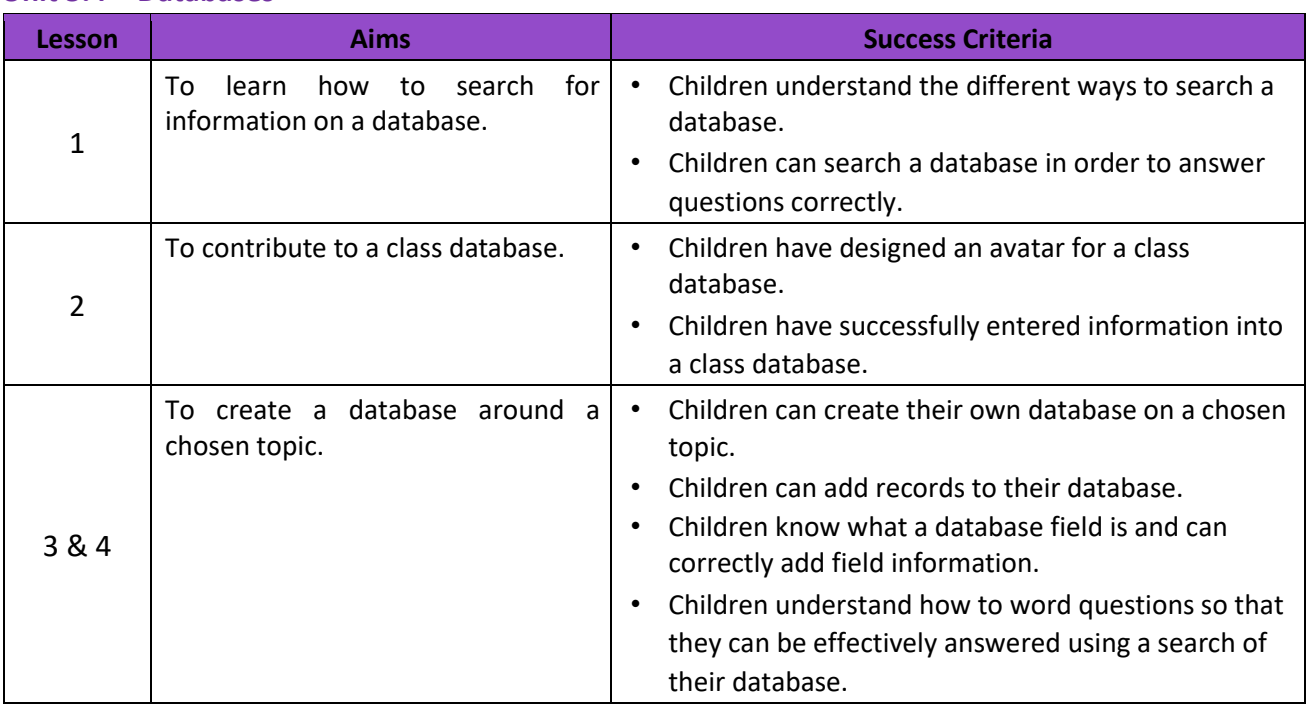

#### **.5 – Game Creator**

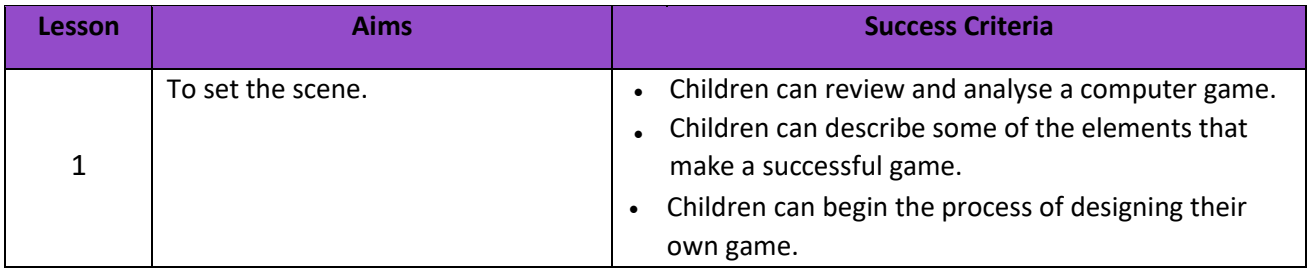

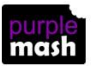

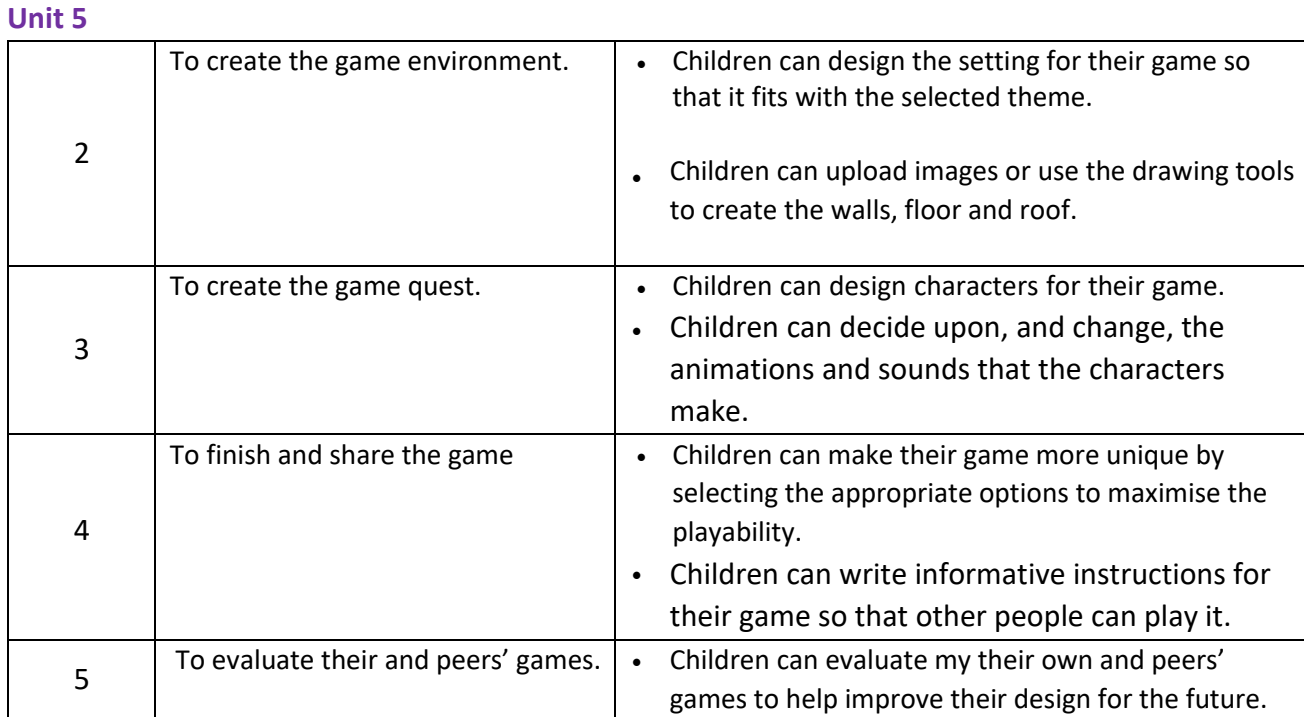

#### **Unit 5.6 – 3D Modelling**

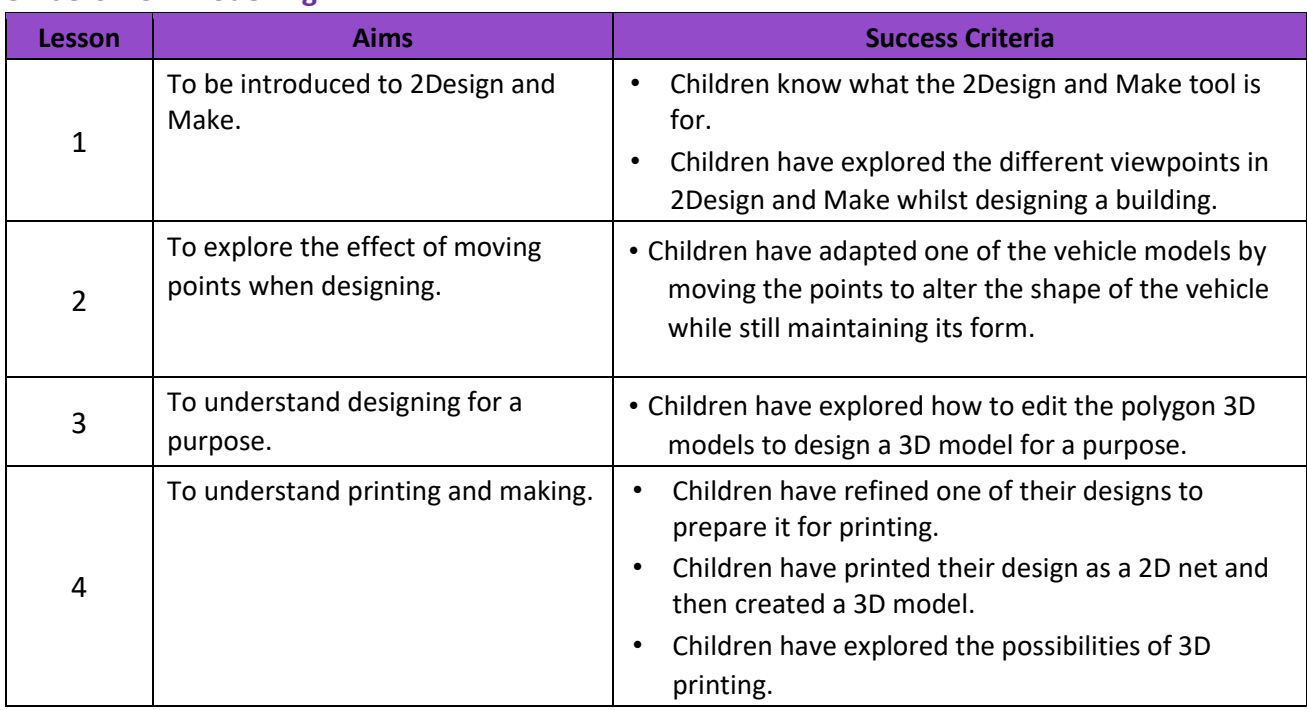

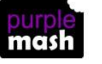

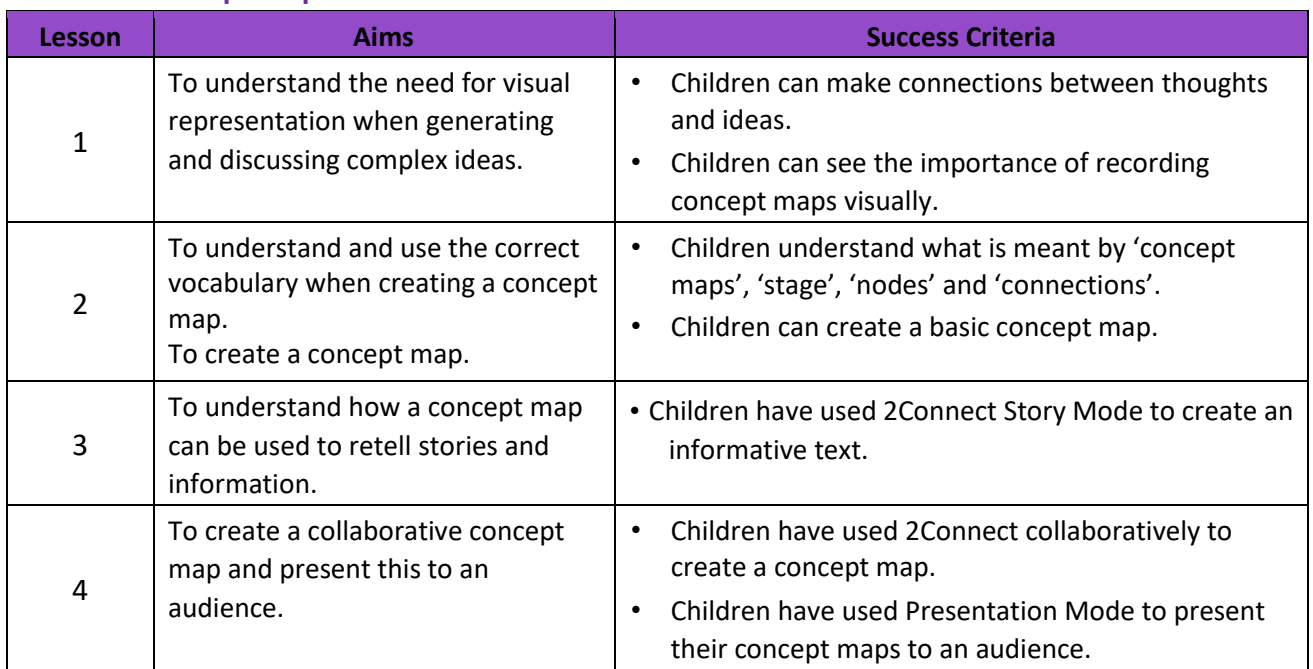

#### **Unit 5.7 – Concept Maps**

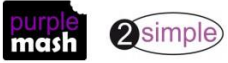

## **English National Curriculum Objectives (Key Stage 2)**

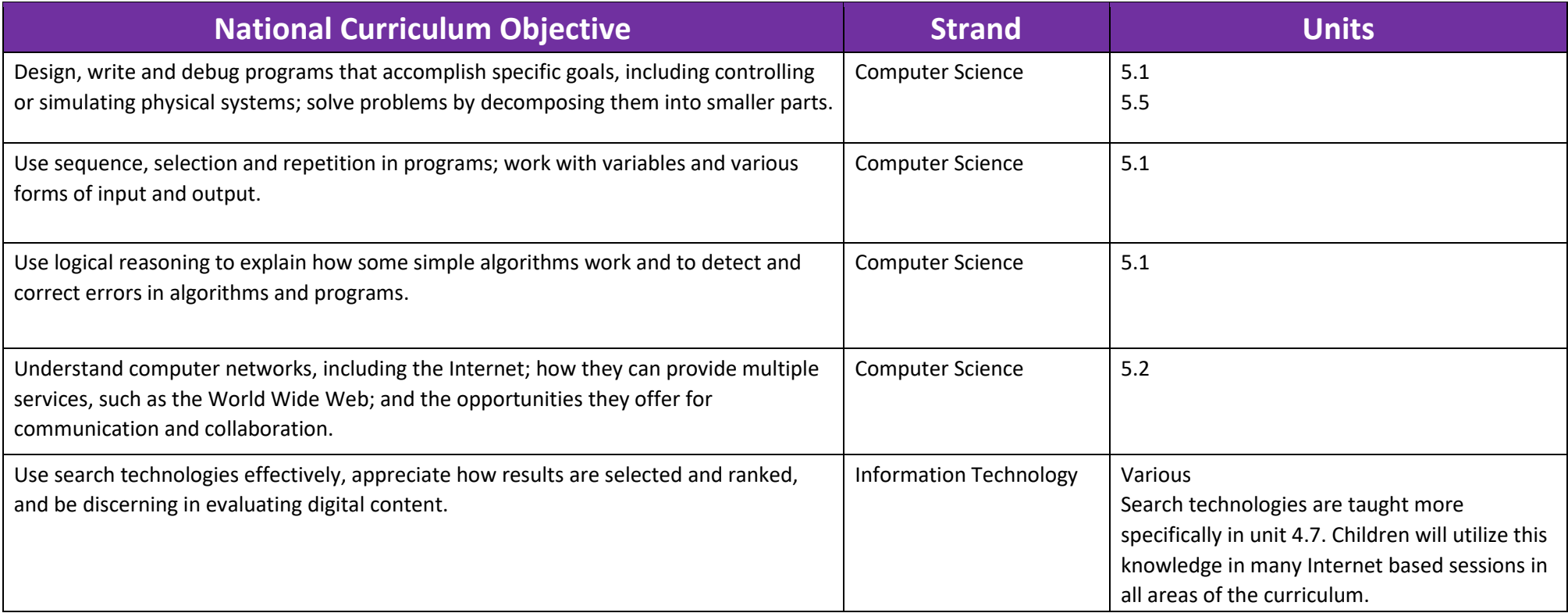

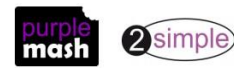

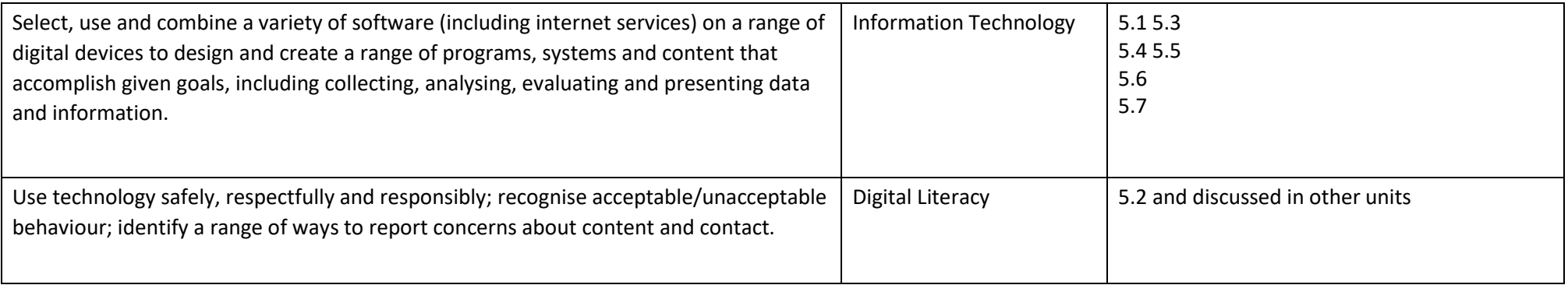

Need more support? *Contact us* Tel: 0208 203 1781 | Email: <u>support@2simple.com</u> | Twitter: <u>@2simplesoftware</u>

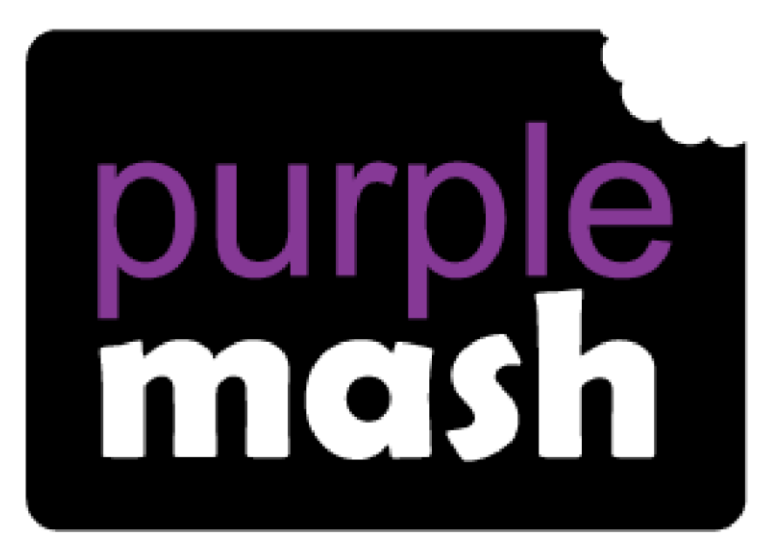

# **Computing**

**Scheme of Work** 

## **Year 6 Overview**

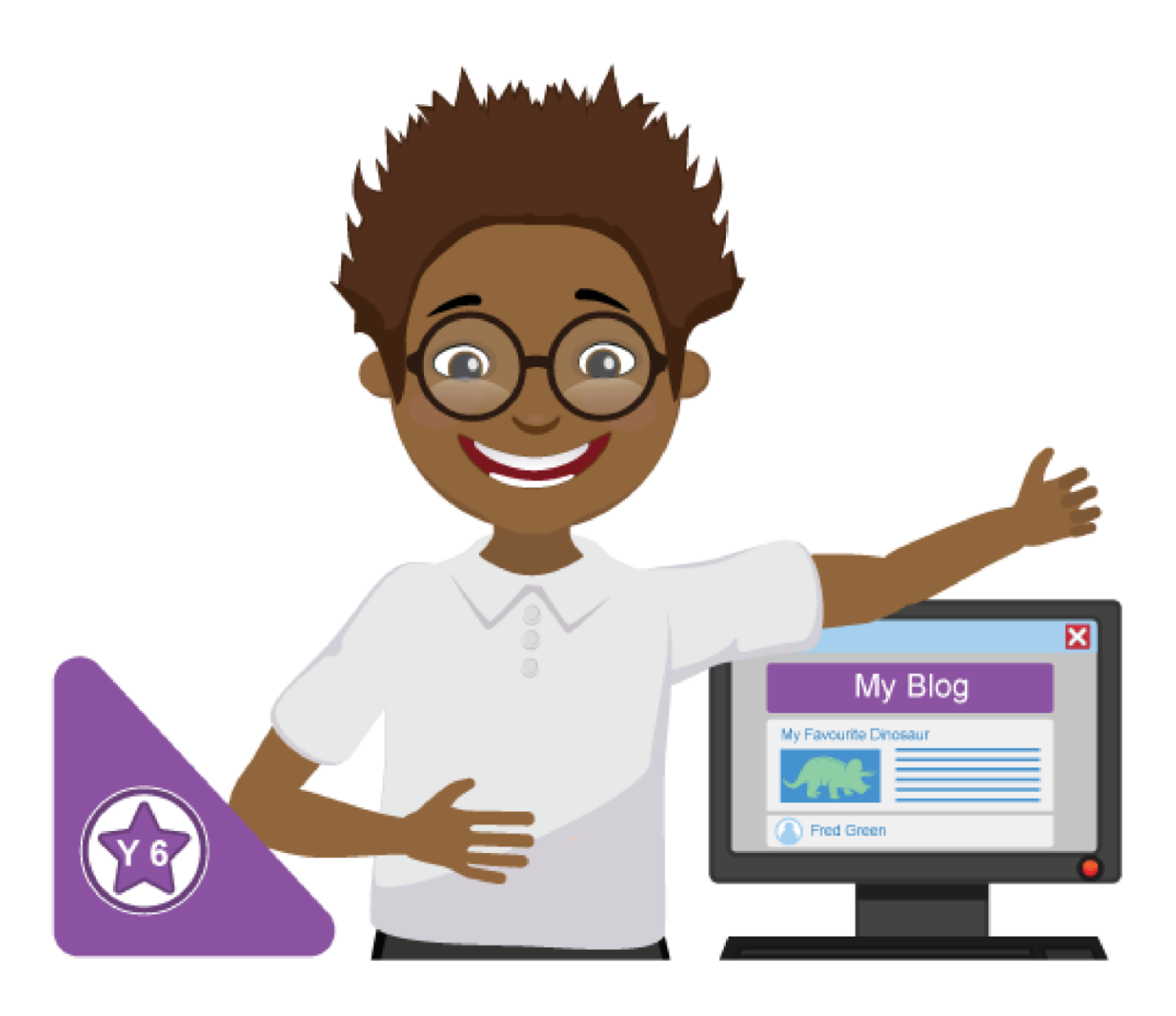

## **Introduction**

This document contains an overview of the units included in the Purple Mash Computing Scheme of Work for Year 6.

For detailed lesson plans and other information, see the documents for the individual units themselves.

Most lessons assume that children are logged onto Purple Mash with their own individual usernames and passwords, so their work will be saved in their own folders automatically and can be easily reviewed and assessed by the class teacher. If children have not used and logged onto Purple Mash before then they will need to spend some time before starting these lessons, learning how to do this. Children can be supported by having their printed logon cards (produced usin[g Create and](https://www.purplemash.com/site#app/guides/Create_Manage_Users_Guide) [Manage](https://www.purplemash.com/site#app/guides/Create_Manage_Users_Guide)  [Users\)](https://www.purplemash.com/site#app/guides/Create_Manage_Users_Guide) to hand.

Lesson plans also make use of the facility within Purple Mash to set activities for pupils which they can then complete and hand-in online (2Dos). This enables you to assess their work easily as well as distribute resources to all pupils. If children have not opened 2Dos before then they will need more detailed instructions about how to do this. A teacher's guide to 2Dos can be found in the teacher's section[: 2Dos Guide.](https://www.purplemash.com/site#app/guides/2dos_pdf_Guide)

If you are currently using a single login per class or group and would like to set up individual logins yourself, then please see our guide to doing so at [Create and Mange Users.](https://www.purplemash.com/site#app/guides/Create_Manage_Users_Guide) Alternatively, please contact support at support@2simple.com or 0208 203 1781.

To force links within this document to open in a new tab, right-click on the link then select 'Open link in new tab'.

#### **Linking the lessons to curriculum objectives**

At the end of this document you will find a breakdown showing how the units relate to the curricula of England, Wales, Northern Ireland and Scotland.

For England and Wales, guidance is also given about assessing children against each objective using the scheme of Work lessons. This will follow for other countries in due course.

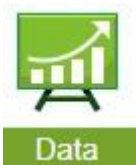

This information can be used in association with the Purple Mash Data Dashboard to make and record judgements about children's outcomes and demonstrate progress over time.

For more information about the Data Dashboard see the [Data Dashboard manual](https://www.purplemash.com/app/guides/Data_Dashboard_Users_Guide) or view the videos within the Data Dashboard tool.

#### **Differentiation**

Where appropriate, guidance has been given on how to simplify tasks within lessons or challenge those who are ready for more stretching tasks.

## **Year 6 Whole Year Overview**

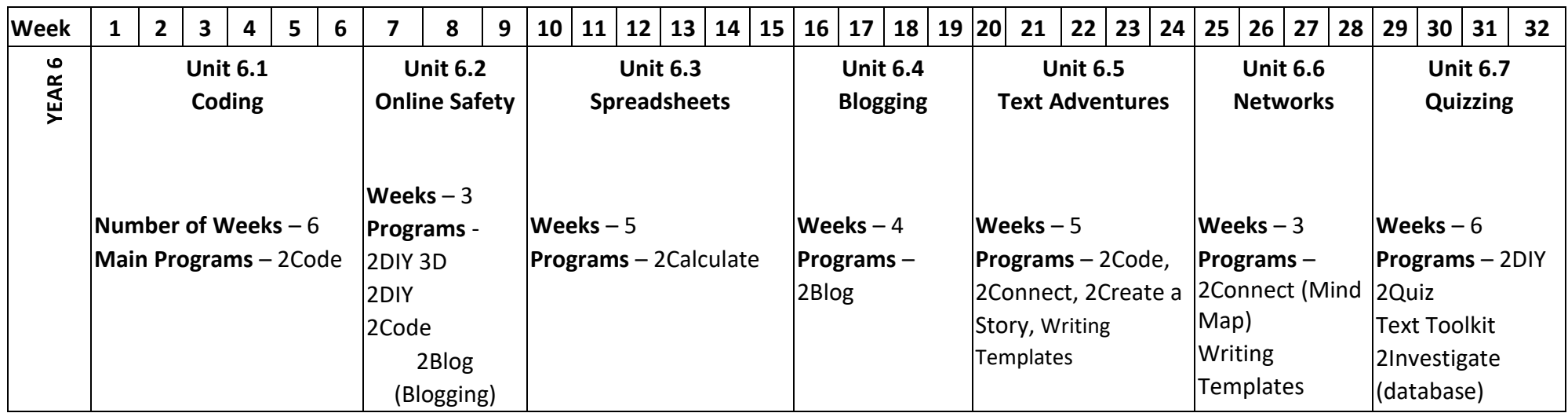

There is an optional unit **– Unit 6.8 – Understanding Binary** that can be used in addition to the above units. It is a four-lesson unit. Tools used: 2Connect,  $\Box$ (Mind Map), 2Question (Binary Databases), Writing Templates, 2Code

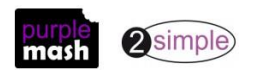

## **Year 6 Unit Overview**

#### **Unit 6.1 – Coding**

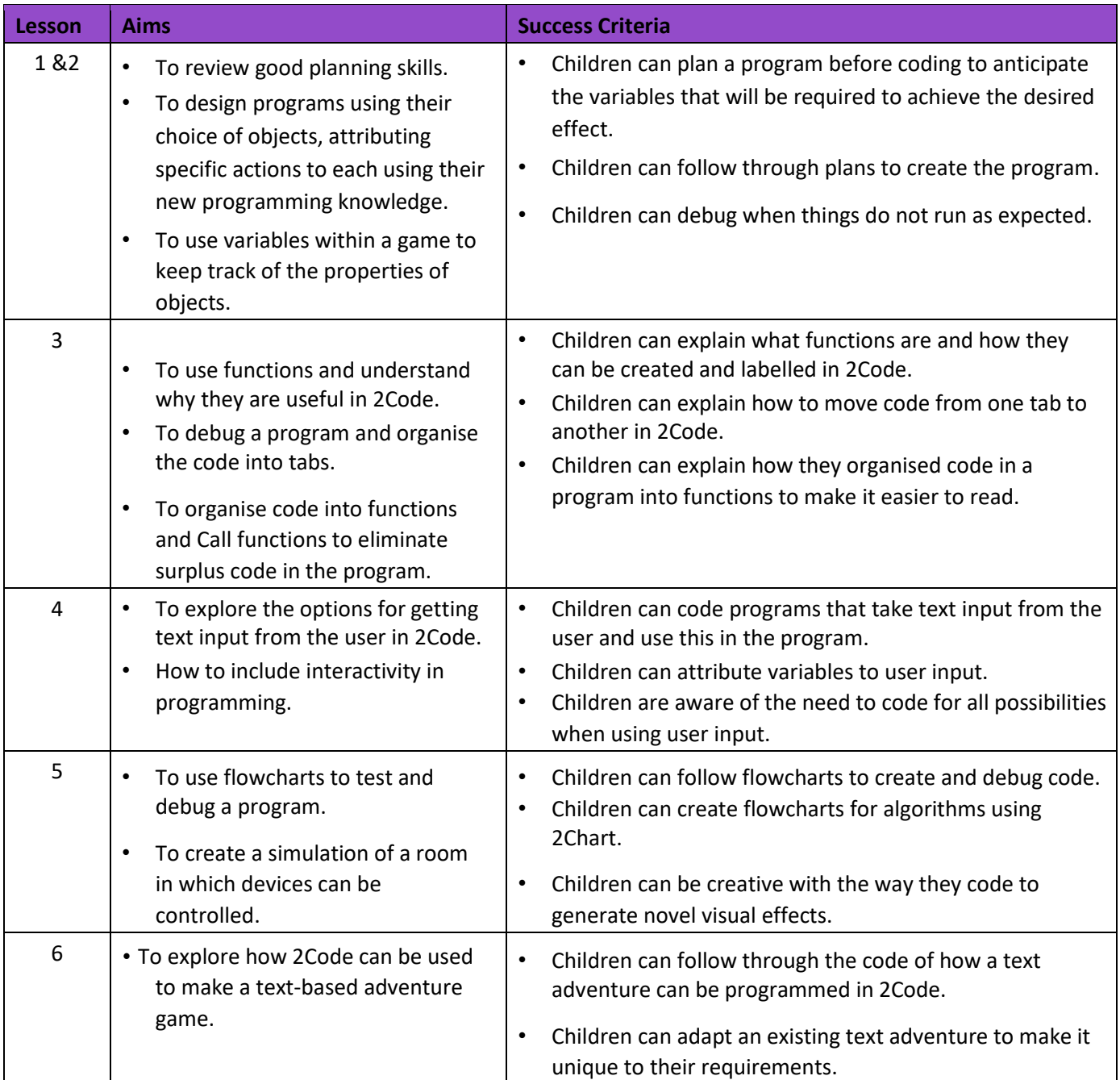

#### **.2 – Online Safety**

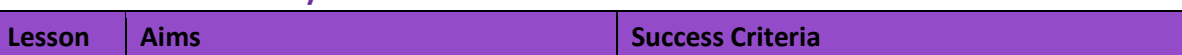

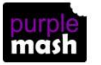

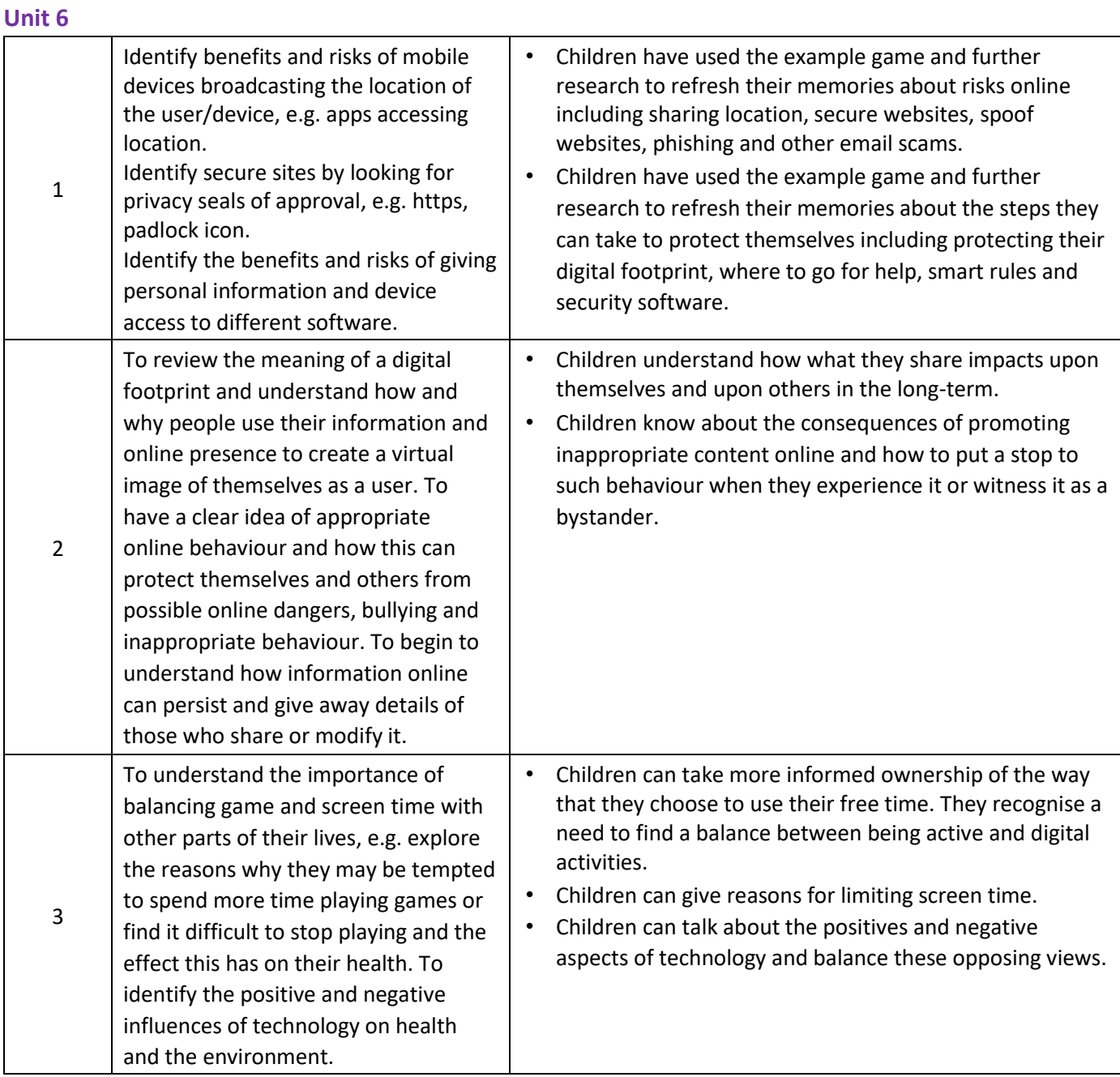

#### **.3 - Spreadsheets**

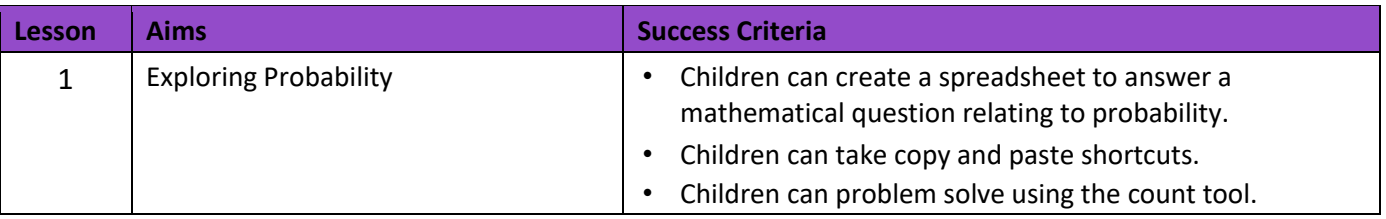

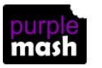

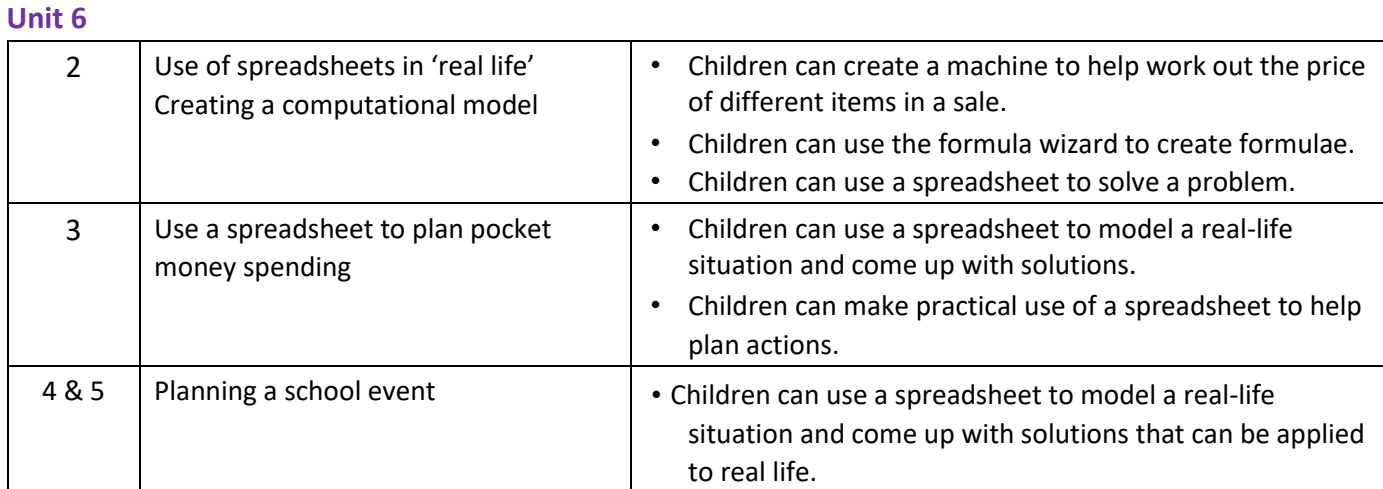

#### **Unit 6.4 – Blogging**

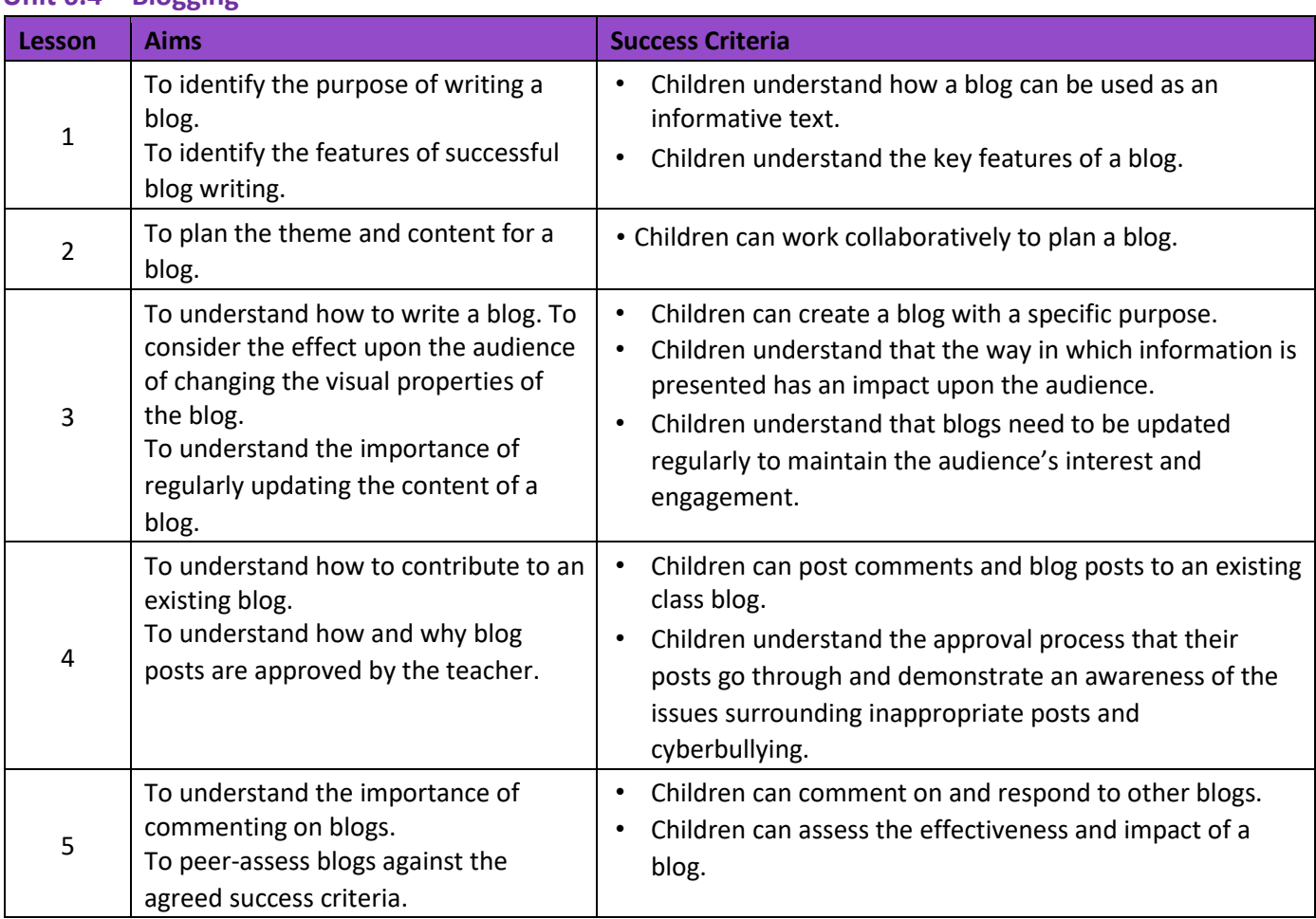

#### **.5 – Text Adventures**

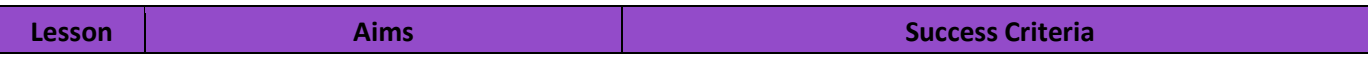

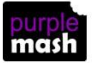

Need more support? *Contact us* Tel: 0208 203 1781 | Email: **support@2simple.com** | Twitter: @2simplesoftware

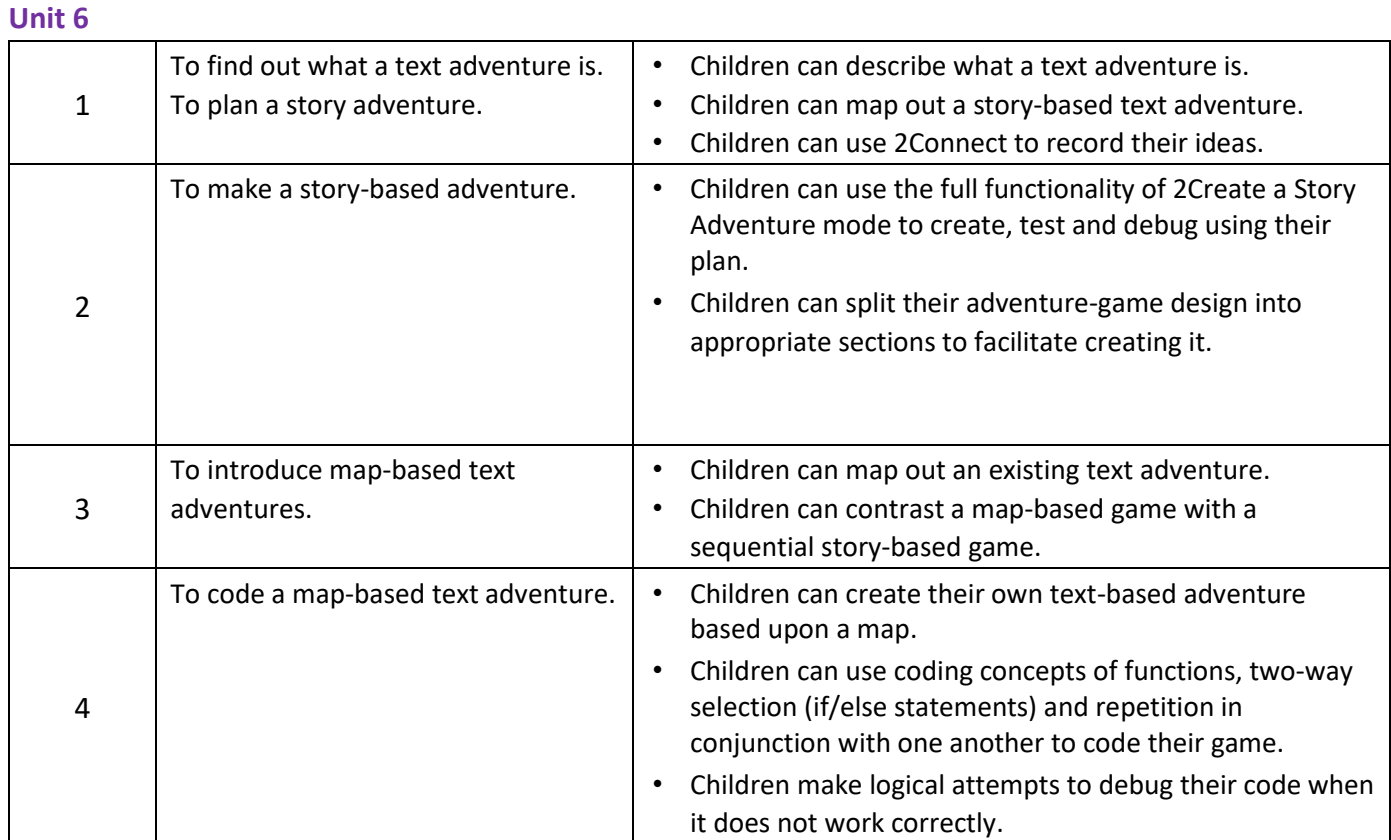

#### **Unit 6.6 – Networks**

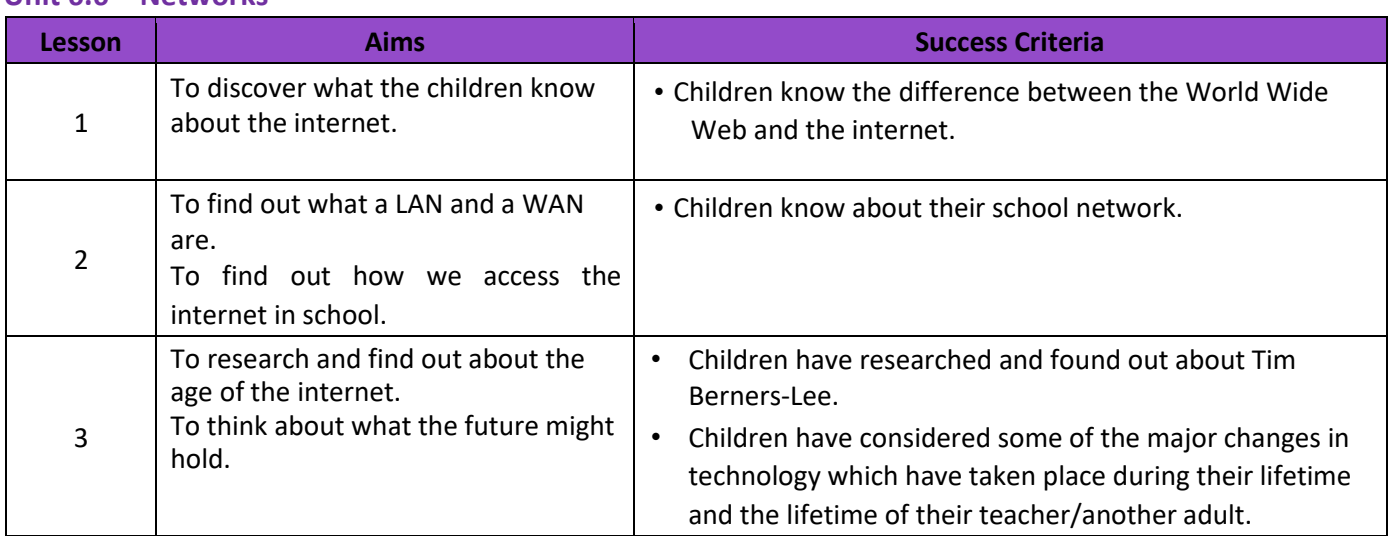

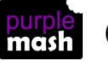

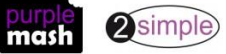

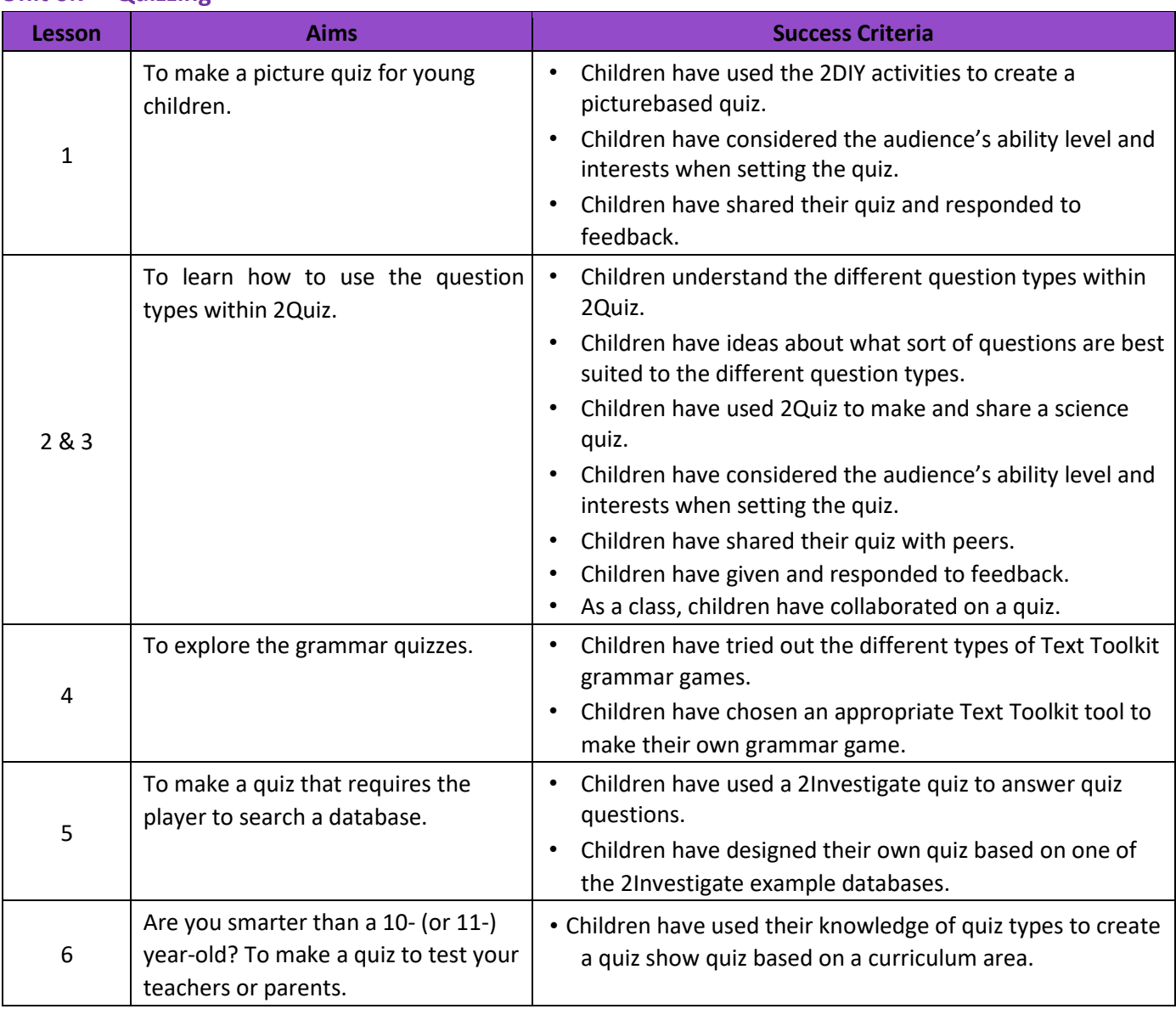

#### **Unit 6.7 – Quizzing**

#### **Unit 6.8 OPTIONAL UNIT– Understanding Binary**

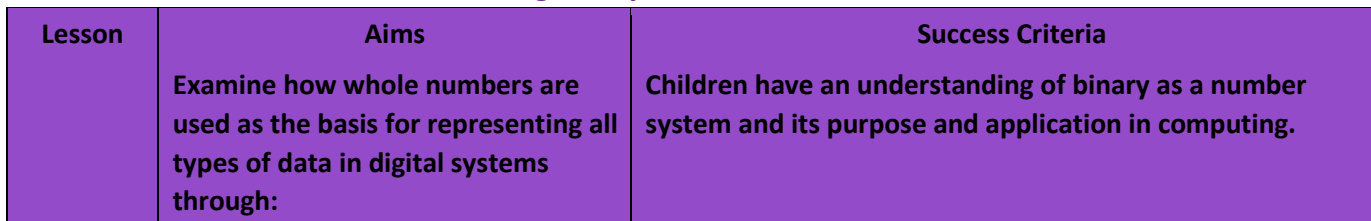

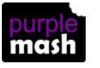

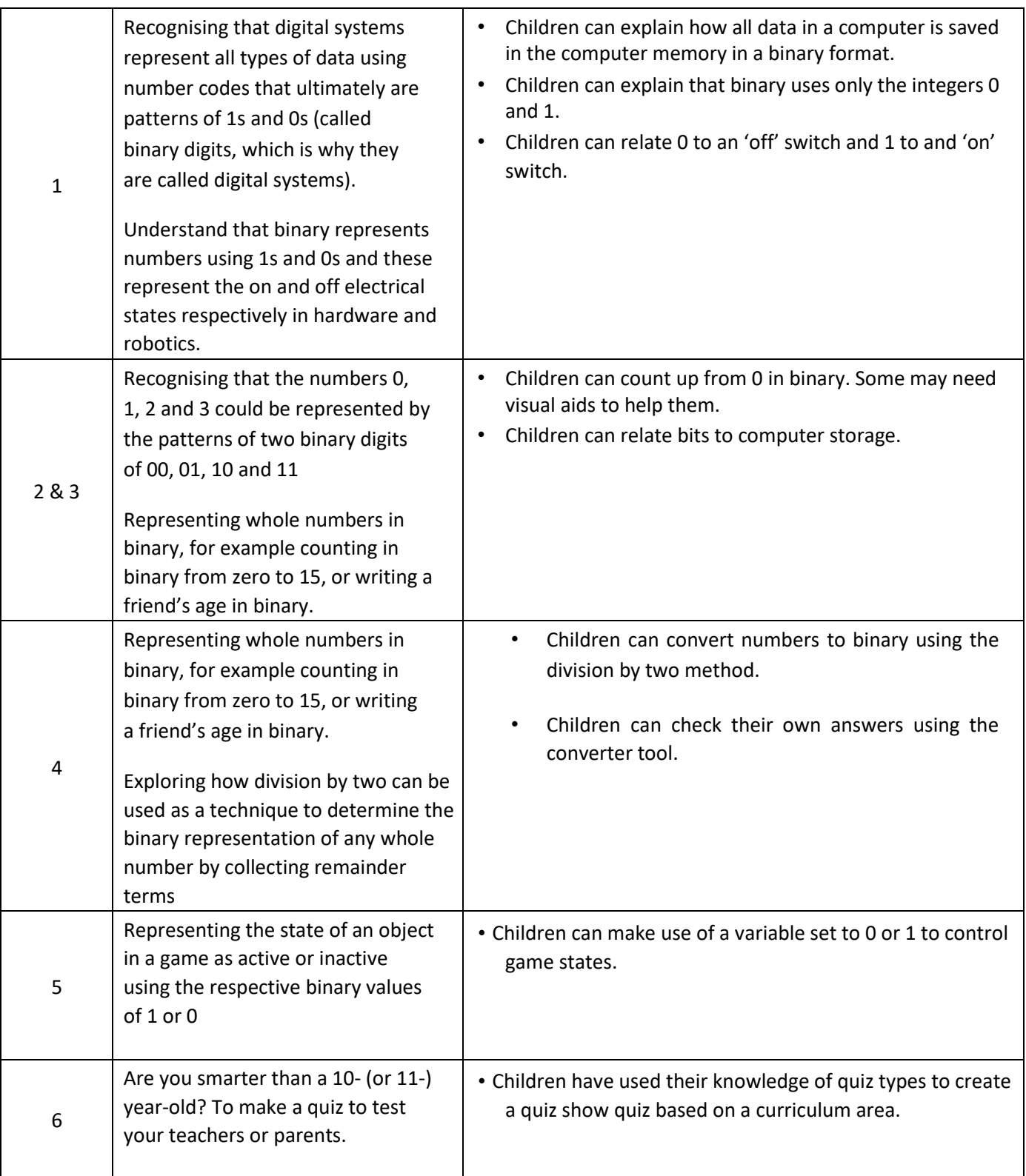

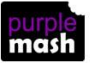

## **English National Curriculum Objectives (Key Stage 2)**

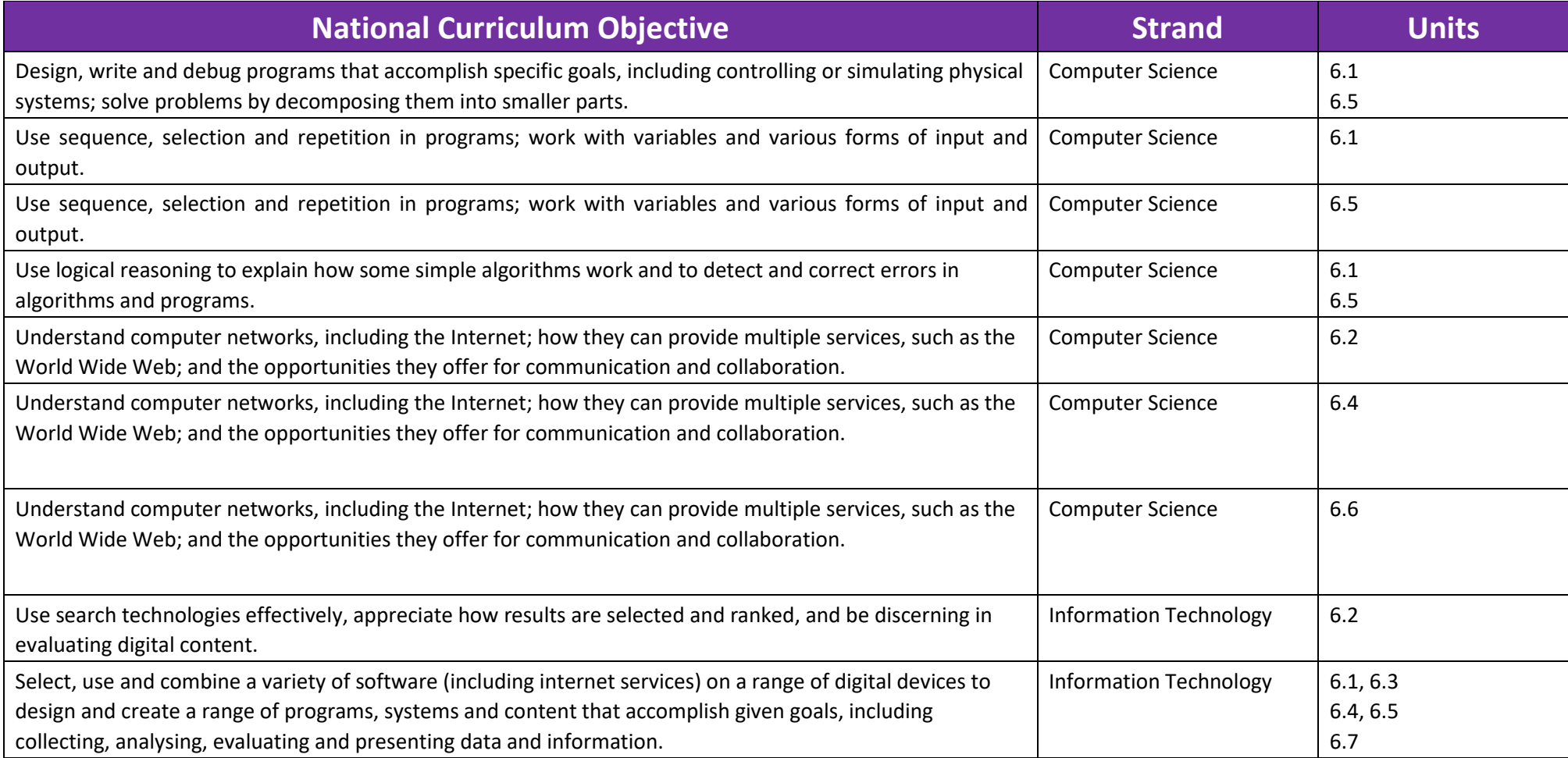

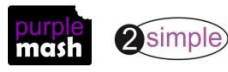

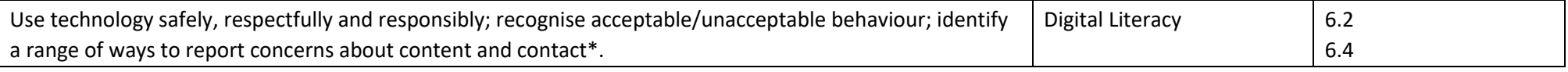

\*And discussed in other units.

Need more support? *Contact us* Tel: 0208 203 1781 | Email: <u>support@2simple.com</u> | Twitter: <u>@2simplesoftware</u>

11